# İSTATİSTİKSEL SÜREÇ KONTROLÜ İÇİN WEB TABANLI ARAYÜZ **VE UYGULAMASI**

**BÜġRA ġEN**

# YÜKSEK LİSANS TEZİ **ENDÜSTRİ MÜHENDİSLİĞİ**

# **GAZİ ÜNİVERSİTESİ** FEN BİLİMLERİ ENSTİTÜSÜ

**MART 2012 ANKARA**

Büşra Şen tarafından hazırlanan "İSTATISTIKSEL SÜREÇ KONTROLÜ IÇIN WEB TABANLI ARAYÜZ VE UYGULAMASI" adlı bu tezin Yüksek Lisans tezi olarak uygun olduğunu onaylarım.

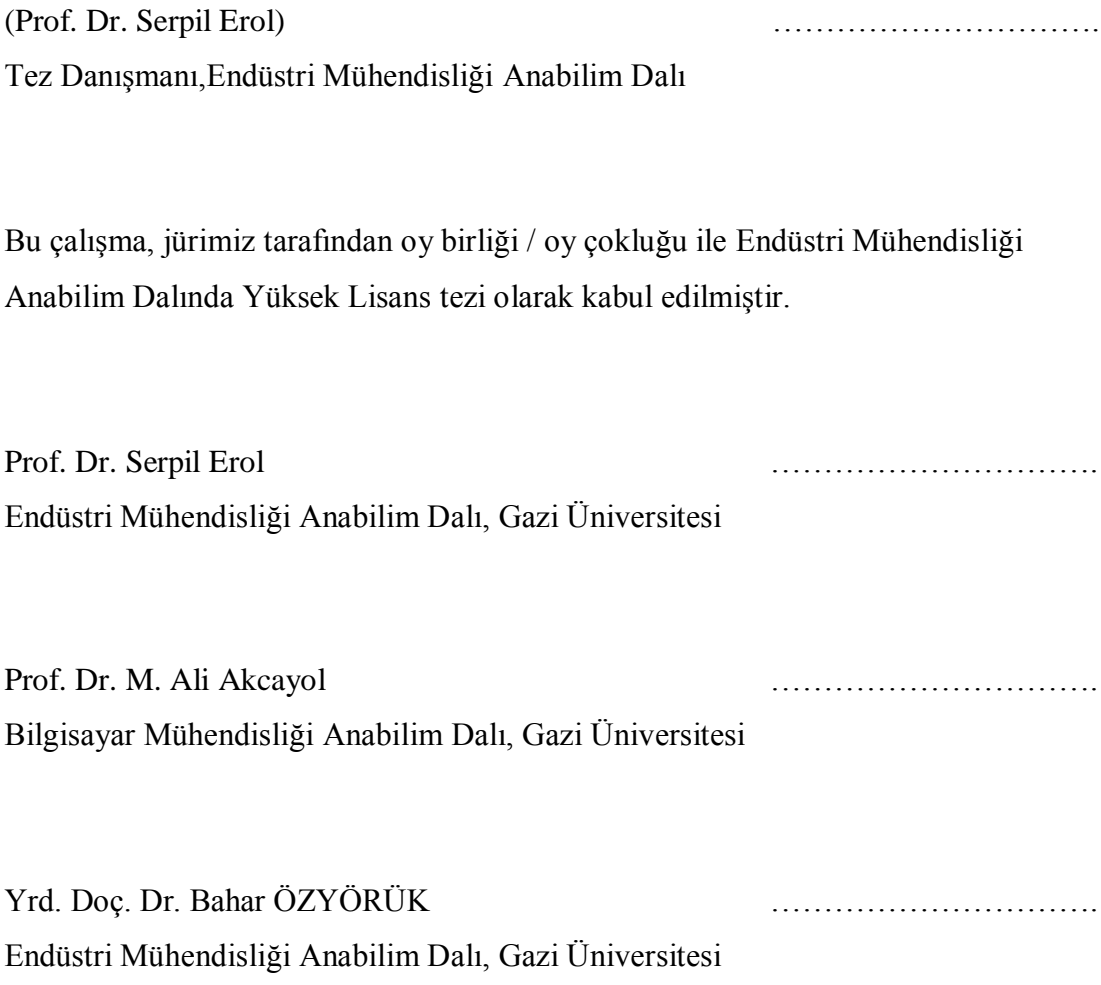

Tarih: 08/03/2012

Bu tez ile G.Ü. Fen Bilimleri Enstitüsü Yönetim Kurulu Yüksek Lisans derecesini onamıştır.

Prof. Dr. Bilal TOKLU ………………………………. Fen Bilimleri Enstitüsü Müdürü

# **TEZ BİLDİRİMİ**

Tez içindeki bütün bilgilerin etik davranış ve akademik kurallar çerçevesinde elde edilerek sunulduğunu, ayrıca tez yazım kurallarına uygun olarak hazırlanan bu çalışmada bana ait olmayan her türlü ifade ve bilginin kaynağına eksiksiz atıf yapıldığını bildiririm.

……………..

Büşra Şen

# İSTATİSTİKSEL SÜREÇ KONTROLÜ İÇİN WEB TABANLI ARAYÜZ **VE UYGULAMASI (Yüksek Lisans Tezi)**

**BÜSRA SEN** 

# **GAZİ ÜNİVERSİTESİ** FEN BİLİMLERİ ENSTİTÜSÜ **Mart 2012**

## **ÖZET**

**Bu tezde üretim ve hizmet sektöründeki iĢletmelerde, ISO ve benzeri**  standartlara uygunluk sağlama, süreç iyileştirme, üretim verimliliği artırımı ve **karlılık için yaygın olarak kullanılan Ġstatistiksel Süreç Kontrolü, Süreç Yeterlilik Analizi (Capability), Ölçüm Sistemleri Analizi gibi istatistiksel kalite teknikleri için veri toplama ve analizlerin web tabanlı otomasyonu için bir arayüz tasarlanmıĢtır. Sistemde üretilen istatistikî raporlar tüm dünyada kabul görmüĢ ve standart hale gelmiĢ Minitab 16 kütüphaneleri kullanılarak oluĢturulmuĢtur. Ayrıca tezde kalite iyileĢtirme sürecinde görevli tüm operatör, mühendis, sorumlu, tedarikçi ve ilgili kiĢilerin sahadan veya finansal süreçlerden topladıkları verileri, internet platformu üzerinden toplama, merkezleme ve herhangi bir özel yazılım ortamına ihtiyaç duymadan yine internet platformunda anlık olarak Ġstatistiksel Süreç Kontrol teknikleri ile analiz edebilme ve raporlama imkanı sunmak amaçlanmıĢtır.** 

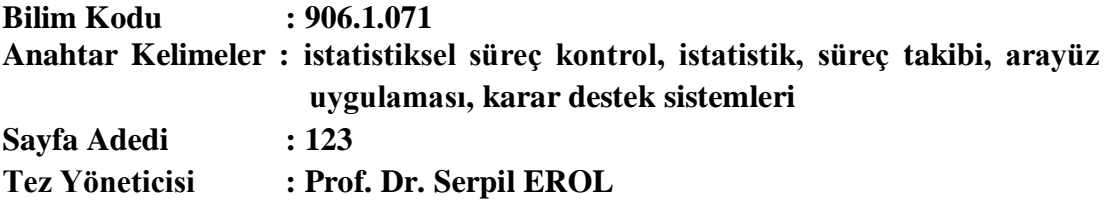

# **WEB- BASED INTERFACE AND APPLICATION FOR STATISTICAL PROCESS CONTROL (M.Sc. Thesis)**

**BÜSRA SEN** 

# **GAZĠ UNIVERSITY INSTITUTE OF SCIENCE AND TECHNOLOGY March 2012**

#### **ABSTRACT**

**In this thesis, an interface will be designed for web-based automation and collecting data for Statistical Process Control, Process Capability Analysis, Measurement System Analysis which are used commonly in order to provide accordance to ISO and other standards, improve process, increase production efficiency and profit in the companies in the field of manufacturing and service. Generated reports in the system will use Minitab 16 libraries which is accepted all over the world and has become a standard. Moreover, in the thesis it is aimed collecting, centering data, which is obtained from field and financial process by operators, engineers, responsible, suppliers and related people, making analysis with Statistical Process Control in internet platform momentarily and providing reports via internet.**

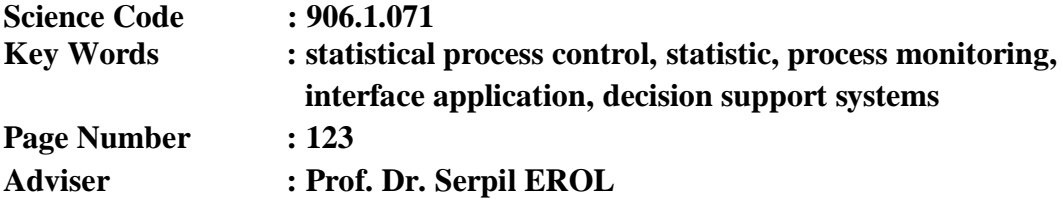

# **TEġEKKÜR**

Çalışmalarım boyunca değerli yardım ve katkılarıyla ben yönlendiren Hocam Prof. Dr. Serpil EROL'a, kıymetli tecrübelerinden faydalandığım Genel Müdürüm Sayın Yavuz Tuna'ya, Mustafa Emre Uğur ve Özge Kaya'ya çalışmam boyunca bana göstermiş oldukları ilgiden, yönlendirmeden ve destekten ötürü teşekkürü bir borç bilirim.

# **İÇİNDEKİLER**

<span id="page-6-0"></span>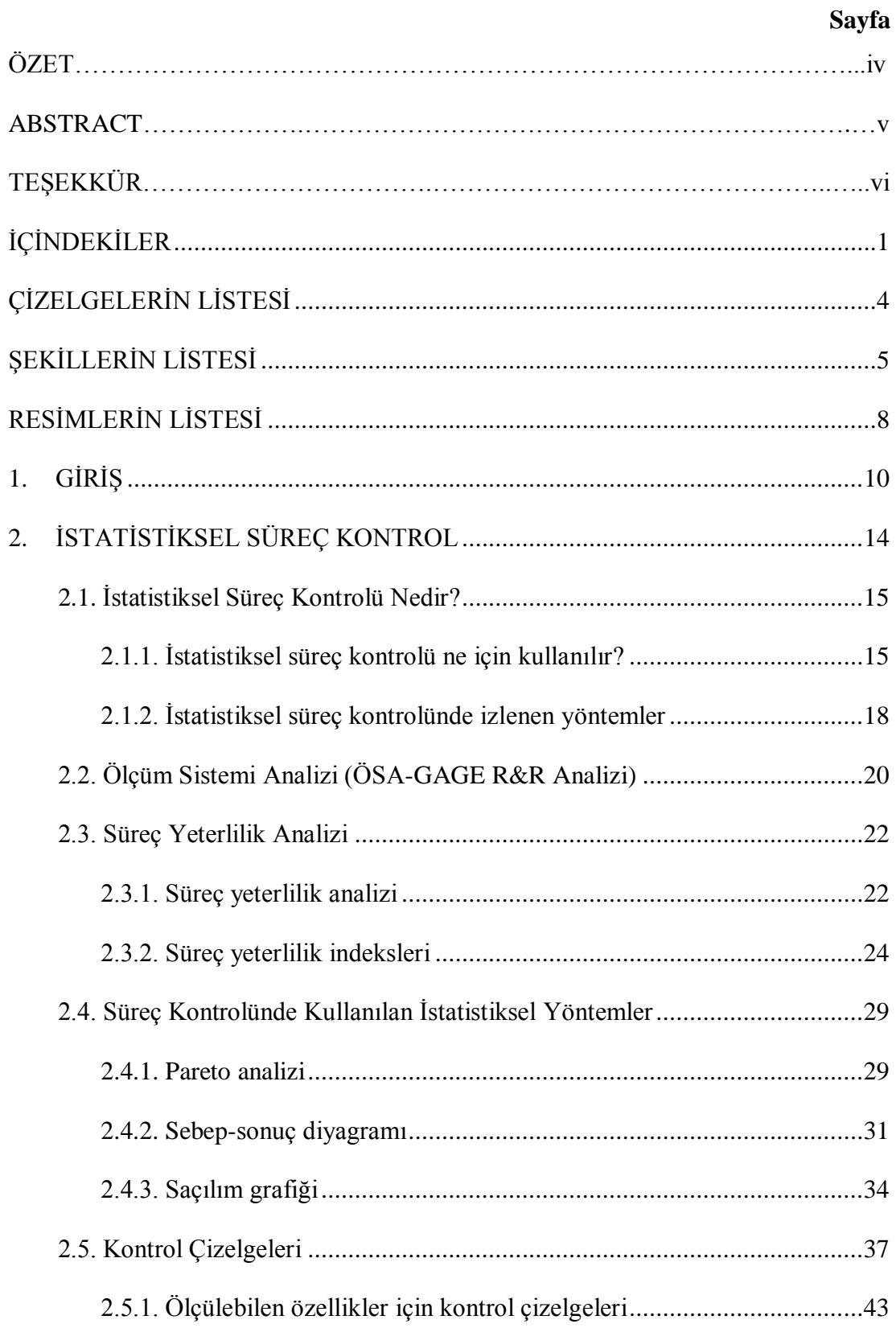

# **Sayfa**

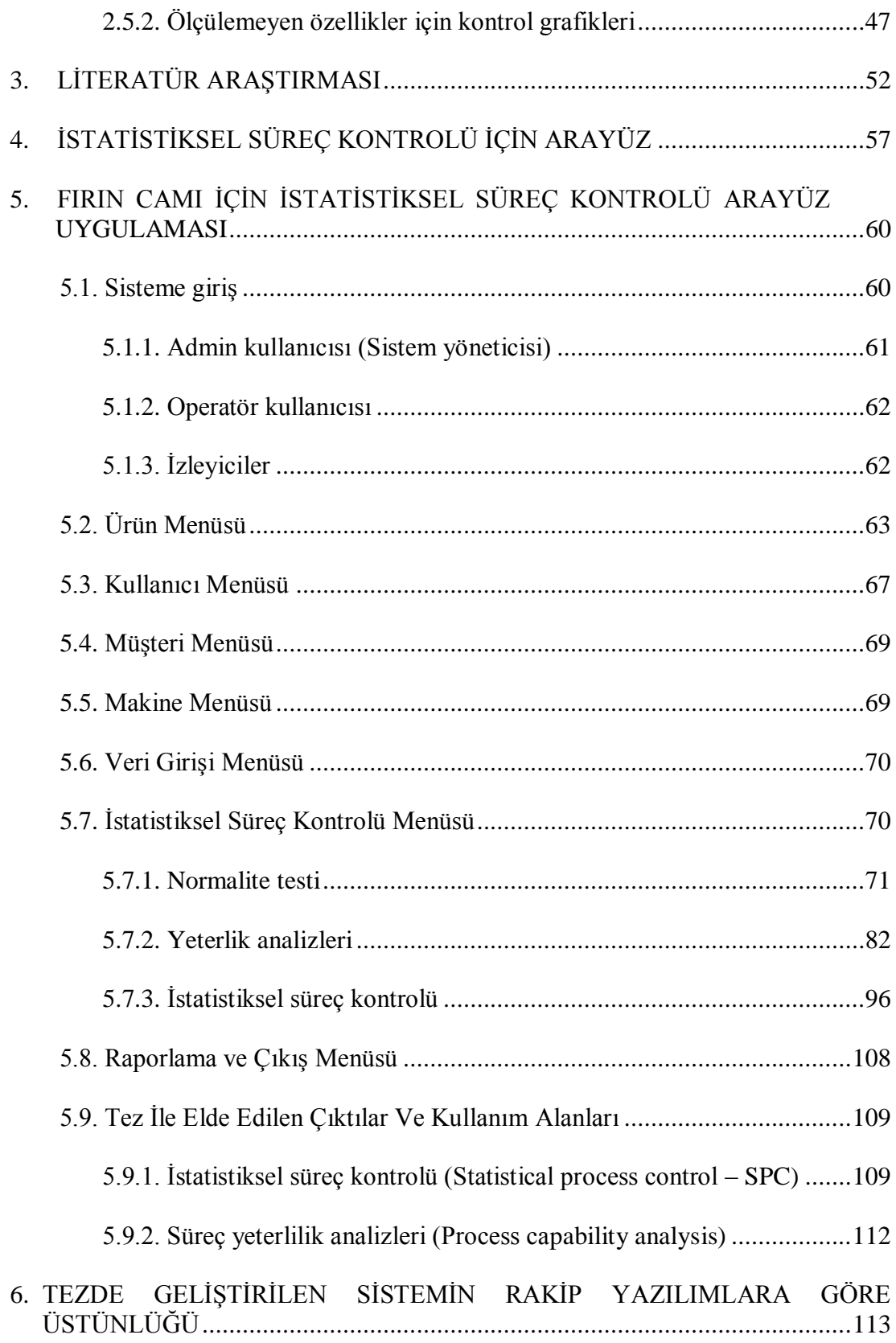

# Sayfa

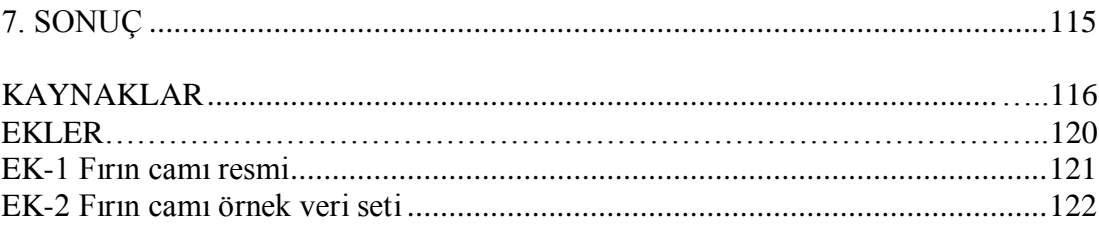

# **ÇİZELGELERİN LİSTESİ**

<span id="page-9-0"></span>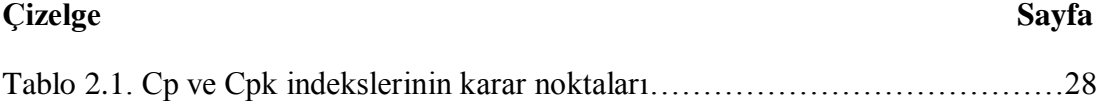

# **ŞEKİLLERİN LİSTESİ**

<span id="page-10-0"></span>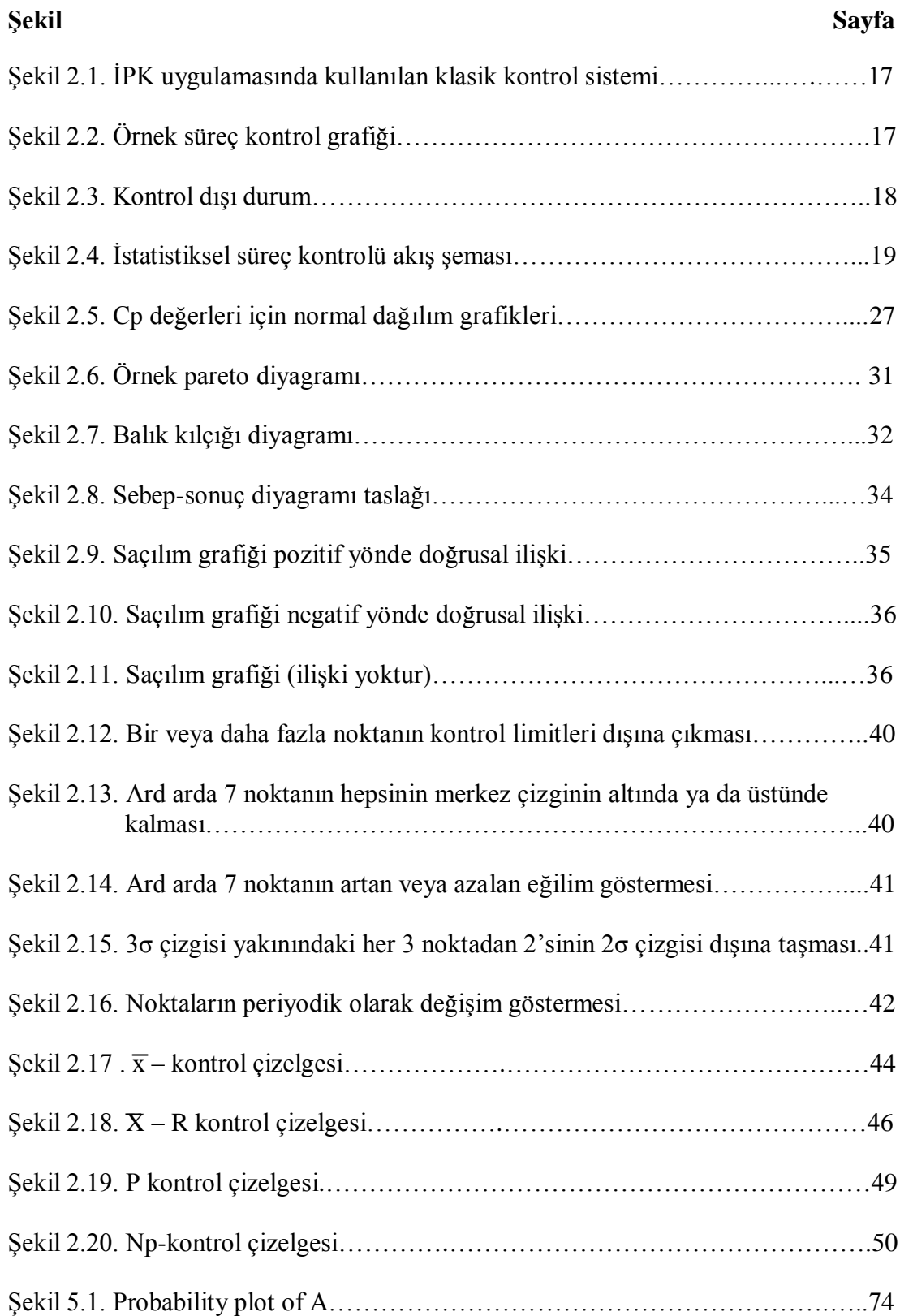

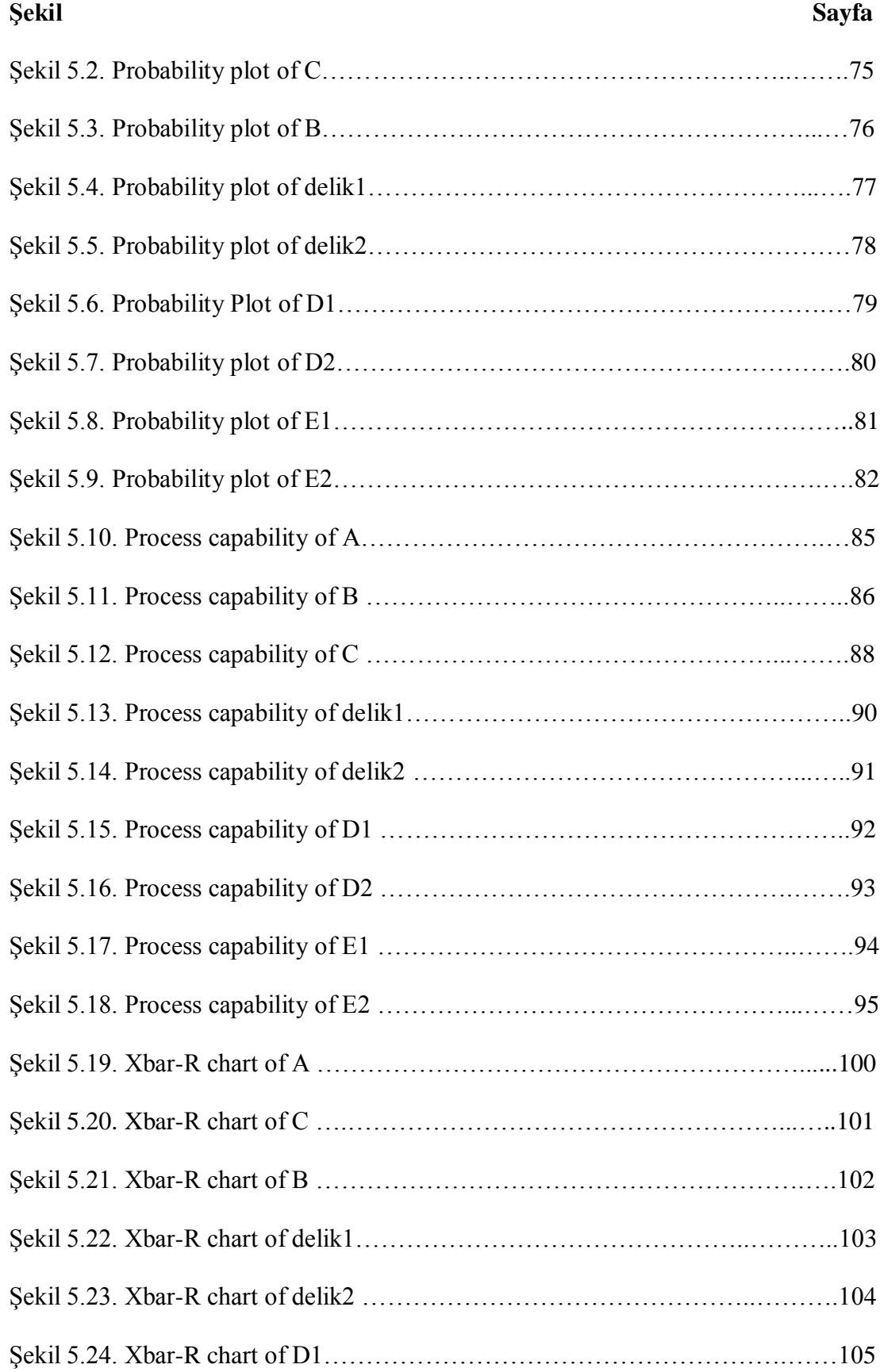

## **ġekil Sayfa**

<span id="page-12-0"></span>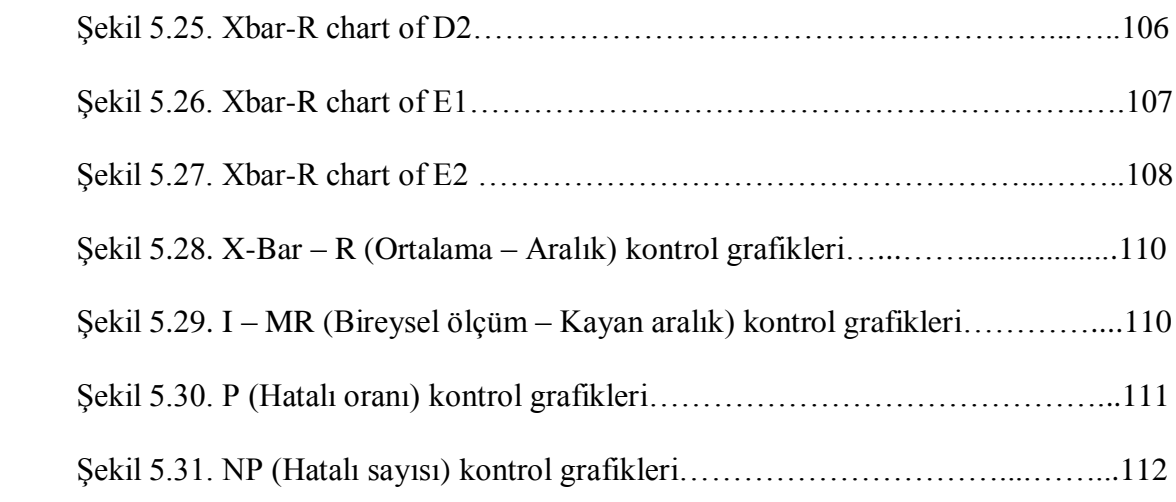

# **RESİMLERİN LİSTESİ**

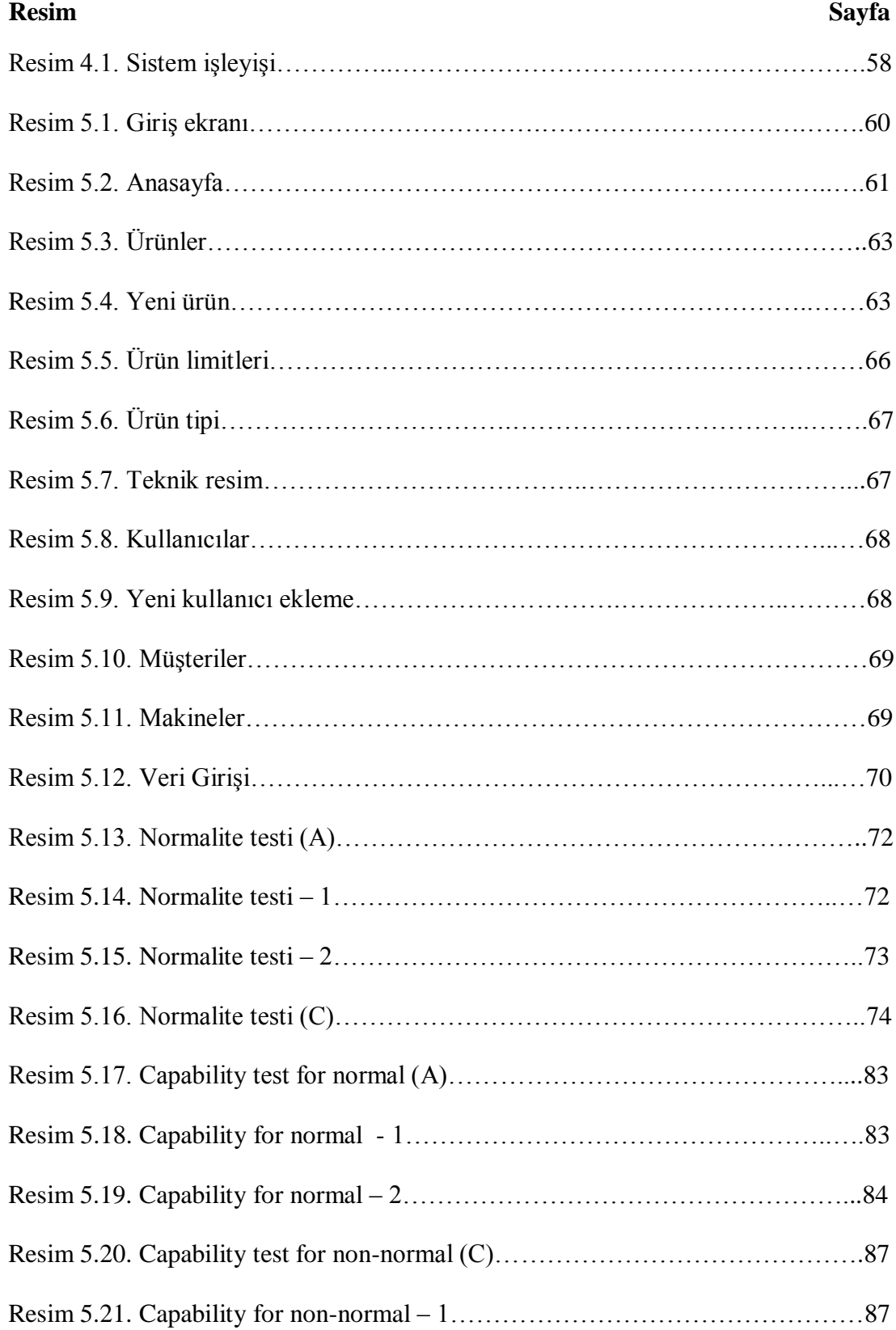

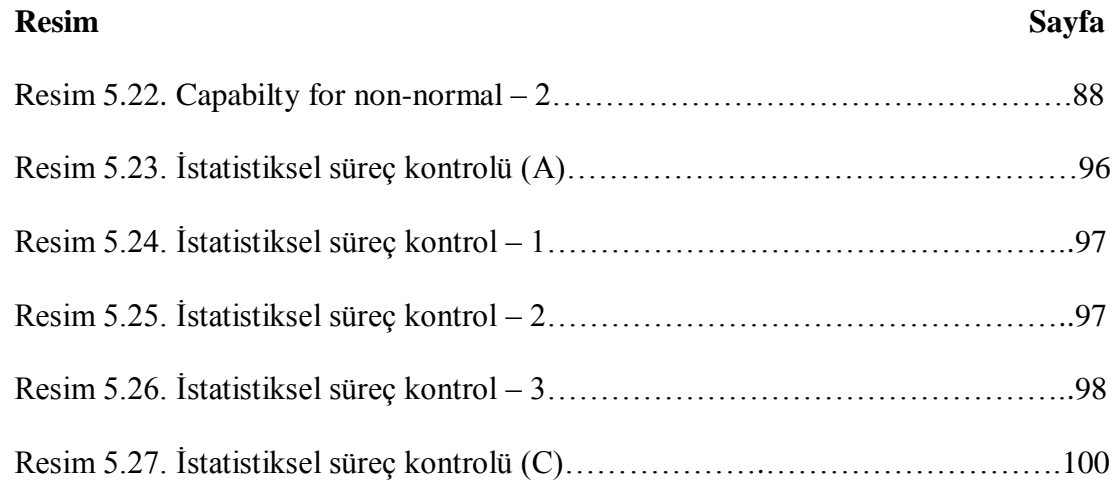

## <span id="page-15-0"></span>**1. GİRİŞ**

İçinde yaşadığımız iş dünyaşının kuralları baştan aşağı yeniden şekillenirken, endüstriyel çağın rekabet ortamı yerini bilgi çağının rekabet ortamına bırakmaktadır. Temel sorun bilgiye en kısa zamanda ulaşmak, bilgiyi işlemek ve elde edilen verileri süratle uygulamaya geçirmektir [1].

Bilgi teknolojisinin hızla gelişimi ve bunu takiben teknolojinin bilgiyle entegrasyonu süreci, günümüz araştırmacılarını yeni ve zorlu bir rekabet ortamı içerisine sokmuştur. Rekabet kavramı, yeni gelişen sistemlerle paralel olarak ortaya çıkan bir olgudur. Bu sistemlerin en önemlisi hiç Ģüphesiz bilgisayar teknolojisinde meydana gelen ilerlemelerdir [2].

Global dünya Ģirketleri son yıllarda Altı Sigma metodunu süreçlerinde kullanarak faaliyet gelirlerinde önemli kazançlar elde etmektedir. Altı Sigma metodolojisi; süreç mükemmelliğini hedefleyen kuruluşlara karlılık, verimlilik ve pazar payı artışı sağlarken, sınıfının en iyisi olma fırsatını da sunmaktadır [6].

Altı Sigma'da, Sigma seviyesi, süreçlerin yeterliliğini ifade eden bir ölçüttür. Süreçlerin Sigma seviyelerinin artması, değişkenliğin azalması ve hata oranlarında parabolik iyileştirmeler anlamına gelmektedir. % 99 yeterli bir süreç ideal kalite seviyesini göstermektedir ve 3.8 Sigma anlamına gelmektedir. 2 Sigma seviyesindeki kuruluşlarda toplam hasılatın ortalamada %35'i kalitesizlik maliyeti olarak boşa harcanmaktadır. 3 Sigma seviyesinde kaynak israf oranı %25 dolaylarına düşerken, Altı Sigma seviyesinde %10'un altına inmektedir. Sigma seviyesini bir birim artırmak demek, işletme karlılığında %5-10 artış anlamına gelmektedir. Sigma seviyesiyle ürün başına hata, kalitesizlik maliyeti, çevrim zamanı ve verimlilik gibi özellikler arasında sıkı bir ilişki bulunmaktadır. Sigma düzeyinin artması hata olasılığının düĢmesi demektir [36].

Günümüzde birçok bilim dalı için kullanıma hazır bilgisayar paket programları üretilmektedir. İstatistik bilim dalı için de hazırlanmış paket programlar mevcuttur.

İstatistiğin bilgisayar ile entegrasyonu sürecinde kullanımı giderek yaygınlaşan bazı programlar mevcuttur. Bu programların önde gelenleri SPSS (Statistical Package for Social Scientists- Sosyal Bilimciler İçin İstatistik Paketi), STATISTICA ve MINITAB 16'dır. İstatistiğin bilgisayar ortamında uygulamaya başlanmasıyla beraber istatistiksel analizlerin tüm süreçleri, daha hızlı ve kolay bir biçimde, daha çok insanın kullanımına sunulmuştur. Artık istatistik, karmaşık formüllerin ve uzun zaman alan uygulamaların bir bileşimi olmaktan çıkarak, birçok bilim dalı için vazgeçilmez bir araç haline gelmiştir.

İstatistik bilim dalı içerisinde en çok uygulama bulan alanlardan biri de şüphesiz İstatistiksel Süreç Kontolü'dür. İstatistik Süreç Kontrolü, bir ürünün en ekonomik ve yararlı bir Ģekilde üretilmesini sağlamak, önceden belirlenmiĢ kalite spesifikasyonlarına uygunluğunu ve standartlara bağımlılığı hedef almak, kusurlu ürün üretimini minimuma indirmek amacıyla istatistik prensip ve tekniklerin üretimin bütün safhalarında kullanılmasıdır [2]. Bu tezde istatistiksel süreç kontrolü ile üretim safhasında meydana gelen hataların önceden belirlenen spesifikasyonlara uygun olup olamadıkları araştırılmıştır [3].

İstatistiksel Süreç Kontrolü, değişimin özel nedenlerini ortadan kaldırarak sürecin kontrol altında tutulmasını ve firmaların üretim aĢamasındaki ürünlerinin istatistiksel ölçümleri için toplanan verilerin yine istatistiksel açıdan analizlerini yaparak kaliteli ürünler üretmesini sağlar. Uluslararası rekabet ortamında kalite en önemli kriter haline gelmiştir  $[4, 30]$ .

Tez kapsamında, üretim işi ile uğraşan işletmelerin, gerek müşteri beklentileri gerek kalite standartları uygulaması gerekse süreç geliştirme faaliyetleri için yaptıkları süreç ölçüm ve kontrollerin, kağıtlara yazılmasından kurtararak, elektronik ortama taşımak ve elektronik ortamda toplanan bu verileri bilgiye dönüştürecek şekilde istatistiksel analizlerini yapabilmeyi sağlamak amacımızdır. Bu tez ile önemli bir kağıt trafiği ortadan kaldırılırken, zorunlu olarak kağıtlara yazılan ölçüm sonuçlarının değerlendirilmesi sağlanmaktadır.

Bunların yanında ürün ve hizmetin izlenebilirliğinin olması gerekmektedir. Bu nedenle ürün, malzeme, operatör, vardiya, yönetici, hammadde, müşteri vb. gibi birçok verinin anlık olarak yazılması gerekmektedir. Bu verileri kağıda yazarak toplamak zaman, işçilik ve madde israfına sebep olmakta ve aynı zamanda hatalı veriler oluşmasına yol açmaktadır. Hatalı verilerin analizi de kalitesizlik maliyeti ve zarar doğurmaktadır. Bu tezde önerilen sistemde veri girişi yapacak olan kullanıcılar kendi yetkileri dahilinde bilgisayarda, internet tarayıcısı üzerinde bir veri giriş ekranı (kullanıcı arabirimi) aracılığı ile verilerini doğrudan merkezi bir veri tabanına girmektedirler. Bu işlem için ekstra işlem gücü gerektirmeyen bir bilgisayar veya ağ erişimine sahip ve web tarayıcısı olan herhangi bir mobil cihaz kullanılmaktadır.

Veri toplamanın yanı sıra, toplanan veriler üzerinden İstatistiksel Süreç Kontrolü (X-Bar, I-MR, P, NP kontrol Ģemaları), Süreç Yeterlilik Analizleri (Capability Analyses Cp,Cpk, Pp, Ppk yeterlilik indeksleri) gibi istatistiksel kalite analizlerini anlık olarak yapıp web ortamında yayınlayabilecek ve dağıtabilecek yeterliliğe sahip ve etkin çalışan yerli kaynaklı bir sistem oluşturmak amaçlanmıştır. Bu tezde önerilen sistem web tabanlı olduğundan maliyet avantajı sağlanmaktadır. Bunun yanında bir başka önemli nokta da, kalite mühendisleri ve yöneticilerin yanı sıra, hammadde, mamul ve yarı mamul talebinde bulunan müsteriler bu sistemi kullanan ürün ve hizmet üreticisi firmanın kalite raporlarını kendi izin ve yetkileri dahilinde anlık olarak görebilmektedirler. Bu sayede, kalite bozukluklarına ve yetersizliklerine anlık olarak müdahale Ģansı doğacaktır. Süreç performansları uzaktan ölçülüp raporlanabilmektedir. Kalitesizlik maliyetleri, veri işleme ve raporlama için harcanan zaman, geç kalınmış müdahalelerin yarattığı zararlar ortadan kalkmakta, standartlaştırılmış ve dokümantasyonu yapılmış, anlık izlenen kalite süreçler oluĢturulabilmektedir. Bu sistemin analizler kısmı için Minitab 16 istatistik yazılımı sisteme gömülü olarak çalışmaktadır. Sistemde üretilen istatistikî raporlar tüm dünyada kabul görmüş ve standart hale gelmiş Minitab 16 istatistiksel kalite yazılımı kütüphanelerini kullanılmaktadır.

.

Tezde, kağıt trafiğini ortadan kaldıran, hatalı veri girişi önlenerek kalitesizlik maliyetini ortadan kaldıran, süreçlerden toplanan verilerin online izlenmesine olanak sağlayan, dolayısıyla hataya anında müdahale yapılabilen bir arayüz tasarlanmıştır. Burada, süreçlerden toplanan ölçüm verileri ile ilgili normalite testleri, yeterlilik analizleri (normal veriler için capability for normal, normal olmayan veriler için capability for non-normal) ve ölçüm verilerinin önceden belirlenen spesifikasyon limitleri içinde olup olmadıklarının kontrolü için istatistiksel süreç kontrolü (Xbar-R chart) grafikleri arka planda çalıĢan Minitab 16 istatistik yazılımı kütüphaneleri kullanılarak gerçekleştirilmiştir. Böylece, süreçlerin web ortamında hiçbir extra yazılıma ve ayrı ayrı lisanslamaya ihtiyaç duymadan herhangi bir bilgisayardan online olarak izlenmesi, özel bir sebepten dolayı spesifikasyon limitleri dışında olan bir ölçüm verisinin olup olmadığı belirlenmesi, süreçlerde verimlilik artışı sağlanmıştır.

Tezde, Bölüm 1'de tez; konusu, kapsamı, amacı, neden bu teze ihtiyaç duyulduğu ve tezde bölüm bölüm yapılacaklarla ilgili değerlendirme yapılmaktadır. Bölüm 2'de istatistiksel süreç kontrolü nedir, neden kullanılır, istatistiksel süreç kontrolünde izlenen yöntemlerden bahsedilmekte; ölçüm sistemi analizi, yeterlilik analizleri, pareto diyagramı, sebep-sonuç diyagramı ve saçılım grafikleri gibi süreç kontrolünde kullanılan diğer istatistiksel yöntemler ve ölçülebilen ve ölçülemeyen özellikler için kontrol grafikleri anlatılmaktadır. Bölüm 3'te istatistiksel süreç kontrolü alanında yapılan çalışmalar incelenmektedir. Bölüm 4'te istatistiksel süreç kontrolü için hazırlanan arayüz genel olarak anlatılmaktadır. Bölüm 5'te arayüz ekranları ayrıntılı bir Ģekilde tanıtılmakta; makine, kullanıcı ve ürün bilgileri veri deseni verilmekte; arayüz kullanıcı tipleri, görev ve yetkileri anlatılmaktadır. Ayrıca arayüzün arkasında gerçekleĢtirilen normalite analizleri, yeterlilik analizleri ve Xbar- R grafikleri anlatılmaktadır. Bölüm 6'da geliştirilen sistemin rakip yazılımlara üstünlüğü belirtilmektedir. Bölüm 7'de tezle ilgili sonuç kısmı oluşturulmakta ve gelecek çalışmalar için öneriler verilmektedir. Bölüm 8'de ise tezin yazımında faydalanılan ve kullanılan kaynaklar yer almaktadır.

## <span id="page-19-0"></span>**2. İSTATİSTİKSEL SÜREÇ KONTROL**

Uluslararası rekabet ortamında kalite gün geçtikçe artan bir önem kazanmaya başlamıştır. Bu ortamın yaratmış olduğu baskı sonucunda üreticiler, süreç değişimini azaltmayı ve kaliteli üretimi sürdürmeyi sağlamalıdırlar [7]. Üreticiler, ürettikleri mal ya da hizmeti müsterilerin gereksinimlerini karşılayacak şekilde üretmeye çalışmanın yanı sıra iĢletme kaynaklarının da en iyi düzeyde kullanılmasını istemektedirler. Böyle bir durumda rekabet ve verimlilik dikkate alındığında kalite ve kaliteye yönelik çalışmaların önemi giderek artmaktadır [6]. Kalite kontrolünün teknik boyutunda yer alan istatistiksel süreç kontrolü çalışmanın özünü oluşturacaktır. İstatistiksel süreç kontrol, bir ürünün en ekonomik ve gereksinimleri karşılayacak Ģekilde üretilmesini sağlamak amacıyla veri toplamak, analizini yapmak, yorumlamak ve çözüm yolları önermek üzere istatistik prensip ve tekniklerinin, üretimin tüm aşamalarında kullanılmasıdır. Amaç hem işletme içinde kusurları yakalamak hem de kusurlu ürün henüz üretilmeden müdahalede bulunarak önlem almaktır [8, 27].

Ürün kalite iyileştirmesine ulaşabilmek için sistemin aşağıdaki 3 özelliğe sahip olması gerekmektedir:

- (1) Calısma kosullarından ürün kalitesini tahmin etmek,
- (2) Ürün kalitesini artırabilecek daha iyi çalışma koşulları elde etmek,
- (3) İstenmeyen koşulları önlemek için hata ve arızaları tespit etmek [6]

Süreç kontrol metotları hızlı ve etkin geri bildirim amacıyla erken aşamalarda verilerin incelenmesine dayalıdır. Hızlı geri bildirim sıkı bir kontrol yaratır, kaliteye katma değer kazandır, zaman kazandırır ve hataların çıktılar üzerindeki etkisini azaltır. Etkili bir geri bildirime istatistiksel süreç kontrolü kullanılarak ulaşılabilir [18, 19].

## <span id="page-20-0"></span>**2.1. Ġstatistiksel Süreç Kontrolü Nedir?**

İstatistiksel süreç kontrolü, endüstriyel veya ticari girişimlerde var olan üretimin devamını veya sağlıklı geliştirilmesini sağlamak amacıyla kullanılır. İstatistiksel süreç kontrolünde, sıkça kullanılan Shewhart kontrol grafikleri yardımıyla oluĢturulan sürecin, hesaplanan kontrol limitleri arasında kalması sağlanır. Kontrol grafikleri yardımıyla izlenen sürecin, kontrol dışına çıktığı noktalara çeşitli metotlar uygulanarak sürecin normal hale gelmesi sağlanır. İstatistiksel süreç kontrolü üretim mükemmelliği kriterlerinden biri olarak iş yaşamının güncel konularından birisi haline gelmiştir. İstatistiksel fikirlerin çoğunun İngiltere ve Amerika'da ortaya çıkmasına rağmen kullanılmamıştır [13, 14, 26]. İstatistiksel süreç kontrolünün endüstriye katkılarının önemini Japonlar görmüşlerdir. Japonlar bu yöntemden kalite çalışmalarında önemli bir şekilde yararlanmışlardır. Günümüz işletmelerinin amaçları;

- Ürettikleri malın sürekli talep edilmesini sağlamak,
- Diğer iĢletmelere karĢı üstünlük sağlamak,
- Minimum kaynakla maksimum kar elde etmek,
- Ürettiği mal veya hizmetin, müşterilerin gereksinimlerini karşılayacak özelliklere sahip olmasını sağlamak gibidir.

Bu gibi durumlarda rekabet ve verimlilikle olan ilişkileri dikkate alındığında, kalite ve kaliteye yönelik faaliyetlerin önemi doğal bir sonuç olarak çıkacaktır [5].

## <span id="page-20-1"></span>**2.1.1. Ġstatistiksel süreç kontrolü ne için kullanılır?**

İstatistiksel sürec kontrolü ile, elde edilen bilgiler sonucunda uygun olmayan ürünün azaltılması ya da yok edilmesi sağlanır. Bu ise aĢağıdaki durumların ortaya çıkmasına neden olur.

## *a-) Üretim maliyetini azaltmak*

- Hurda, kırıntı, artık malların yeniden değerlendirilmesini sağlamak
- Kusurlu ürüne değer katmak
- Süreci yeniden programlamak
- Sürecin incelenmesi ve kontrolü

## *b-) Müşteri memnuniyetini arttırmak*

### *c-) Ürün taleplerini geliştirmek ve belirlenen limitleri arttırmak*

Yine istatistiksel süreç kontrolü, verimi arttırmayı veya indirgenmiş maliyetle verimi korumayı sağlamaktadır. Endüstrilerde, ürünlerdeki küçük farklılıklar kazancı önemli ölçüde etkilemektedir. Bu nedenle pozitif etkiye sahip değişim nedenlerini sermayeye çevirmek, negatif etkiye sahip değişim nedenlerini de bulmak ve elemek önemlidir. İstatistiksel süreç kontrolünün en önemli parçalarından biri de "ölçme" dir. Ürünlerin kalitesini ölçmek, sürecin performansını belirlemek, kalite maliyetinin hesabı vb. için verilere ihtiyaç vardır. Ortada verilerin olması istatistiğin kullanılmasını gerektirir. Temel istatistiksel yöntemler aşağıdaki durumlar için kullanılır.

- 1- Sürecin öncesi ve sonrası hakkında bir kanıya sahip olmak amacıyla,
- 2- Sorunun ne zaman ve nerede ortaya çıkabileceğini anlamak amacıyla,
- 3- Sürecin işleyişinin anlaşılmasına ve böylece süreç ve üründeki gerilemeleri

kaydedebilmek amacıyla, istatistiksel süreç kontrolü kullanılır [5, 18]. İstatistiksel sürec kontrolü uygulamasında kullanılan klasik kontrol sistemi Sekil 2.1.' de gösterilmiştir.

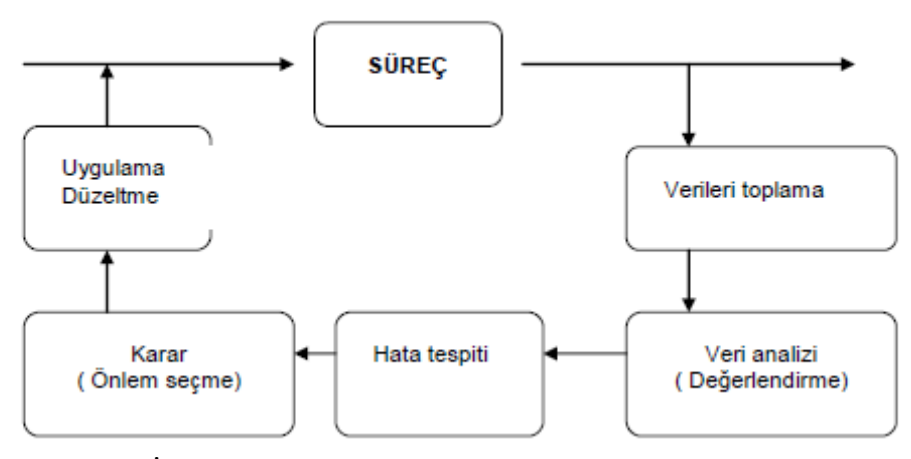

Şekil 2.1. İPK uygulamasında kullanılan klasik kontrol sistemi

İstatistiksel süreç kontrolünde kullanılan temel araç süreç kontrol grafikleridir. Bu grafikler genelde bir merkez çizgiden (MÇ), alt (AKL) ve üst (ÜKL) kontrol limitlerinden ve ardışık gözlem noktalarından oluşur [5]. Örnek süreç kontrol grafiği Şekil 2.2'de gösterilmiştir.

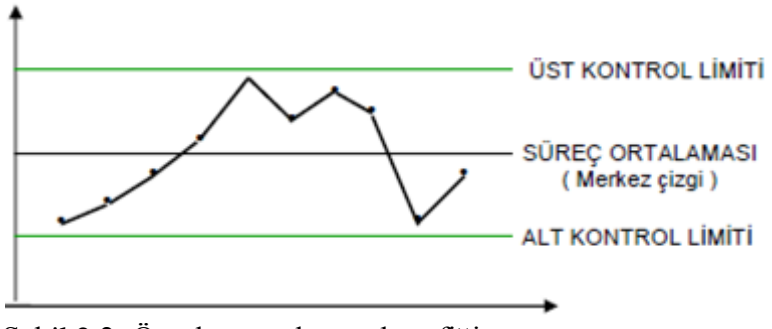

Şekil 2.2. Örnek süreç kontrol grafiği

İstatistiksel süreç kontrolü grafiklerinin temel amaçları, kritik süreç değişkenlerinin kontrol altında tutulması ve kontrol dışı durumları üreten sebeplerin ortadan kaldırılmasıyla sürecin iyileştirilmesidir. Bir kontrol grafiğinde gözlemlerin rastgele hareket sergilediği ve kontrol limitleri içinde kaldığı durumlara "kontrollü durum", aksi durumlara ise "kontrol dışı durum" denir [24]. Kontrol dışı bir durumun olduğunu gösteren örnek grafik Şekil 2.3'te verilmiştir.

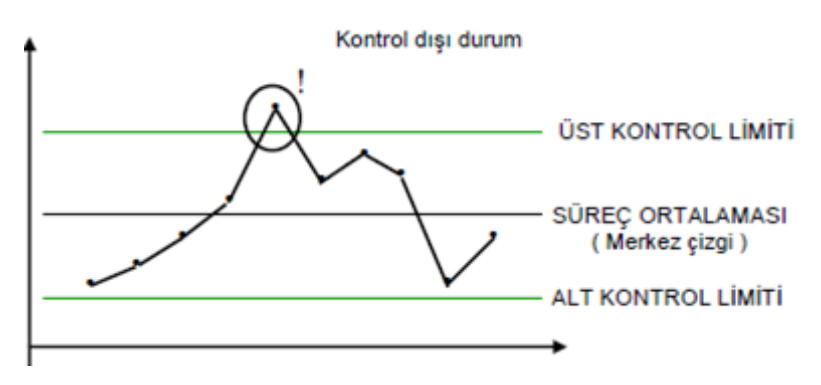

Sekil 2.3. Kontrol dışı durum

## <span id="page-23-0"></span>**2.1.2. Ġstatistiksel süreç kontrolünde izlenen yöntemler**

İstatistiksel süreç kontrolü, süreç değişiminin ve değişimin nedenlerinin nesnel istatistiksel analizi olarak görülmelidir. Basit temel istatistiksel metotlar kullanılarak büyük karlar elde edilebilir. Parça üretimi yapan bazı endüstrilerde grafikleme metodu uygulanabilir. Bazen grafik üzerinde neyin çizileceği (örneğin boyutlar) ve sürecin kontrol dışı olma durumu ortaya çıktığında ne yapılacağı oldukça açıktır. Diğer endüstri tiplerinde özellikle süreç endüstrilerinde durum oldukça karışıktır, grafikte neyin çizileceği ve kontrol dıĢına çıkma durumu ortaya çıktığında ne yapılacağı tamamen açık değildir. Süreç endüstrilerindeki süreçler, geri dönüştürme, otomatik kontrol düğmeleri ve pek çok karıştırma aşamalarını içerir. Tipik olarak bir süreç endüstrisinin sahip olduğu özellikler aşağıda verilmiştir:

1- Ürün kalitesini belirlemek için yaklaşık 10 değişkene sahiptir.

2- 200–500 arası süreç parametresi veya değişkenine sahiptir.

3- Girdi hammadde miktarı ve kalitevi belirlemek için yaklaşık 30 değişkene sahiptir [5].

ĠPK süreci ġekil 2.4'te gösterildiği gibi 2 temel fazdan oluĢur. Birinci fazda yeteneğin oluşturulmasına, ikinci fazda da yeteneğin korunmasına çalışılır. Yeteneğin korunması bölümünde yer alan işlemler aşağıda verilmiştir:

- Veri toplama
- Ölçüm sisteminin yeterlilik analizi ve
- Süreç/makine yeterliliğinin analizi olarak ifade edilmektedir.

Yeteneğin korunması aşamasında ise kontrol kartlarının oluşturulması ve kartlar vasıtasıyla sürecin kontrol altında olup olmadığının incelenmesi yer almaktadır. Bu aĢamadan itibaren istatistiksel süreç kontrolü bir uyarı sistemi görevi üstlenmektedir [4].

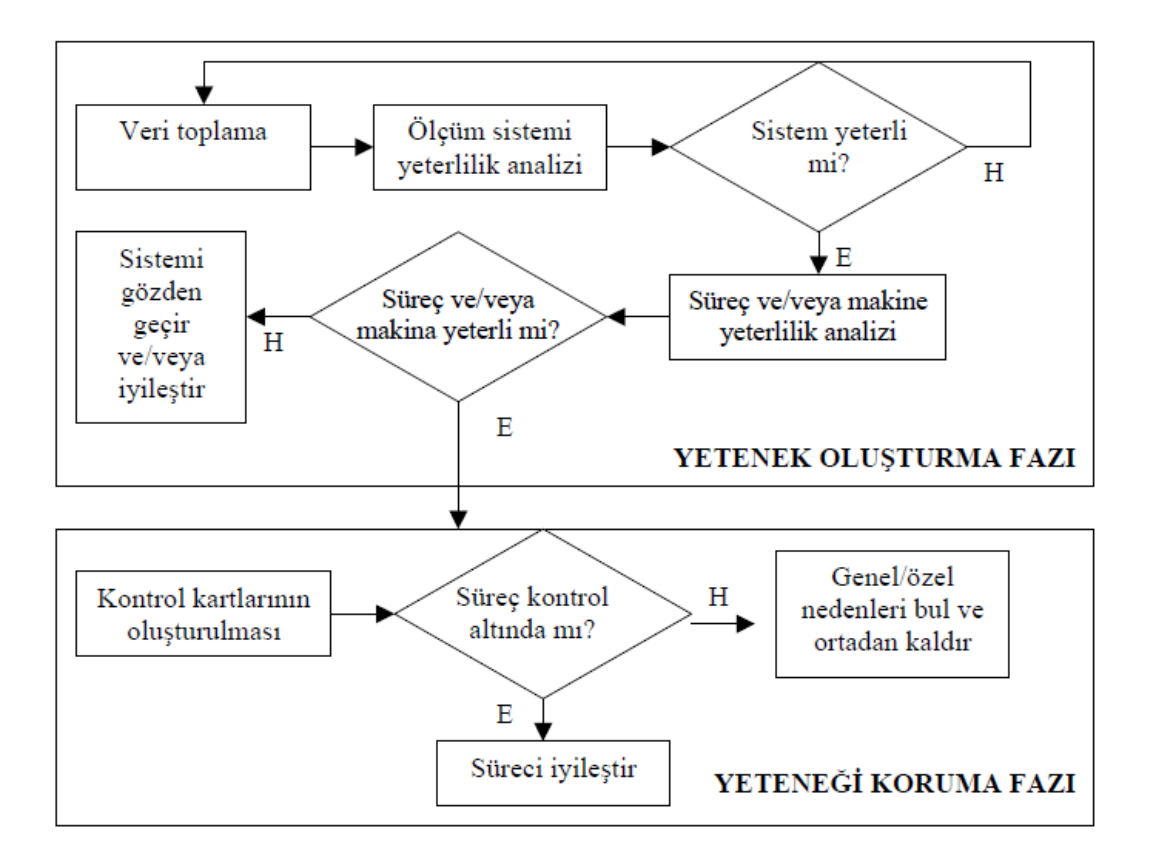

Şekil 2.4. İstatistiksel süreç kontrolü akış şeması [4]

İstatistiksel süreç kontrolünde problemin belirlenmesinde sonra yukarıda da görüldüğü üzere sürecin araştırılmasına geçilmektedir. Bu aşamada süreç yeterlik analizleri yapılmalı, süreç kontrolünde kullanılan istatistiksel yöntemlerden yararlanılmalı, kontrol çizelgeleri oluşturulmalı ve ölçüm sistemi analizleri

gerçekleştirilmelidir. İlerleyen bölümlerde ölçüm sistemi analizi, süreç yeterlilik analizleri, istatistiksel yöntemler ve kontrol çizelgeleri anlatılmıştır.

## <span id="page-25-0"></span>**2.2. Ölçüm Sistemi Analizi (ÖSA-GAGE R&R Analizi)**

Bir süreç/ürün karakteristiğine ait verilerin etkili bir analizinin yapılabilmesi ve istatistiksel süreç kontrolünün uygulanabilmesi için öncelikle elde edilen verilerin güvenilir olup olmadığı belirlenmeli, diğer bir deyişle ÖSA yapılmalıdır. Bir ölçüm sistemi ölçüm cihazlarını, ölçüm yapan operatörleri, ölçüm ortamını, ölçüm prosedürlerini ve ölçüm için kullanılan yardımcı ekipmanları içerir. ÖSA ölçüm cihazından ve ölçüm cihazının kullanımından doğan varyasyonu bulma, mühendislik toleransı ile ölçüm varyasyonunun miktarını karşılaştırma ve ölçüm süreçini iyileştirerek toplam değişkenliği azaltmayı amaçlar.

ÖSA'da değiĢkenlik, *sürecin gerçek değişkenliği* ve *sürecin ölçüm değişkenliği*  olmak üzere 1 nolu eĢitlikte gösterildiği gibi iki grupta incelenir. Sürecin ölçüm değişkenliği örnek içi değişkenlik, cihaza bağlı değişkenlik, tekrarlanabilirlik, kalibrasyon, kararlılık, doğrusallık ve operatörlere bağlı değişkenlik olarak gruplanabilir.

Toplam Değişkenlik = Süreç Değişkenliği + Ölçüm Değişkenliği 
$$
(1)
$$

Sürecin gerçek değişkenliğini ortaya çıkarmak için öncelikle ölçüm sisteminden kaynaklanan değişkenlik tanımlanmalı ve sürecin değişkenliğinden ayrıştırılmalıdır.

Ölçüm yeterliliği çalıĢmasında, birden fazla operatör birden fazla parçanın aynı özelliğini birden çok kez ölçerler. Farklı operatörlerin ölçüm sonuçları karĢılaĢtırılarak *tekrarlanabilirlik*, *yeniden üretilebilirlik* ve *kararlılık analizleri*  yapılarak ölçüm sisteminin güvenilirliği ve değişkenliği incelenir. Buradaki amaç, ölçümlerin aynı veya farklı kişiler tarafından yapılması durumunda ölçüm sonuçlarının farklılık gösterip göstermediğini tespit etmektir.

*Tekrarlanabilirlik* (repeatability) aynı parçanın aynı karakteristiğinin bir ölçüm cihazı kullanılarak bir operatör tarafından birçok kere ölçüldüğünde ortaya çıkan değişkenliktir. Değişkenlik azsa tekrarlanabilirlik iyidir.

*Yeniden üretilebilirlik* (reproducibility) aynı parça üzerinde aynı karakteristiğin birçok kere farklı operatör tarafından aynı ölçüm cihazı kullanılarak yapılan ölçümlerinin ortalamasındaki değişkenliktir. Fark küçükse yeniden üretilebilirlik iyidir.

*Kararlılık* (stability) ise uzun bir süre içinde aynı ana parçaların bir karakteristiğinin bir ölçüm sistemi (test/cihaz) aracılığıyla elde edilen ölçümlerindeki toplam değişkenliktir. Fark küçükse kararlılık iyidir.

Bu parametrelere ilave olarak ÖSA'de iki temel gösterge dikkate alınır. Bunlar %R&R ve %P/T'dir. Ölçüm sistemi değişkenliğinin sürecin parça değişkenliği ile karşılaştırılması olarak tanımlanan %R&R, ölçüm sistemindeki toplam değişkenlik (parçadan parçaya olan değişkenlik ve ölçüm sistemleri değişkenliği) doğrultusunda, tekrarlanabilirlik ve yeniden üretilebilirlik problemlerinden ileri gelen bir standart sapma bulur.

$$
\%R\&R=\frac{S_{\text{olgdm}}\text{ uivtem}}{S_{\text{toplam}}}
$$
\n(2)

%R&R değerinin %30'dan büyük olması, gerçek süreç değişkenliğini görmek için yetersiz bir ölçüm sistemi kullanıldığını gösterir.

Ölçüm sistemi değiĢkenliğinin sürecin parça toleransı ile karĢılaĢtırılması olarak tanımlanan %P/T ise toleransın ne kadarının ölçüm sistemi değişkenliğinden kaynaklandığını belirler.

$$
\frac{5.15 \text{ *S}_{\text{olgftm}} \text{uistam}}{\text{Tolerans}}
$$
 (3)

%P/T değerinin %30'dan büyük olması, süreç toleransına ilişkin olarak kötü bir ölçüm sistemi kullanıldığını gösterir [4, 5].

## <span id="page-27-0"></span>**2.3. Süreç Yeterlilik Analizi**

## <span id="page-27-1"></span>**2.3.1. Süreç yeterlilik analizi**

Süreç yeterliliği, istatistiksel bir ölçüt olup müşteri beklentilerine (şartname limitleri spesifikasyonlar) göre bir sürecin ne kadar değişkenlik gösterdiğini özetlemektedir [4]. Süreç yeterlik analizi bir süreci etkileyen doğal sebeplerin meydana getirdiği değişkenlik düzeyinin belirlenmesidir.

Süreç yeterlik indeksi, ürün için tasarlanan spesifikasyonlara (tolerans limitleri) ne kadar uygun üretim yapılabildiğini gösteren sayısal bir ölçüm sağlar [7].

Süreç yeteneği belirli bir kalite özelliği için değişkenlik ölçüsüdür. Bu değişkenlik zaman boyutunda iki farklı şekilde ele alınabilir.

- Belirli bir anda var olan değişiklik
- Zaman içinde oluşan değişiklik

Süreç yeterlilik analizinde aşağıdaki 4 adım izlenir:

#### *1. adım:*Süreci tanımlamak

*2. adım:* Belirlenen alt ve üst limitlerin (alt ve üst spesifikasyon limitleri) tanımlanmasıdır. Bu spesifikasyonlar süreç çıktısını ölçmeye olanak sağlayacak Ģekilde tanımlanmalıdır.

3. adım: Veri grubu belirlenmelidir. Değişken verilerle yapılan süreç yeterlilik analizi niteliksel veriyle yapılandan daha hassas sonuç vermektedir.

*4. adım:* Önemli ürün değiĢkenleri için süreç yeterlilik analizi tamamlanır. Bu analizde zamana bağlı sonuçların histogramı ya da ilgili grafikleri çizilir ve süreç yeterlilik indeks tahminleri hesaplanır [5].

Süreç yeteneğinin ölçüsü olarak genellikle 6σ açıklığı olarak tanımlanır ve bu doğal toleranslar olarak adlandırılır. Süreç yeterlilik analizi kalite geliştirme programının en önemli kesimidir.

## *Süreç yeterlilik analizinin sağladıkları avantajlar aşağıda verilmektedir:*

- Sürecin toleranslara uygunluğunun kestirimi
- Süreç seçimi veya yenilenmesinde tasarımcılara yol göstermesi
- Süreç kontrolü için örnek alınma sıklıklarının belirlenmesi
- Yeni tezgâh ve donanımlar için performans ölçülerini oluşturmak
- Rakip satıcılar arasında seçim yapmak

Sürec yeterlilik analizinde histogram, olasılık işaretlemesi, kontrol grafiği yaklaşımı teknikleri uygulanabilir. Histogram kararlılığını sağlamak için 50-100 arasında yada daha fazla gözlem seçilmelidir.

*Süreç yeterliliğinin arttırılmasını sağlayan şartlar aşağıda verilmektedir:*

- Varyasyonu yaratan özel nedenlerin tümünü ortadan kaldırmak
- Sürec ortalamasını hedeflenen değere mümkün olduğunca yaklaştırmak
- Varyasyonu yaratan yaygın nedenleri azaltmak

<span id="page-28-0"></span>Süreç yeterliliğini değerlendirmede süreç yeterlilik indeksleri kullanılmaktadır. Bu indekslerin hesaplanmaları ve yorumlamaları bir sonraki bölümde verilmektedir [5, 6, 20].

#### **2.3.2. Süreç yeterlilik indeksleri**

Normal dağılımlar için süreç yeteneğinin belirlenmesinde Cp, Cpk, Pp, Ppk olarak adlandırılan süreç yeterlilik indeksleri kullanılır. Süreç yeteneği sayısal olarak belirlenen sınırlarla ve dağılım arasındaki ilişkiyi ifade eder [20].

*Cp*: Sürecin yayılımını ve sınırları belirlenmiş ürünü üretme yeteneğini gösterir.

*Cpk:* Sürecin hem yayılımını hem de ortalamasının hedef değerden sapmasını kontrol etmektedir. Süreç ortalamasının hedef değere göre konumunu ve belirlenen sınırlar arasındaki konumunu gösterir. Bu kontrolün için çift yönlü olarak yapılması gerekmektedir. Ayrıca sürecin ne kadar kusurlu ürün üretme olasılığının olduğunu hesaplayan indekstir. Bu özelliği nedeniyle Cp den daha üstündür.

*Pp:* Süreç performansı göstergesi *Ppk:* Süreç performansı indeksi [31]

3

Süreç yeterlilik indeksleri aşağıdaki formüllerle elde edilir;

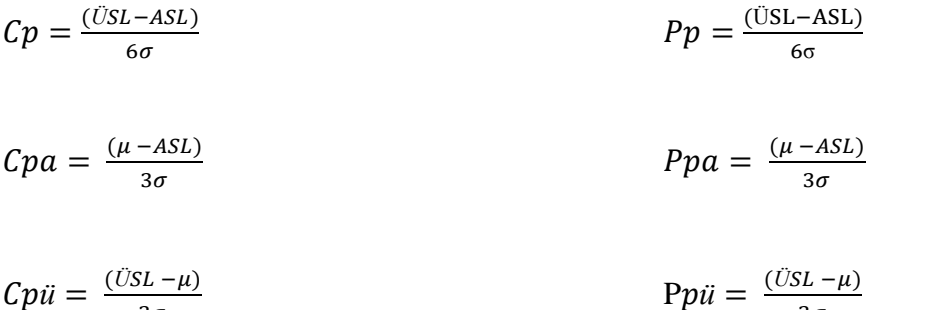

 $Cpk = Min (Cpa, Cpii)$   $Ppk = Min (Ppa, Ppi) [20]$ 

 $3\sigma$ 

Üst Spesifikasyon Limiti (ÜSL): Ürünün en büyük değerini Alt Spesifikasyon Limiti (ASL): Ürünün en küçük değerini gösterir. Tolerans ise belirlenen üst sınır ile belirlenen alt sınır arasındaki farktır.  $Tolerans = \ddot{U}SL - ASL [5]$ 

Kitleden seçilen örneklem yardımıyla süreç hakkında genel bilgi edinilebilir. Seçilen örneklem için süreç yetenek indeksleri aĢağıdaki Ģekilde hesaplanır. Örneklem tahmin edicileri için süreç yetenek indeksleri için formüller aşağıda verilmiştir:

$$
\widehat{C} p = \frac{\text{ÜSL} - ASL}{6s} = \frac{Tolerans}{6s}
$$

$$
\widehat{C} pk = min \left\{ \frac{\text{ÜSL} - \bar{x}}{3s}, \frac{\bar{x} - ASL}{3s} \right\} [4]
$$

*Cpk* tahmin edicisi aynı zamanda *Cpk = Cp(1-k)* Ģeklinde de hesaplanabilir*.* 

*k*: Spes*i*fikasyon genişliğinin orta noktası m ile süreç ortalaması μ arasında bulunan bir uzaklık ölçüsüdür. Spesifikasyon genişliğinin orta noktası m = (ÜSL + ASL) / 2 dir.

$$
m \leq \mu \leq ASL
$$

$$
k = \frac{|m - \mu|}{(\text{ÜSL} + \text{ASL}) / 2}, 0 \le k \le 1
$$

k'nın örneklem tahmini için μ yerine x hesaba katılır.

$$
\hat{k} = \frac{|m - \bar{x}|}{(\text{ÜSL} + \text{ASL}) / 2}
$$

$$
\widehat{C}\,pk = \widehat{C}\,p(1-\widehat{k}\,)
$$

$$
0 \leq k \leq 1
$$
iken  $\widehat{C}$ pk $\leq \widehat{C}$ p

Süreç yeterlilik indeksleri kitle ya da örneklem için yukarıdaki formüller doğrultusunda hesaplanır. Belirlenen üst sınır ile belirlenen alt sınır arasındaki farkın yani toleransın 8σ ve daha büyük olması halinde süreç yeterli olacaktır [5].

$$
Cp = \frac{Tolerans}{6\sigma} = \frac{8\sigma}{6\sigma} = 1,33
$$

$$
Cp = \frac{Tolerans}{6\sigma} = \frac{6\sigma}{6\sigma} = 1
$$

Hesaplanan bu indekslere göre süreç hakkında; Cp ve Cpk > 1,33 ise süreç yeterlidir yani süreç tamamen belirlenen sınırları karşılayabilecek niteliktedir.

 $Cp \leq 1,33$  ve  $Cpk > 1$  ise süreç kabul edilir fakat süreç spesifikasyonları karşılamada zorluk çekmektedir. Süreç ortalaması hedeften uzaklaştıkça sürecin hata yüzdesi artabilir ve bu nedenle süreç kontrolü devam etmelidir.

Cp ve Cp $k \leq 1$  ise süreç yetersizdir. Süreç ortalaması hedef değerden uzaktadır. Süreci geliştirmek için çaba gösterilmelidir [7].

Sürecin normal dağılıma benzeyen bir sonuç verdiği ve kontrol altında olduğu varsayıldığında, üretilen parçaların %99,7 si süreç yeteneğine karşılık gelen alan içinde olacaktır.

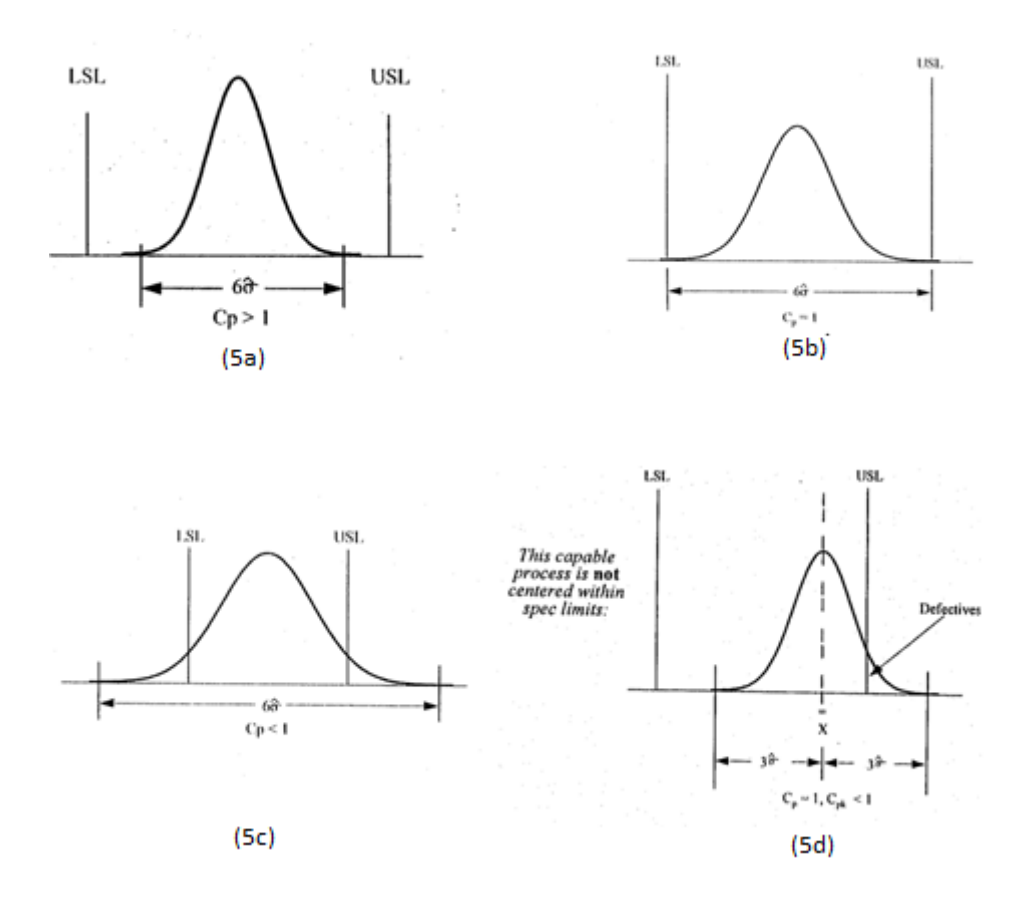

Şekil 2.5. Cp değerleri için normal dağılım grafikleri [7]

Bu üç faktörün birbiri ile olan ilişkileri Şekil 2.5'te anlatılmaktadır.

1. ġekil 4a'da spesifikasyonlar doğal sapma aralığından daha fazla toleransa sahiptir. Dolayısı ile böyle bir süreç kontrol altında olduğu sürece kabul edilebilir ürünler üretir.

2. Sekil 4b'de doğal sapma aralığı ile spesifikasyonlar birbirine eşittir. Bu durumda çok az da olsa kabul edilemez ürün ortaya çıkar. O nedenle sürecin çok yakından gözlenmesi ve takip edilmesi gerekmektedir.

3. Sekil 4c doğal sapma aralığının spesifikasyonlardan daha geniş olduğu durumu gösterir. Bu durumda sürecin müşteri isteklerini yerine getirmesi mümkün değildir. Süreç istatistiki olarak kontrol altında olsa da yüksek oranda kabul edilemez ürün ortaya çıkacaktır. Süreçte köklü değişiklikler yapılmadan (veya ürün sepesifikasyonlarını değiştirmeden) bu sorunun çözülmesi mümkün olamaz.

4. ġekil 4d'de ise sapma aralığı ile tolerans aralığı aynı olmakla birlikte ilgili kalite karakteristiğine göre sürecin ortalama değeri hedeften sapmıştır. Bu makinenin yanlış ayarlanmasından veya muayene aletlerinin kalibrasyonunun zayıf olmasından kaynaklanıyor olabilir. Bu durumda sürecin ortalama değerini hedefe yerleştirmek için gerekli işlemler yapılmalıdır [7].

Cp ve Cpk değerlerine göre sürecin yeterliliği hakkında karar vermede Tablo 2.1'de verilen değerler kullanılır. Sonuç olarak Cp ve Cpk'nın 1,33'den büyük olması durumunda süreç yeterliliği sağlanmış olduğundan istatistiksel süreç kontrolünün "yetenek oluşturma" fazı bitirilmiş, "yeteneğin korunması" aşamasına geçilmesi için gerekli ortam sağlanmış olacaktır [4].

| Cp > 1,33      | Proses yeterliliği yeterli                                                                                                    |
|----------------|----------------------------------------------------------------------------------------------------|
| 1 < Cp < 1,33  | Proses marjinal olarak yeterli, daha yakından izlenmelidir.                                                                         |
| Cp<1           | Proses yeterliliği yetersiz<br>(Proses değişkenliğinin azalması gerekli)                                                            |
| Cpk > 1,33     | Proses şartname limitlerini karşılıyor                                                                                              |
| 1 < Cpk < 1,33 | Proses marjinal olarak şartname limitlerini karşılıyor. Proses<br>ortalaması hedeften uzaklaştıkça prosesin hata yüzdesi artabilir. |
| Cpk<1          | Proses şartname limitlerini karşılamıyor. Proses ortalaması hedef<br>değerden uzakta.                                               |

Tablo 2.1. Cp ve Cpk indekslerinin karar noktaları [11]

C indeksi normal dağılım gösteren istikrarlı süreçlerde kullanılmaktadır. P indeksi ise normal ya da normal olmayan dağılımlarda süreç istikrarlı olmasa bile sigma kullanılarak aralık hesaplaması ile doğru sonuçlara ulaşılmaktadır. Süreç normal dağılım gösteriyorsa ve istikrarlı ise C ve P indeksleri aynıdır. Aksi halde C indeksi yanlıĢlara yol açabilir. Bu yüzden P indeksini kullanmak daha doğru sonuçlar elde etmemizi sağlamaktadır [32].

- Süreç normal dağılım gösteriyorsa ve istikrarlı ise C ve P indeksleri aynıdır.
- P indeksi tüm süreci temsil eder.
- Genellikle p indeksleri kullanmak için en iyi indekslerdir.

## <span id="page-34-0"></span>**2.4. Süreç Kontrolünde Kullanılan Ġstatistiksel Yöntemler**

## <span id="page-34-1"></span>**2.4.1. Pareto analizi**

Pareto ilkesi, İtalyan ekonomistlerden Vilfredo Pareto tarafından servet dağılımını açıklamak için geliştirilmiştir. 1950 yılında Joseph Juran bu yaklaşımın kalite teknolojileri ile ilgili olduğunu savunmuştur. Ünlü iktisatçı Pareto, araştırmaları sırasında iĢletmelerde stoklara bağlı paranın %80'inin ürünlerin sadece %20'sine ilişkin olduğunu saptamıştır. Pareto'nun bu saptaması bugün 80:20 kuralı olarak bilinmekte ve problemlerin kaynaklarının %80'inin tüm problemlerin %20'sini oluĢturan basit nedenleri ortadan kaldırmakla çözümlenebileceği öngörülmektedir. Pareto analizi problemlerin nedeni olan %80'in belirlenebilmesi amacıyla kullanılmaktadır [10, 11]. 80 / 20 kuralının uygulamalarına bazı örnekler aşağıda verilmiştir:

- Müşteri şikâyetlerinin % 80'i ürün veya hizmetin % 20'sinden doğmaktadır.
- Herhangi bir programdaki gecikmelerin % 80'i çeĢitli gecikme sebeplerinin sadece % 20'sinden kaynaklanır.
- Satış gücünün % 20'si şirket gelirinin % 80'ini etkiler [5].

Pareto prensibi yaşanan problemlerin büyük çoğunluğu az sayıdaki önemli faktörden kaynaklanmakta olduğunu göstermiştir. Eğer bu ana sebeplerin yol açtığı sorunlar düzeltilebilirse başarı şansı artacaktır. Pareto analizi, yöntemi uygulayacak takımların sorunlara yol açan ana sebepler üzerinde hızlı bir biçimde odaklanıp problemi tespit edebilmeleri için kullanılır. Pareto analizinden, belirli bir durum için neyin en önemli olduğuna karar vermede faydalanılabilir. Ayrıca aşağıdaki aşamalarda da Pareto analizi yönteminden yararlanılabilir.

- Asıl sonucun ne olduğunun kararlaştırılması,
- Beyin fırtınası oturumunda toplanan verilerin analizi,
- Problemin ana sebebinin saptanması,

Veri toplama isleminin incelenmesi,

## *Pareto analizinin faydaları şöyle sıralanabilir:*

- Problem üstünde en önemli etkiye sahip olan faktörü belirlemek
- Problemleri listelemek ya da sebepleri tablolastırmak ve her biri için oluşan hata sayısını saptamak
- Önem sırasına göre tablo oluşturmak
- Listedeki toplam hata sayısını belirlemek
- Her bir problemin gösterdiği % oranlarını hesaplamak

Pareto analizi ile bir tablodaki birçok rakamın karşılaştırılıp bir tabloda gösterilmesi mümkündür. Buna Pareto diyagramı adı verilir. Pareto diyagramı, bir problemin önemli sebeplerini daha az öneme sahip olan sebeplerden ayırt etmekte kullanılan bir çubuk diyagramıdır. Bu diyagram giderek azalan bir düzende bilgi verir. Pareto diyagramının oluşturulmasında izlenmesi gereken adımları aşağıdaki gibi sıralamak mümkündür [3, 5, 10]:

- Yoğun işlemlere ilişkin sorun ve süreçlerden başlanmalıdır. Bu nedenle, Pareto diyagramının sebep-sonuç analizinden sonra yapılması faydalı olacaktır. Sorunlarla ilgili veriler kategorize edilmelidir.
- Toplanan verilerle elde edilen kategoriler azalan sırada diyagrama yerleĢtirilmeli ve verilerin toplam içindeki yüzdesi hesaplanmalıdır.
- Diyagramın dikey eksenine ölçülen olayın, ölçüm birimi veya adı yazılmalıdır. Eksen sıfırdan başlayarak tüm oluşumların toplamının kaydedilebileceği eşit aralıklara bölünmelidir.
- Diyagramın yatay ekseni eĢit aralıklarla bölünerek her aralık değiĢik kategorileri ifade edecek Ģekilde tanımlanmalıdır
- En sık tekrarlanan kategori en solda yer alacak sekilde ve azalan seyir ile sağa doğru daha düşük frekanslı kategorilerle devam edilmelidir.
- Her sebebin yüzdesine göre çubuk grafiği çizilir. Kümülâtif yüzdeye göre çizgi grafiği çizilir. y eksenindeki % 80 hizasında çizgi grafiğine çizgi çizilir, bu hizadan x eksenine inilir.
- Bu çizgi, önemli olanları diğerlerinden ayırır. Diyagramın anlamlı bir başlıkla sunumu faydalı olacaktır.

Şekil 2.6'da örnek pareto diyagramı verilmiştir.

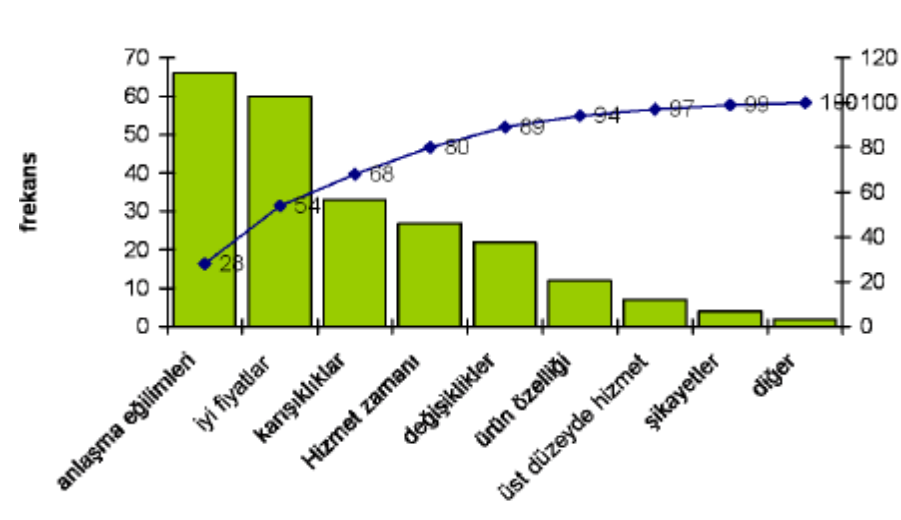

Müsteri kavbı

Şekil 2.6. Örnek pareto diyagramı

### **2.4.2. Sebep-sonuç diyagramı**

Sebep-sonuç diyagramları problem çözme ve süreç geliştirmede çalışan takımların en çok kullandıkları kalite araçlarından birisidir. Görünüşünden dolayı balık kılçığı adı verilir. Omurgasını ilgili kalite özelliğinin olusturduğu, sebepleri ise önemine göre (ana sebep/tali sebep) kılçıkları oluşturduğu bir gösterim metodudur [5]. 1943 yılında bu aracı ilk geliştiren kişi olan Tokyo Üniversitesi profesörlerinden Kaoru Ishikawa'nın adıyla Ishikawa diyagramı olarak da adlandırılır. Süreçteki her adım için veya her problem için genel sebeplerden yola çıkılarak en ufak detaya inilir ve sebebin ortaya çıkarılması için temel bilginin ortaya konmasına olanak verilir [3].

Sebep sonuç diyagramı, "Kalite karakteristikleriyle etmenler arasındaki ilişkiyi gösteren diyagram''dır. Bu diyagramın hazırlanmasında öncelikle araştırılacak özellik çizilen omurganın sağına yazılır. Daha sonra birinci derecede etki eden faktörler büyük kılçıklarla, onlara bağlı ikincil etkenlerde küçük kılçıklarla gösterilir. Tüm olası sonuçları ortaya dökebilmek için genellikle geniş katılımlı "beyin fırtınası" toplantıları düzenlenir. Balık kılçığı diyagramının temel formu Şekil 2.7'de gösterilmiştir.

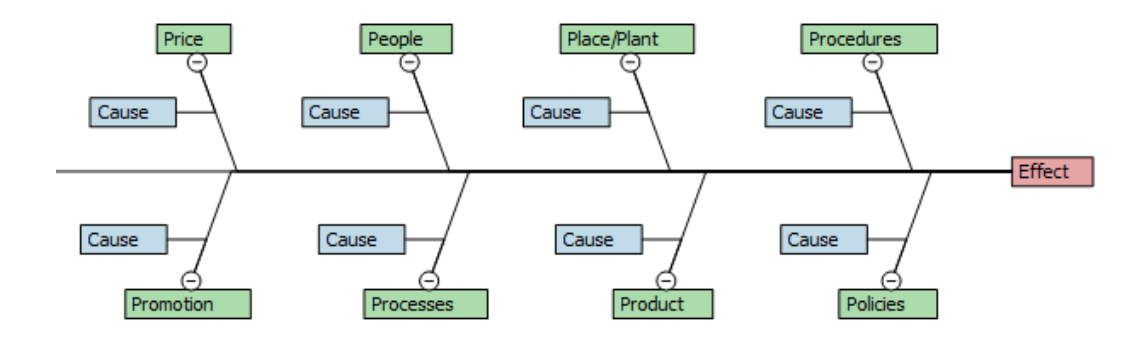

Şekil 2.7. Balık kılçığı diyagramı

Beyin firtınası çalışması aşağıdaki şekilde uygulanabilir:

- Toplantıya katılan herkese bir demet kart ve kalem verilir.
- Kartların üzerine katılanların ikiĢer veya üçer öneri yazmasına izin verilir. Kartlarda birden fazla öneri olması ve her önerinin üç satırı geçmemesi istenir.
- Bu iĢlem çok kısa zamanda tamamlanarak, öneriler tahtaya asılır ve üzerinde tartışılmasına izin verilmez. Eğer gerek görülürse konularla ilgili 20 saniyeyi geçmeyecek açıklamalara izin verilebilir. Önerilerden benzer olanlar bir araya toplanır.
- Belirlenen öneriler birinci tur oylamada tek tek oylanır
- Aldıkları oy adedine göre öneriler sıralanır.
- En çok oy alan öneriler isaretlenir ve hiç oy alamayanlar elenir.
- En az kaç oy alan önerilerin ikinci tur oylamada tartışmaya açılacağına grup üyeleri karar verir.
- İkinci tur oylamada her üyenin sadece bir tek oy hakkı vardır. Etrafı çizilen önerilerden en çok oy alanlar sıralanır. Bunlar yönetime sunulurken geçerli bir kaynak olabilmesi için; diyagramın adı, geliştirme konusu, grup adı, tarih, liderin ismi gibi bilgileri içermesi gereklidir.

Diyagramın oluşturulmasında dikkat edilmesi gereken hususlar aşağıdaki gibidir:

- Diyagramın çizimi için bir çalışma grubu oluşturulur.
- Grubun oluşturulmasında işletmedeki tüm kişilerin katılımları istenmektedir.
- Tüm sebeplerin aktarılabilmesi için herkesin görüĢü (beyin fırtınası) alınmalıdır.
- Dağılım analizinde, önce geliştirilmesi amaçlanan sorun belirlenmelidir.
- Daha sonra hataya neden olan ana nedenler ve ana nedenleri ortaya çıkaran alt nedenler beyin firtinası yöntemi ile saptanarak, aralarındaki ilişkiler belirlenmelidir.
- Özellik somut olarak tanımlanmalı ve ölçülebilir olmalıdır.
- Her özellik için ayrı bir diyagram hazırlanmalıdır.
- Etkenler çözülebilir nitelikte olmalıdır.
- Sebeplerin önemini tayin ederken objektif olunmalıdır.
- Sebeplerin önemini tayin ederken objektif davranmalıdır.
- Zaman içinde diyagramın güncelleştirilmesi gerekir [5,10, 11].

Pareto analizi ve balık kılçığı diyagramının birlikte kullanılması pratikte tercih edilen bir metottur. Önce önemli özellikler pareto analizi kullanılarak keĢfedilir daha sonra ise sebep-sonuç diyagramı ile bu özelliğe etki eden faktörler açığa çıkarılır. Bu faktörlerin düzeltilmesi problemi %95 olasılıkla çözecektir. Aşağıda, Şekil 2.8'de bir diyagram taslağı gösterilmektedir.

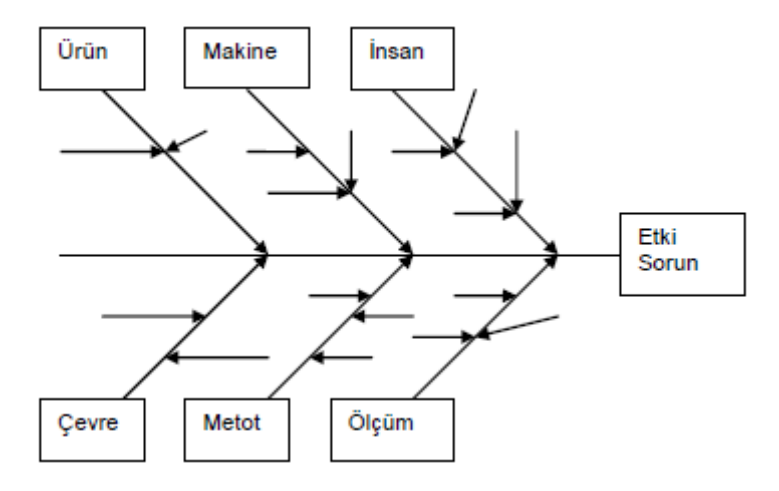

ġekil 2.8. Sebep-sonuç diyagramı taslağı

Yukarıdaki diyagramda sorunun sebepleri genel olarak 1-makine, 2-ürün, 3-metot, 4 insan, 5-çevre, 6-ölçüm gibi arttırılabilen nedenlerdir. Örneğin ürünler sağlandığı kaynağa ve zamana göre farklılık gösterebilirler. Makineler hep aynıymış gibi görünse de aşınmalar, çevre şartları, enerji gibi nedenlerden dolayı değişkenlik gösterebilir. Hep aynı yöntem kullanılsa da zaman ve kişiye bağlı değişkenlik görülebilir. Bu nedenle meydana gelen küçük değiĢkenlikle ürün kalitesinde önemli değişikliklere (sapmalara) neden olabilir [5].

#### **2.4.3. Saçılım grafiği**

Saçılım grafiği, üretilen ürünün kalitesini etkileyen herhangi iki özellik arasında ilişki olup olmadığını belirlemek üzere kullanılan yöntemdir. Saçılım grafiği, iki değişken arasındaki doğrusal ilişkinin yönünü ve şiddetini ortaya koyar [11]. Saçılım grafikleri genellikle iki cins veri arasındaki ilişkiyi ifade etmektedir. X ve Y gibi iki değişkenin artış ve azalışları birbirine bağlı olarak değişiyorsa aralarında korelasyon vardır demektir. X ve Y rastgele değişkenleri arasındaki ilişkinin ölçüsü için Pearson korelasyon katsayısı denen parametre kullanılır [5]. Korelâsyon katsayısı r ile gösterilir. Korelâsyon katsayısı daima +1 ile -1 arasındadır. Katsayını (0) olması değişkenler arasında ilişkinin olmadığını gösterir. Korelâsyon katsayısının pozitif çıkması, değişkenler arasındaki ilişkinin doğru yönde olduğunu, negatif çıkması ise ilişkinin ters yönde olduğunu gösterir [11].

Uygulamalarda genellikle bir ürünün özelliğinin üretim sürecinin özelliği ile ilgili olup olmadığı araştırılır. Kalite ile ilgili sorunlar genellikle bu ilişkinin bozulması sonucu ortaya çıkar. Bu özellikler birbirine bağımlı olduğundan biri kontrol altına alınırsa diğeri de kontrol altına alınarak problem çözülebilir. Saçılım grafikleri, X bağımsız değişken Y bağımlı değişken olmak üzere aralarında sebep-sonuç ilişkisinin olup olmadığını da göstermektedir. Bağımsız değişken, yatay eksene (x eksenine) bağımlı değişken, dikey eksene (y eksenine) yerleştirilmelidir. X değerlerine bağlı olarak değişen Y değerlerinin kesiştiği yerlere nokta konulur. Bu noktalar demeti incelenerek aralarında ilişki olup olmadığı yorumlanabilecektir. Şekil 2.9'da pozitif yönde doğrusal ilişkili saçılım grafiği örneği gösterilmektedir.

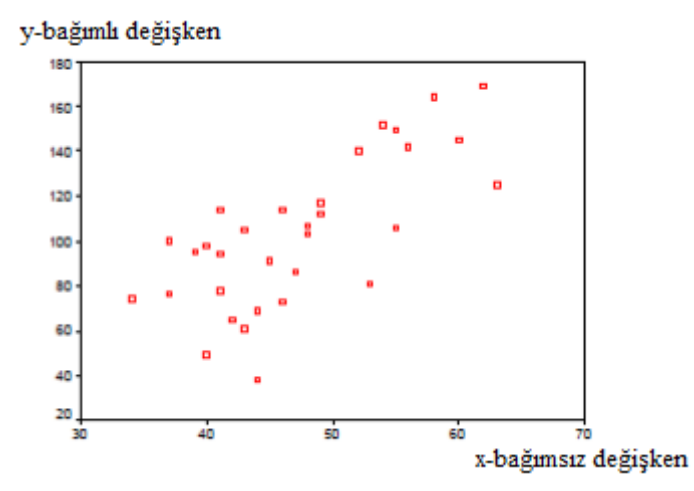

Şekil 2.9. Saçılım grafiği pozitif yönde doğrusal ilişki

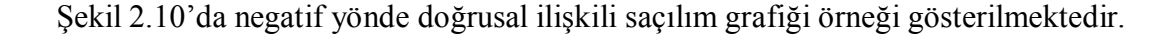

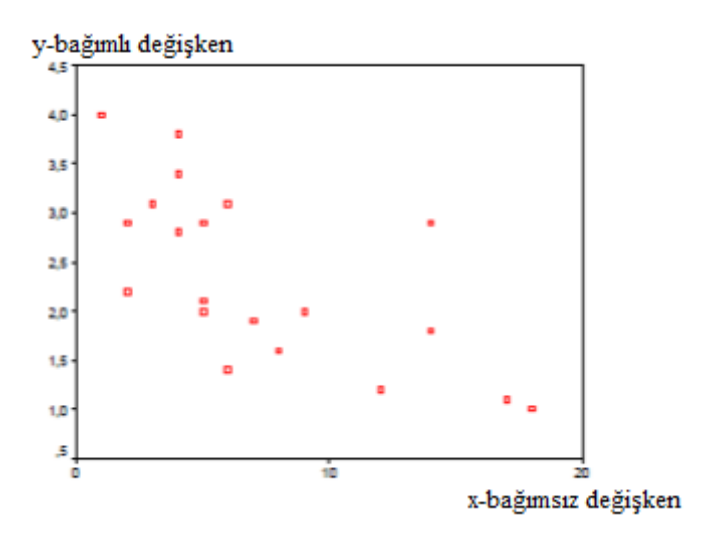

Şekil 2.10. Saçılım grafiği negatif yönde doğrusal ilişki

Şekil 2.11'de değişkenler arası ilişkinin olmadığı saçılım grafiği örneği gösterilmektedir.

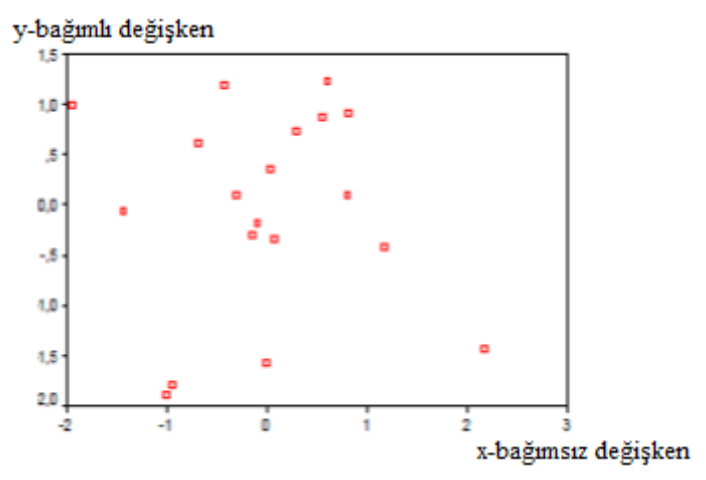

Şekil 2.11. Saçılım grafiği (ilişki yoktur)

Bu grafikte ise iki değişken arasında ilişki yoktur.

Saçılım grafiğinde değişkenlerden birisi yatay, diğeri düşey eksene işaretlenir. Saçılım grafiği üzerindeki noktaların birbirine yakınlığı ve dağılımın düz bir çizgi oluşturması, değişkenler arasında güçlü bir ilişkinin olduğunu gösterir [11].

Kalite iyileştirmesinde kullanılan saçılım grafikleri;

- Bir kalite özelliği ile ona etki eden faktör arasındaki
- Birbirine bağımlı iki kalite özelliği arasındaki
- Bir kalite özelliğini etkileyen birbiriyle iliĢkili iki faktör arasındaki

bağıntıyı bulmaya yarar [5].

#### **2.5. Kontrol Çizelgeleri**

Kontrol çizelgesi kavramı ilk defa 1924'te W.A.Shewhart tarafından geliştirilmiştir. Kontrol çizelgesinin amacı, genel değişkenlik faktörlerini özel değişkenlik faktörlerinden ayırarak süreçteki anormal değişimin önüne geçmektir. Kontrol çizelgeleri süreç değiĢikliklerinin analizinde kullanılır. Süreç yeterliliğinin tespit edilmesi ve bu değişkenlerin müşteri gereksinimleri ile süreç performansı arasındaki farkın izlenmesi için kullanılan istatistiksel araçlardır. Oluşmuş hataları ayıklamaktan ziyade, hataların oluşmasını önlemeyi ve süreci kontrol altına almayı hedefler [28]. Kontrol çizelgelerinin kullanım amaçları;

1. Mevcut bir sürecin kontrol edilebilirliğinin (yeterliliği) hangi sınırlar içinde olduğunu belirlemek

2. Süreç değişikliklerinin analizini yapmak

3. Bir sürecin istatistiksel olarak kontrol altına alınıp alınamayacağının kontrolünü yapmak

4. Sürec veterliliğinin tespit edilmesi ve bu değişkenlerin müşteri gereksinimleri ile süreç performansı arasındaki farkını izlemek

5. Kararlı olmayan süreci gözlemek ya da süreçte bir değişiklik olduğunda, erken uyarı sağlamak amacıyla kullanılır.

Kontrol çizelgelerinin faydaları;

- 1. Operatörün operasyonu / süreci izlemesini sağlar.
- 2. Operasyonun kalite açısından hatası önceden tespit edilebilir; maliyet açısından ise sabit olmasını sağlar.
- 3. Operasyonun performansı üzerinde aynı dilin konuşulmasını sağlar.
- 4. Üretim sürecinin geliştirilmesinde etkindir.
- 5. Kontrol grafikleri verimliliğin arttırılması için kanıtlanmış bir tekniktir.
- 6. Hatanın önlenmesinde etkindir.
- 7. Gereksiz süreç düzeltmelerini engeller.
- 8. Anlaşılabilir bilgi sağlar.
- 9. Sürec veterliliğine ilişkin bilgi verir.

Bir süreç kontrol çizelgesi genel olarak merkez çizgi ile bunun altına ve üstüne simetrik olarak çizilen kontrol limitlerinden oluşur. Merkez çizgisi kontrolün hedef değerini limitlerle sınırlanmış alan ise kontrol alanını gösterir. Süreç devam ettikçe elde edilen değerler çizelgeye işlenir. Kontrol limitlerinin dışında kalan noktalar, süreçte normal olmayan bir şeylerin var olduğunun göstergesidir. Önlem alınmazsa kusurlu ürün üretilebileceğinin habercisidir. Böyle durumlar kontrol dışı durumlar olarak adlandırılır. Bu çizelgeler yardımıyla sürecin istatistiksel özellikleri görsel olarak sunulmuş olur. Kontrol alanı genişliği olarak  $3\sigma$  genişliği seçilir. Bu tür  $cizelgelere de " 3σ kontrol cizelgesi" adı verilir. 3σ kontrol cizelgelerinde genel$ değişkenliğe bağlı olarak kontrol dışına çıkma olasılığı %0,3 tür. (0,997 olasılıkla normal) Süreç kontrolünde gözlemlenecek özelliğin (kontrol karakteristiğinin) seçiminde;

- Sürecin durumu doğru olarak yansıtmasına
- Süreç dışından etkileşimin en az düzeyde olmasına
- Ölçümlerin anında alınmasına
- Örneklemeye
- Ölçümün ekonomik olmasına

 Belirli bir özelliğin bu Ģartları yerine getirmemesi durumunda, bu Ģartları sağlayan ve önceki özellik ile sıkı ilişkisi olan alternatif bir özelliğin kullanılmasının sağlanmasına dikkat edilmelidir [9].

### *Kontrol çizelgelerinin çizimi için;*

- İncelenecek olan kalite özelliği belirlenir.
- Örnekleme yöntemlerinden uygun olan bir tanesinden yararlanarak yeterli sayıda birimden oluşan örnekler alınarak ölçüm değeri kaydedilir.
- Kontrol çizelgesi tipi belirlenir.
- Belirlenen çizelge tipine göre kontrol alt ve üst limitleri hesaplanır.
- Üst ve alt kontrol limitlerinin doğruluğu ve yeterliliği belirlendikten sonra zamana göre, üretimle ilgili noktalar işaretlenerek kontrol grafikleri çizilir.
- Kontrol çizelgelerinde limitlerin dıĢında kalan noktalar belirlenip sebepleri araĢtırılır ve bu duruma uygun önlemler alınır [5].

AĢağıda kontrol çizelgelerinde sürecin kontrol dıĢına çıktığı durumlar ile ilgili örnekler verilmektedir.

1. Bir veya daha fazla noktanın kontrol limitleri dışına çıkması ile ilgili örnek grafik Şekil 2.12'de gösterilmektedir.

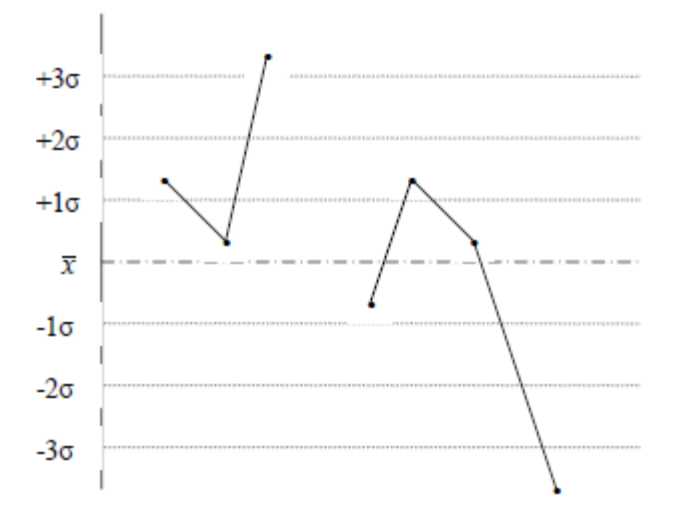

Şekil 2.12. Bir veya daha fazla noktanın kontrol limitleri dışına çıkması

2. Ard arda 7 noktanın hepsinin merkez çizginin altında ya da üstünde kalması ile ilgili örnek grafik ġekil 2.13'te gösterilmektedir.

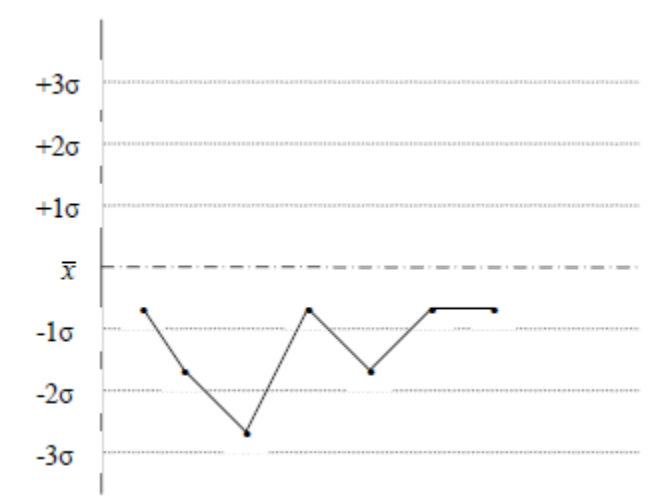

Şekil 2.13. Ard arda 7 noktanın hepsinin merkez çizginin altında ya da üstünde kalması

3. Ard arda 7 noktanın artan veya azalan eğilim göstermesi ile ilgili örnek grafik Şekil 2.14'te gösterilmektedir.

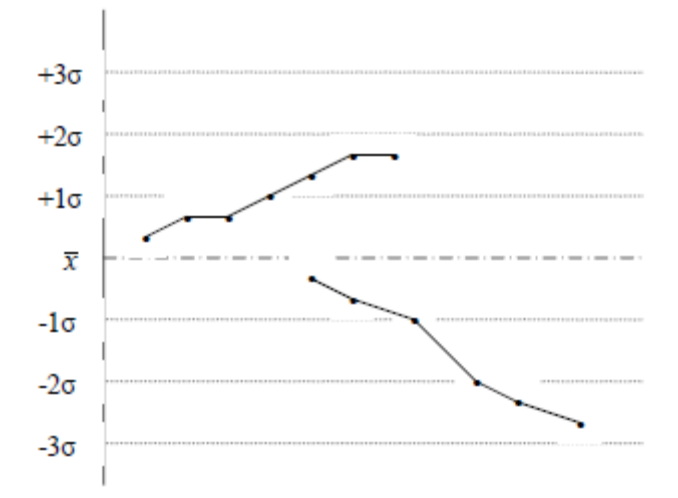

Şekil 2.14. Ard arda 7 noktanın artan veya azalan eğilim göstermesi

4. 3σ çizgisi yakınındaki her 3 noktadan 2 sinin 2σ çizgisi dıĢına taĢması ile ilgili örnek grafik ġekil 2.15'te gösterilmektedir.

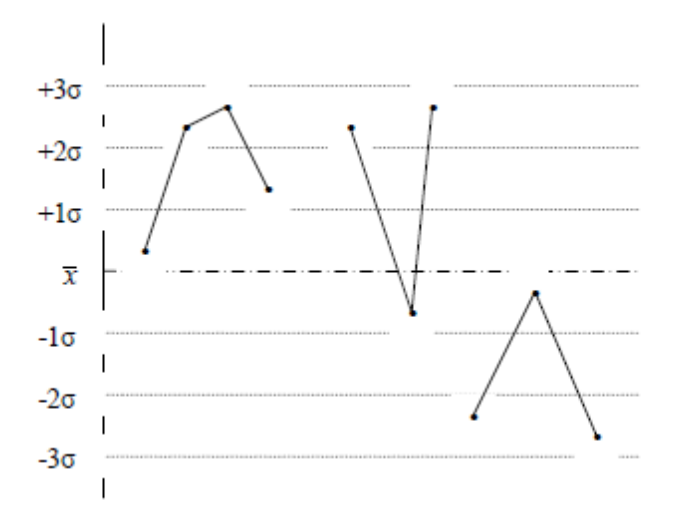

Şekil 2.15. 3σ çizgisi yakınındaki her 3 noktadan 2'sinin 2σ çizgisi dışına taşması

5. Noktaların periyodik olarak değişim göstermesi ile ilgili örnek grafik Şekil 2.16'da gösterilmektedir.

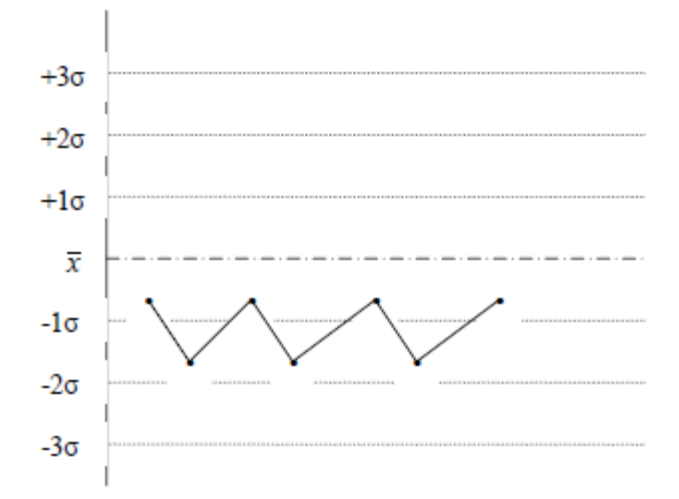

Şekil 2.16. Noktaların periyodik olarak değişim göstermesi

6**.** Noktaların büyük çoğunluğunun 1,5σ aralığı içinde kalması: Bu durum istenen bir durummuĢ gibi görünse de aslında dağılımın normal olmadığını belirtir, ya limitler yanlış seçilmiştir ya da örneklem yanlış elde edilmiştir [5, 23].

Sürecin kontrol dışına çıkması ya ortalama değerin aşağı/yukarı kaymasından ya da dağılımın büyümesinden kaynaklanmaktadır. Kontrol çizelgeleri;

- Sürecin gidiĢatının izlenmesini,
- Sürecin kalite ve maliyet açısından sabit olmasını ve hatasının önceden tespit edilebilir olmasını
- Performansın devamını
- Özel ve ortak sebeplerin birbirinden ayrılmalarını sağlar.

Kontrol çizelgelerinin kullanımı sayesinde üründeki değişimin azalması nedeniyle maliyet azalır ve etken kapasite yükselir.

Genel olarak ürünlerde incelenebilecek kalite özellikleri iki grupta incelenilir [9].

*1-) Ölçülebilen kalite özellikleri:* Bunlar uzunluk, ağırlık, hacim v.s gibi alet ve cihaz yardımıyla ölçülebilen ve rakamsal olarak ifade edilebilen özelliklerdir.

*2-) Ölçülemeyen (niteliksel ) kalite özellikleri:* Bunlar ise kırık, çatlak, bozuk, lekeli, pürüzlü, v.s gibi duyu organlarıyla değerlendirilebilen özelliklerdir.

### **2.5.1. Ölçülebilen özellikler için kontrol çizelgeleri**

Bu tip özellikler için ortalama ( $\bar{x}$ ), standart sapma (σ) ve değişim genişliği (R) çizelgeleri kullanılmaktadır [29].

#### X- R çizelgeleri

Örneklem genişliği küçükse ( $n \leq 10$ ) ortalama ile birlikte değişim genişliği çifti seklinde uygulanır. Bu uygulama ile hem ortalama hem de değişkenlik bakımından sürecin kontrol altında olup olmadığı araştırılabilir.

 $\bar{x}$  çizelgesi ortalamadan sapmaları gösterir. Normal dağılıma sahip verilerin genişlik ortalaması ile standart sapması arasında bir ilişki vardır. Bu ilişki örneklem genişliği n'e bağlıdır.

 $σ'$ nın tahmin edicisi R / d2'dir. (d2 n'e bağlı bir fonksiyondur.)

$$
\bar{R} = \frac{R_1 + \dots + R_2}{k}
$$

σ'nın tahmini  $\hat{\sigma} = \frac{\bar{R}}{4}$  $rac{\pi}{d_2}$  şeklinde hesaplanabilir.

### *x çizelgeleri*

 $\bar{x}$  'yi ya da verilen hedef değeri, μ'nün tahmin edicisi, R / d<sub>2</sub>'yi de σ'nın tahmin edicisi olarak kullanırsak,

 *x* çizelgesinin parametreleri;

 $\ddot{U}KL = \bar{x} + 3\bar{R}/d_2\sqrt{n}$ Merkez hat =  $\bar{x}$  $AKL = \bar{\bar{x}} - 3\bar{R}/d_2\sqrt{n}$ 

Bu limitler aşağıdaki şekilde basitleştirilebilir.

 $A_2 = 3\overline{R}/d_2\sqrt{n}$  $\ddot{\text{U}}\text{K} \text{L} = \bar{\bar{x}} + A_2 \bar{\text{R}}$ Merkez çizgi =  $\bar{x}$  $AKL = \bar{\bar{x}} - A_2 \bar{R}$  [11,20.29]

AĢağıda ġekil 2.17'de gösterilen kontrol çizelgesi *x* - çizelgesine örnek olarak hazırlanmıştır. Bu çizelgeye göre 4 numaralı gözlem kontrol dışına çıkmıştır.

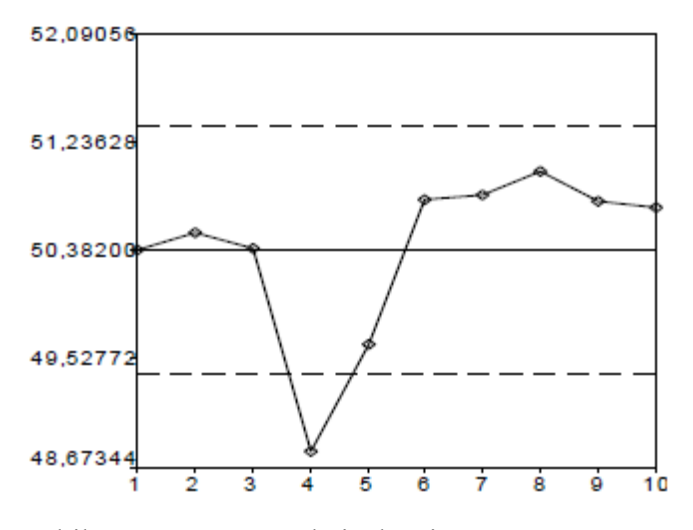

Şekil 2.17 .  $\bar{x}$  – kontrol çizelgesi

#### *R- çizelgeleri*

Bu kontrol çizelgeleri, örneklem genişliği ile standart sapma arasında ilişki varsa çizilir. R çizelgesi homojenlikten sapmaları gösterir. Merkez hat, genişlik ortalamasıdır. Kontrol limitlerini hesaplamak için;

Bilinmeyen standart sapma ve W- (R /  $\sigma$ ) ve W'nin standart sapması d<sub>3</sub> örnek genişliği n'e bağlı bir fonksiyondur.

 $R = W\sigma$ 

R'nin standart sapması  $\sigma_R = d_3 \sigma$  olur.

Gerçek σ değeri bilinmiyor bu yüzden σ'nın tahmin edicisi;  $\hat{\sigma} = d_3 \frac{\bar{R}}{I}$  $rac{\kappa}{d_2}$  olur. Böylece kontrol limitleri;

$$
\ddot{\mathbf{U}}KL = \overline{R} + 3\hat{\sigma}_R = \overline{R} + 3d_3 \frac{\overline{R}}{d_2}
$$

Merkez hat  $=$   $\overline{R}$ 

$$
AKL = \overline{R} - 3\hat{\sigma}_R = \overline{R} - 3d_3 \frac{\overline{R}}{d_2}
$$

Hesaplamayı basitleştirmek için;

 $D_3 = 1-3d_3/d_2$ ,  $D_4 = 1+3d_3/d_2$  olarak hesaplanan faktörlerdir.  $\ddot{U}$ *K*  $L = D_4 R$ Merkez çizgi = *R A K L= D3 R*. olarak hesaplanır [11, 20, 19].

Aşağıda Şekil 2.18'de R çizelgesi görülmektedir. Bu çizelgeye göre verilerin değişim aralığıyla ilgili bir problem görülmemektedir. Verilerin değişim aralığı hesaplanan kontrol limitleri içerisindedir [20].

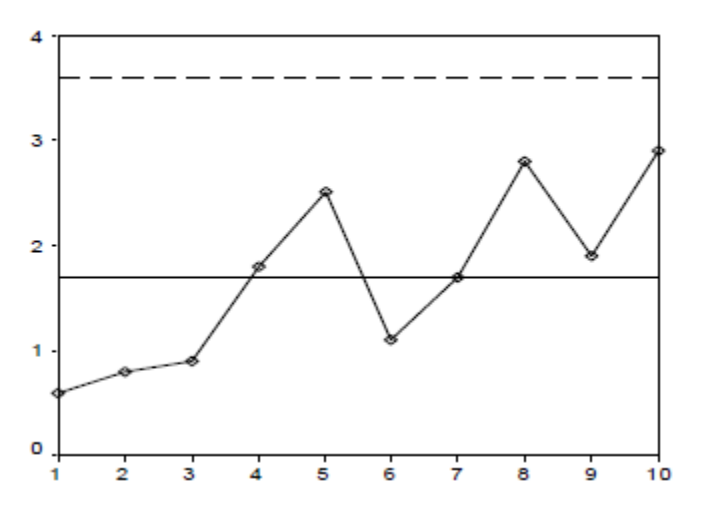

Şekil 2.18.  $X - R$  kontrol çizelgesi

# $\overline{x}$  – s çizelgeleri

Örneklem genişliğinin büyük olduğu durumlarda tercih edilir. m tane, n genişliğinde örneklerden oluşan örneklemimizin her birinin standart sapmasını  $s_t$  ile gösterelim.

$$
\bar{s} = \frac{1}{m} \sum_{t=1}^{m} s_t
$$

σ'nın yansız tahmin edicisi için c<sup>4</sup> faktörü kullanılır. Bu faktör, örneklem geniĢliği n'e bağlı bir sabittir. Bu c<sub>4</sub> sabiti birçok istatistiksel kalite kontrol dokümanında aşağıdaki şekliyle hesaplanır.

$$
c_4 = \sqrt{\frac{2}{n-1} \frac{\left(\frac{n}{2} - 1\right)!}{\left(\frac{n-1}{2} - 1\right)!}}
$$

Kesirli sayıların faktöriyel hesabı;  $\left(\frac{n}{2}\right)$  $\left(\frac{n}{2}\right)! = \left(\frac{n}{2}\right)$  $\binom{n}{2}$  $\binom{n}{2}$  $\frac{n}{2}-1\bigg)\bigg(\frac{n}{2}\bigg)$  $\frac{n}{2}$  - 2) ... ... ...  $\left(\frac{1}{2}\right)$  $\frac{1}{2}$ seklindedir.

Böylece örneklemin standart sapmasının ortalaması c<sub>4</sub>0, örneklemin standart sapmasının standart sapması  $\sigma_s = \sigma \sqrt{1 - c_4}$  olur [8].

 $\overline{s}/c_4$ , istatistiği σ'nın yansız tahmin edicisidir.

$$
\ddot{U}KL = \bar{s} + 3\sigma_s = \bar{s} + 3\frac{\bar{s}}{c_4} \sqrt{1 - c_4^2}
$$
\n
$$
Merkez hat = \bar{s}
$$
\n
$$
AKL = \bar{s} - 3\sigma_s = \bar{s} - 3\frac{\bar{s}}{c_4} \sqrt{1 - c_4^2}
$$

Bu gösterimi küçük örneklemler için (n≤ 10) ;

 $U.S.L = B_3 \sigma$ Merkez Hat  $=\overline{s}$  $A.S.L = B<sub>4</sub> \sigma$  Seklinde kullanılabilir [33].

# **2.5.2.Ölçülemeyen özellikler için kontrol grafikleri**

Nitel kontrol grafikleri, istatistiksel olarak kontrol altında tutulacak süreçten elde edilen ürünleri ölçme işleminin elverişsiz olduğu, kontrol edilen kalite özelliklerinin herhangi bir ölçü birimine sahip olmadığı ve kusurlu-kusursuz, uygu-uygun değil, iyi-kötü, kabul-red, pürüzlü-pürüzsüz vb. Ģeklinde iki Ģıklı olarak sınıflandırılabildiği durumlarda kullanılır [11]. Bu grafikler: p, np, c, u, grafikleri olarak incelenmektedir.

### p – çizelgeleri

Bu çizelgenin amacı süreçteki kusurlu ürün yüzdesini kontrol etmektir. n tane gözleme sahip bir örneklem seçilsin,

Binom dağılımından

$$
p \ \cancel{B} = x \ \frac{1}{3} {n \choose x} p^x (1-p)^{n-x} \quad , \ x=0,1,2,...,n
$$
  
E(D)=np, V(D) = np(1-p)

Örneklemin kusurlu ürün tahmini,

$$
\widehat{P} = \frac{D}{n}
$$

Ortalama ve varyans tahminleri;

$$
\mu = \bar{p}
$$

$$
\sigma_{\hat{p}}^2 = \frac{p(1-p)}{n}
$$

$$
\ddot{\text{U}}KL = \bar{p} + 3\sqrt{\frac{\bar{p}(1-\bar{p})}{n}}
$$

Merkez çizgi =  $\bar{p}$ 

$$
AKL = \bar{p} - 3\sqrt{\frac{\bar{p}(1-\bar{p})}{n}} \quad [3, 8, 20]
$$

Eğer p bilinmiyorsa tahmini;

$$
\hat{p}_i = \frac{b_i}{n} \ \ \text{if} \ \ 1, 2, \dots, m
$$

 $D_i$ = i.örneklemin kusurlu ürün sayısı  $\bar{p} = \frac{\sum_{i=1}^{m} p_i}{n}$  $\frac{\sum_{i=1}^{m} D_i}{mn} = \frac{\sum_{i=1}^{m} D_i}{m}$  $\frac{i}{m}$  olarak tahmin edilir.

AĢağıda ġekil 2.19'da p çizelgesi için örnek bir grafik gösterilmektedir. Kontrol dışına çıkmış bir gözlem bulunmamaktadır.

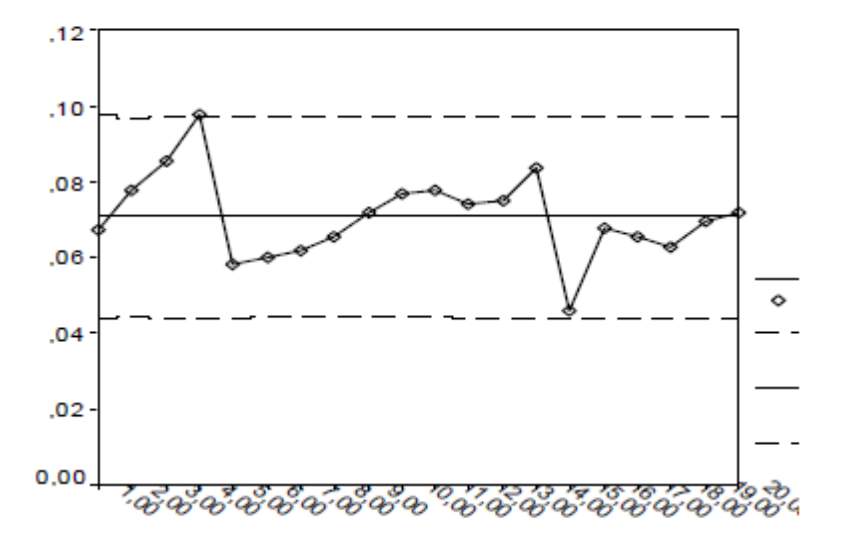

Şekil 2.19. P kontrol çizelgesi [34]

# np - çizelgeleri

p çizelgesine benzer, bu çizelgelerin amacı kusurlu ürün sayısını kontrol etmektir. Örnekleme ait alt gruptaki eleman sayılarının eĢit olması durumunda kullanılır.

 $\ddot{\text{U}}\text{KL} = n\bar{p} + 3\sqrt{n\bar{p}(1-\bar{p})}$ Merkez çizgi =  $n\bar{p}$  $AKL = n\bar{p} - 3\sqrt{n\bar{p}(1-\bar{p})}$ 

olarak hesaplanır.

AĢağıda ġekil 2.20'de np çizelgesi için örnek bir grafik gösterilmektedir. Görüldüğü gibi kontrol dışında bir gözlem bulunmamaktadır [3, 5, 33, 34].

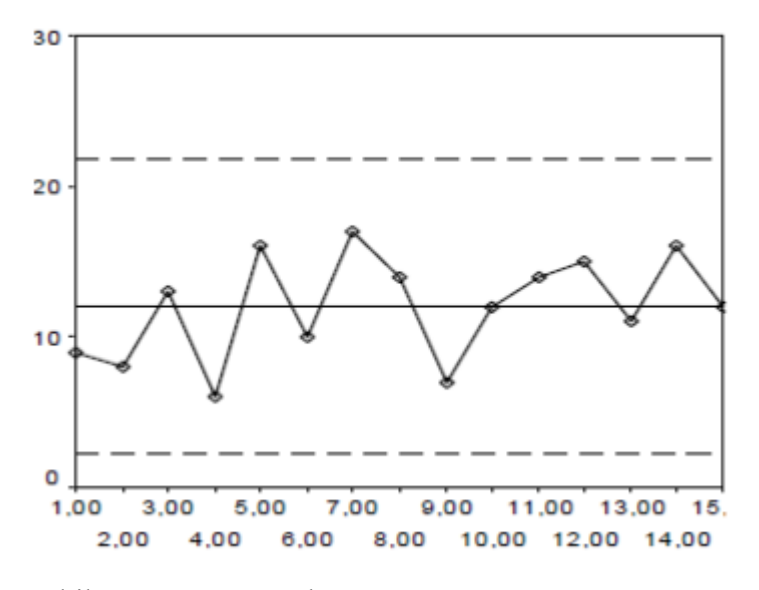

ġekil 2.20. Np-kontrol çizelgesi

İstatistiksel olarak veriler poisson dağılımına sahipse C ve U çizelgeleri kullanılır.

# C - çizelgeleri

Bu çizelgelerin amacı süreçteki toplam kusur sayısını kontrol etmektir. Örneklem genişliği sabitlendiğinde kullanılır.

$$
\bar{c} = \frac{c}{n} = \frac{\sum c_i}{k}
$$

c: toplam kusur sayısı

n: Örnekteki toplam eleman sayısı

ci: i. ünitedeki kusur sayısı,

k: ünite sayısı

$$
\ddot{\mathbf{U}}KL = \bar{c} + 3\sqrt{\bar{c}}
$$
  
Merkez *çizgi = \bar{c}*  

$$
AKL = \bar{c} - 3\sqrt{\bar{c}}
$$

Şeklinde hesaplanır [34].

# U- çizelgeleri

Örnek genişliğinin sabit olmadığı durumlarda bu çizelgenin amacı birim başına düşen kusur sayısını kontrol etmektir.

$$
\overline{U} = \frac{\sum_{i}^{k} x_{i}}{\sum_{i}^{k} n_{i}}
$$

x<sup>i</sup> :i.örneklem deki kusur sayısı

$$
\ddot{U}KL = \bar{u} + 3\sqrt{\frac{\bar{u}}{n}}
$$
  
Merkez çizgi =  $\bar{u}$   

$$
AKL = \bar{u} - 3\sqrt{\frac{\bar{u}}{n}}
$$

Şeklinde hesaplanır [5, 20].

# **3. LİTERATÜR ARAŞTIRMASI**

Bu bölümde, istatistiksel süreç kontrolü alanında çalışma yapılan makaleler incelenmistir

Doğdu, Santos (1998), istatistiksel süreç kontrolün bilgisayarlı uygulamalarını tanıtmışlar, yazılım ve yazılımın gerektirdiği donanım paketlerinin seçimi hakkında çeĢitli alternatifler ortaya koymuĢlardır [12].

Köksalan, Erkip, Moskowitz (1999), Türkiye'deki bira talep tahminleri için istatistiksel sürec kontrol yardımı ile üç aşamalı karma bir model sunmuşlardır [13].

Kakuro (2000), Toyota fabrikasında istatistiksel teknikler kullanarak; kalite-maliyetteslimat-güvenlik ve müşteri memnuniyeti değerlerini inceleyen, bunlardaki değişimleri izleyen bir zeki istatistiksel süreç kontrol sistemi oluşturmuştur [14].

Thomson, Twigg, Majeed, Ruck (2000), enerji kullanımı ve korunumundaki olası hataları, istatistiksel süreç kontrolündeki hata teşhis metodu ile erken belirlemeye calışmışlardır [15].

Rungtusanatham (2001), kavramsal sunumlar, tartışmalar ve deneysel kanıtlarla motivasyonel etkilerin istatistiksel süreç kontrol ile üretim ortamlarının geliştirilmesi açısından makul bir tanımlayıcı olduğunu belirtmiştir [16].

Dale, [Elkjaer,](http://www.sciencedirect.com/science?_ob=RedirectURL&_method=outwardLink&_partnerName=27983&_origin=article&_zone=art_page&_linkType=scopusAuthorDocuments&_targetURL=http%3A%2F%2Fwww.scopus.com%2Fscopus%2Finward%2Fauthor.url%3FpartnerID%3D10%26rel%3D3.0.0%26sortField%3Dcited%26sortOrder%3Dasc%26author%3DElkjaer,%2520M.B.F.%26authorID%3D15746128100%26md5%3Dce4b38d877172ed541a8883fb9b65e42&_acct=C000038638&_version=1&_userid=691231&md5=4e7bdbf16de34f067dd5b1207beffabc) [Wiele,](http://www.sciencedirect.com/science?_ob=RedirectURL&_method=outwardLink&_partnerName=27983&_origin=article&_zone=art_page&_linkType=scopusAuthorDocuments&_targetURL=http%3A%2F%2Fwww.scopus.com%2Fscopus%2Finward%2Fauthor.url%3FpartnerID%3D10%26rel%3D3.0.0%26sortField%3Dcited%26sortOrder%3Dasc%26author%3Dvan%2520der%2520Wiele,%2520A.%26authorID%3D6506777084%26md5%3D05eab4d9f8330bd56f2305ccbd811cea&_acct=C000038638&_version=1&_userid=691231&md5=2c5b3b11f2eb17fda22f3dcff79cd713) [Williams](http://www.sciencedirect.com/science?_ob=RedirectURL&_method=outwardLink&_partnerName=27983&_origin=article&_zone=art_page&_linkType=scopusAuthorDocuments&_targetURL=http%3A%2F%2Fwww.scopus.com%2Fscopus%2Finward%2Fauthor.url%3FpartnerID%3D10%26rel%3D3.0.0%26sortField%3Dcited%26sortOrder%3Dasc%26author%3DWilliams,%2520A.R.T.%26authorID%3D8394061000%26md5%3D04c4d3df194732bbfd4eb320b63eddcb&_acct=C000038638&_version=1&_userid=691231&md5=e14d4a9be5c096b6edfdaf9b5d24efba) (2001), kalite çemberleri, iş süreçlerinde yeniden yapılanma ve istatistiksel süreç kontrolünün bir geçici heves mi, moda mı yoksa bir uyum yapısı mı olduğu literatür tabanlı bir çalışma ile ortaya koymaya çalışmışlardır [17].

Schippers (2001), istatistiksel süreç kontrol tekniklerinin, toplam üretken bakım, otomatik süreç kontrol ile beraber, üretim süreçlerinin teknik kontrolünde uyumlu bir takım oluşturulduğunu belirtmiştir [18].

Huang, Zhou, Shi (2002), süreçler arasında, tasarım ve dizayn bilgilerinden yararlanarak değişim-yayılma analizini tanımlayarak ve istatistiksel süreç kontrol limitlerinin belirlenmesinde sistematik bir yaklaşım sunmuşlardır [19].

Corbett, Pan (2002), süreçin çevresel performansını ölçüm ve değerlendirilmesi için istatistiksel süreç kontrol teknikleri kullanmışlardır. Çalışmada kontrol grafikleri, zaman cetvelindeki saptanabilen anormal değişimleri gözlemlemek için kullanılmıştır. Ayrıca uygun olmayan durumların meydana gelme riski açısından çevre değişim performansını kontrol altında tutabilmek için süreç kalite indeksleri önerilmiştir [20].

Zorriassatine, [Tannock,](http://www.sciencedirect.com/science?_ob=RedirectURL&_method=outwardLink&_partnerName=27983&_origin=article&_zone=art_page&_linkType=scopusAuthorDocuments&_targetURL=http%3A%2F%2Fwww.scopus.com%2Fscopus%2Finward%2Fauthor.url%3FpartnerID%3D10%26rel%3D3.0.0%26sortField%3Dcited%26sortOrder%3Dasc%26author%3DTannock,%2520J.D.T.%26authorID%3D6602115677%26md5%3D83ced47b4828ce5df1a36d31d6aef3d3&_acct=C000038638&_version=1&_userid=691231&md5=2a65f54ec387c2d66cf711cd56f12b0e) [O'Brien](http://www.sciencedirect.com/science?_ob=RedirectURL&_method=outwardLink&_partnerName=27983&_origin=article&_zone=art_page&_linkType=scopusAuthorDocuments&_targetURL=http%3A%2F%2Fwww.scopus.com%2Fscopus%2Finward%2Fauthor.url%3FpartnerID%3D10%26rel%3D3.0.0%26sortField%3Dcited%26sortOrder%3Dasc%26author%3DO) (2003), yapay sinir ağları tekniğini, çok değişkenli istatistiksel süreç kontrolünün raporlayamadığı bir uygulamada kullanmışlardır [21].

Bircan, Gedik (2003), istatistiksel süreç kontrol teknikleri kullanılarak bir dikimevinde üretim hatalarının sebepleri araştırmışlar ve bu üretim hatalarının belirlenen spesifikasyonlara uygun olup olmadıkları incelemişlerdir [3].

Kaya, Ağa (2004), bir isletmede istatistiksel süreç kontrol araçlarının kullanılması ile kalite iyileştirme ve geliştirme sürecini incelemiş, bu teknikler yardımı ile işletmenin kalite gelişimini olumsuz yönde etkileyen faktörleri belirlemiş ve bu faktörlerin ortadan kaldırılması için sebep-sonuç diyagramları geliştirilerek çeşitli önerilerde bulunmuĢlardır. Ayrıca kontrol diyagramları yardımı ile süreçlerin kontrol altında olup olmadıklarını incelemiş ve kontrol dışı durumlar için sebep-sonuç diyagramları geliştirmişlerdir [10].

Akın, Öztürk (2005), İstatistiksel süreç kontrol tekniklerinin çeşitli sektörlerde kullanıldığından ve bu tekniklerin üretim ve hizmet sektörlerinde ekip çalışması olarak yürütüldüğünden bahsetmişlerdir. Böylece kaliteyi kontrol altına almak, yüksek kalite sağlamak, verimliliği arttırmak, müşteri memnuniyetini sürekli geliĢtirmek ve dolayısıyla maliyet masraflarında minimizasyon sağlayarak

işletmelerin karlılığını sürekli hale getirmenin mümkün olabileceğini belirtmişlerdir. [2].

Yücel (2007), müsteri istek ve beklentilerini karşılayacak bir kalite düzeyine ulaşmak ve bir ürünün en ekonomik ve yararlı biçimde üretilmesini sağlamak amacı ile kullanılan istatistiksel süreç kontrolü tekniklerinin toplam kalite yönetimi açısından önemini belirtmiştir [11].

Kano, Nakagawa (2008), çalışmalarında istatistiksel süreç kontrol metodolojilerini incelemiş, çelik endüstrisinde uygulamışlardır. Sonucunda nitel kaliteli bilgi ve çalıĢma koĢulları ile baĢa çıkabilen ürün kalitesi veya ürün verimi için yeni bir metot gelistirmişlerdir [6].

Colledani, Tolio (2009), istatistiksel süreç kontrolü teknikleri uygulanan üretim sistemleri üzerinde performans değerlendirmesi gerçekleştirmişlerdir [22].

Pujar, Calvert, Cortina-Borja, Chin, Smith, Cross, Das, Pitt, Scott (2010), klinik ortamda dirençli epilepsi hastalarında objektif bir değerlendirme zor olduğundan ve sübjektif değerlendirmenin de uygun olan ilaç değişikliklerine yol açabileceğinden nöbet sıklığındaki değişiklikleri belirlemek ve ilaç müdahalelerinin etkinliğini değerlendirmek amacıyla SPC çizelgeleri kullanmışlardır. 1 yıl boyunca 38 dirençli epilepsi genç hastadan haftalık nöbet frekanslarını toplamışlar; sonuçta 38 hastadan sadece 7 hastada istikrarlı nöbet frekansları olduğunu, diğerlerinde nöbet sıklığında önemli ancak kısa süreli artışlar tespit etmişleridir [23].

Park (2010), gürültü ve özel nedenlerin olduğu süreçlerde istatistiksel süreç kontrol (SPC) prosedürü ile mühendislik süreç kontrol (EPC) prosedürünü bir araya getiren bütünleştirilmiş süreç kontrolü (IPC) geliştirmiştir [24].

Cannon, Krokhmal, Chen, Murphey (2011), istatistiksel süreç kontrol yöntemlerini kullanarak çeşitli elektroansefalografi (EEG) kanalları ve electrooculogram (EOG) sinyallerini etkin olarak gerçek zamanlı izlemişlerdir [25].

Alaeddini, Doğan (2011), kontrol Ģemalarının arıza teĢhisinde etkin araçlar olmadığı gerekçesiyle, kök neden analizlerinde kontrol grafiklerine yardımcı olmak için Bayesian ağı çerçevesinde, süreç bilgileri ve grafik desenleri kullanılarak olusturulmus, eğitilmiş bir ağ geliştirmişlerdir [26].

Minne, Eslami, Keizer, Jonge, Rooij, Abu-Hanna (2011), 5 yıldan fazla ileriye dönük akıllı performansı izlemek için klinik literatürde yayınlanan birkaç sınıflandırma ağacı modelleri ile istatistiksel süreç kontrol yöntemlerini kullanarak TM80+ modelini geliştirmişlerdir. Bu modeli, çok merkezli veri kümesine dayalı yoğun bakımda çok yaşlı hastalar arasında ölüm tahmini için önermişlerdir [27].

Zapico-Valle, Garcı´a-Die´guez, lez-Martı´nez, Worden (2011), zaman etki alanlarına dayalı yapının birinci mod serbest titreşimlerle elde edilen verilerin hasar tespiti için istatistiksel süreç kontrol tabanlı bir yöntem geliştirdiklerini belirtmişlerdir [28].

Mehrafrooz, Noorossana (2011), üretim sistemlerinin kalite ve bakım arasındaki yakın ilişkinin entegre modellerin geliştirilmesine katkıda bulunması ile istatistiksel sürec kontrol (SPC) ve bakım kavramını kullanmışlardır. Çalışmalarında, sadece ürün kalitesini geliştirmeye yardımcı olana değil aynı zamanda daha düşük bakım maliyeti sağlayan entegre bir model geliştirdiklerini belirtmişlerdir [29].

Kim, Jitpitaklert, Park, Hwang (2012), geleneksel istatistiksel süreç kontrol araçlarının küçük veri hacmine sahip olan basit üretim sistemlerinde etkili iken büyük ve çok değişkenli veri işleme yeteneğine sahip olmadığı gerekçesiyle çalıĢmalarında çok değiĢkenli süreçleri etkin izleyebilmek için istatistiksel süreç kontrolü tekniklerini veri madenciliği algoritmaları ile bütünleştirerek kullanmıĢlardır. Veri madenciliği modelleri, süreci izlemek için çok değişkenli kümülatif toplamlı kontrol çizelgelerini inşa etmede kullanılmıştır. Çeşitli senaryoların simülasyonlarının gerçekleştirilmesi sonucunda, veri

madenciliği modeli tabanlı kontrol grafiklerinin geleneksel modellerden daha iyi sonuç verdiği görülmüştür [30].

Bu tezde, toplanan veriler üzerinden İstatistiksel Süreç Kontrolü (X-Bar, I-MR, P, NP kontrol Ģemaları), Süreç Yeterlilik Analizleri (Capability Analyses Cp,Cpk, Pp, Ppk yeterlilik indeksleri) gibi istatistiksel kalite analizlerini anlık olarak yapıp web ortamında yayınlayabilecek ve dağıtabilecek yeterliliğe sahip ve etkin çalışan yerli kaynaklı bir sistem oluşturulmuştur.

# **4. İSTATİSTİKSEL SÜREÇ KONTROLÜ İÇİN ARAYÜZ**

Tez kapsamında, üretim işi ile uğraşan işletmelerin, gerek müşteri beklentileri gerek kalite standartları uygulaması gerekse süreç geliştirme faaliyetleri için yaptıkları süreç ölçüm ve kontrollerin, kağıtlara yazılmasından kurtararak, elektronik ortama taşımak ve elektronik ortamda toplanan bu verileri bilgiye dönüştürecek şekilde istatistiksel analizlerini yapabilmeyi sağlamak amacımızdır. Bu tez ile önemli bir kağıt trafiği ortadan kaldırılırken, zorunlu olarak kağıtlara yazılan ölçüm sonuçlarının değerlendirilmesi sağlanmaktadır.

Bunların yanında ürün ve hizmetin izlenebilirliğinin olması gerekmektedir. Bu nedenle anlık olarak ürün, malzeme, operatör, vardiya, yönetici, hammadde, müsteri vb. gibi birçok verinin anlık olarak yazılması gerekmektedir. Bu verileri kağıda yazarak toplamak zaman, iscilik ve madde israfina sebep olmakta ve aynı zamanda hatalı veriler oluşmasına yol açmaktadır. Hatalı verilerin analizi de kalitesizlik maliyeti ve zarar doğurmaktadır. Bu tezde önerdiğimiz sistemde veri girişi yapacak olan kullanıcılar kendi yetkileri dahilinde bilgisayarda, internet tarayıcısı üzerinde bir veri giriş ekranı (kullanıcı arabirimi) aracılığı ile verilerini doğrudan merkezi bir veri tabanına girmektedirler. Bu işlem için ekstra işlem gücü gerektirmeyen bir bilgisayar veya ağ erişimine sahip ve web tarayıcısı olan herhangi bir mobil cihaz kullanılabilmektedir.

Veri toplamanın yanı sıra, toplanan veriler üzerinden İstatistiksel Süreç Kontrolü (X-Bar, I-MR, P, NP kontrol semaları), Süreç Yeterlilik Analizleri (Capability Analyses Cp,Cpk, Pp, Ppk yeterlilik indeksleri) gibi istatistiksel kalite analizlerini anlık olarak yapıp web ortamında yayınlayabilecek ve dağıtabilecek yeterliliğe sahip ve etkin çalışan yerli kaynaklı bir sistem oluşturmak amaçlanmıştır. Aynı özelliklere sahip yabancı kaynaklı sistemler ya sınırlı ya da yüksek maliyetlidir. Bu tezde önerilen sistem web tabanlı olduğundan maliyet avantajı sağlanmaktadır. Bunun yanında bir baĢka önemli nokta da, kalite mühendisleri ve yöneticilerin yanı sıra, hammadde, mamul ve yarı mamul talebinde bulunan müşteriler bu sistemi kullanan ürün ve hizmet üreticisi firmanın kalite raporlarını kendi izin ve yetkileri dahilinde anlık olarak görebilmektedirler. Bu sayede, kalite bozukluklarına ve yetersizliklerine anlık olarak müdahale Ģansı doğmaktadır. Süreç performansları uzaktan ölçülüp raporlanabilmektedir. Kalitesizlik maliyetleri, veri işleme ve raporlama için harcanan zaman, geç kalınmış müdahalelerin yarattığı zararlar ortadan kalkmakta, standartlaştırılmış ve dokümantasyonu yapılmış, anlık izlenen kalite süreçleri oluĢturulabilmektedir. Bu sistemin analizler kısmı için Minitab 16 istatistik yazılımı sisteme gömülü olarak çalışmaktadır. Sistemde üretilen istatistikî raporlar tüm dünyada kabul görmüş ve standart hale gelmiş Minitab 16 istatistiksel kalite yazılımı kütüphanelerini kullanılmaktadır.

Bu sistem web tabanlı çalıştığından dolayı, kalite süreçlerindeki tüm kullanıcıların analiz ve veri toplama yazılım ihtiyaçları için ayrı yazılım lisansı satın alma maliyetini ortadan kaldırarak maliyet azaltıcı çözüm sunmaktadır.

Resim 4.1'de arayüz ve sistemin işleyişi verilmektedir.

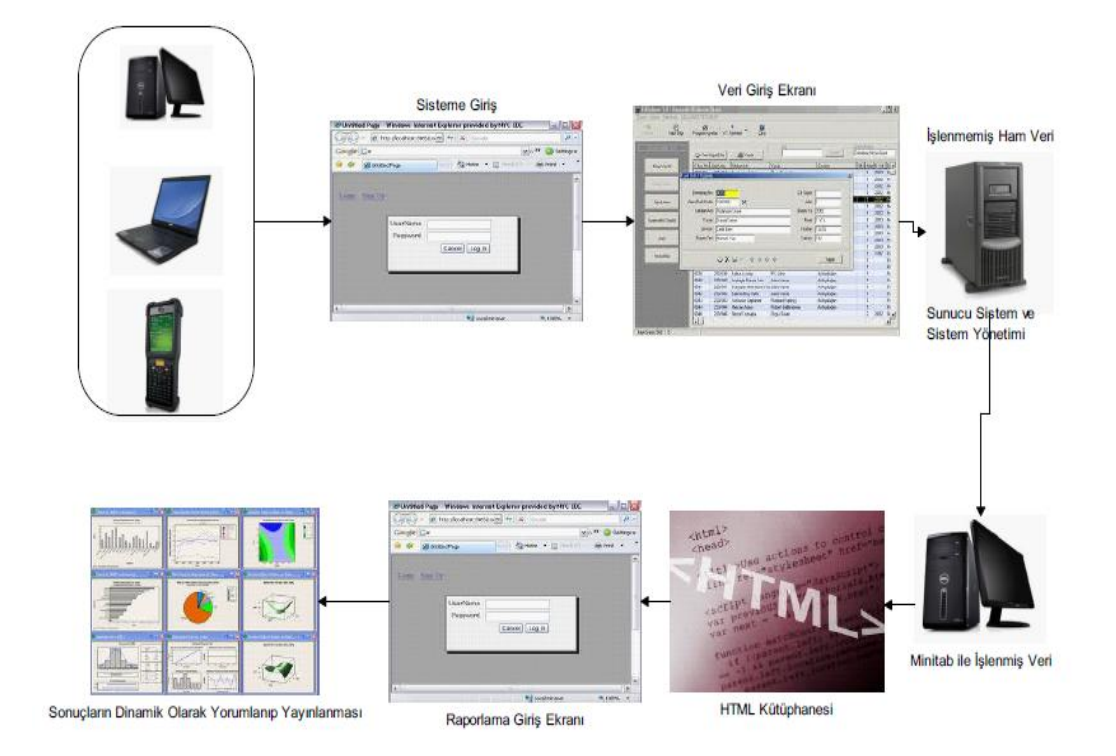

Resim 4.1. Sistem isleyişi

Microsoft Visual Studio 2010 – Ultimate, Microsoft Visual C # 2010, Asp.Net, MS SQL 2008 R2 teknolojileri kullanılarak admin kullanıcısı, operatör kullanıcısı ve izleyiciler için tezde geliştirilen arayüz "fırın camı" örneği verileri ile aşağıda verilmektedir.

# **5. FIRIN CAMI ĠÇĠN ĠSTATĠSTĠKSEL SÜREÇ KONTROLÜ ARAYÜZ UYGULAMASI**

Fırın camı için istatistiksel süreç kontrolü arayüz ekranları ayrıntılı bir Ģekilde arka plan analizleri ile birlikte aĢağıda anlatılmaktadır.

### **5.1. Sisteme giriĢ**

Arayüzü ilk açıldığında karşımıza Resim 5.1'de gösterilen bir giriş ekranı çıkmaktadır. Sisteme kullanıcı adı ve şifre ile giriş yapılmaktadır.

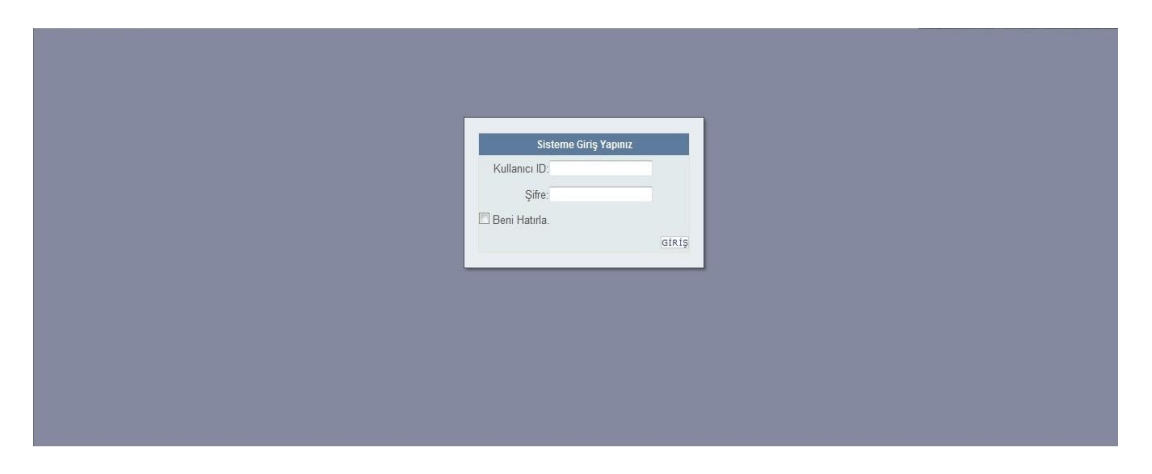

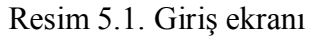

Sisteme kullanıcı adı ve şifresiyle giriş yapıldıktan sonra Resim 5.2'de gösterilen anasayfa ekranı karşımıza gelmektedir. Sol tarafta ise işlem yapabileceğimiz menüler yer almaktadır.

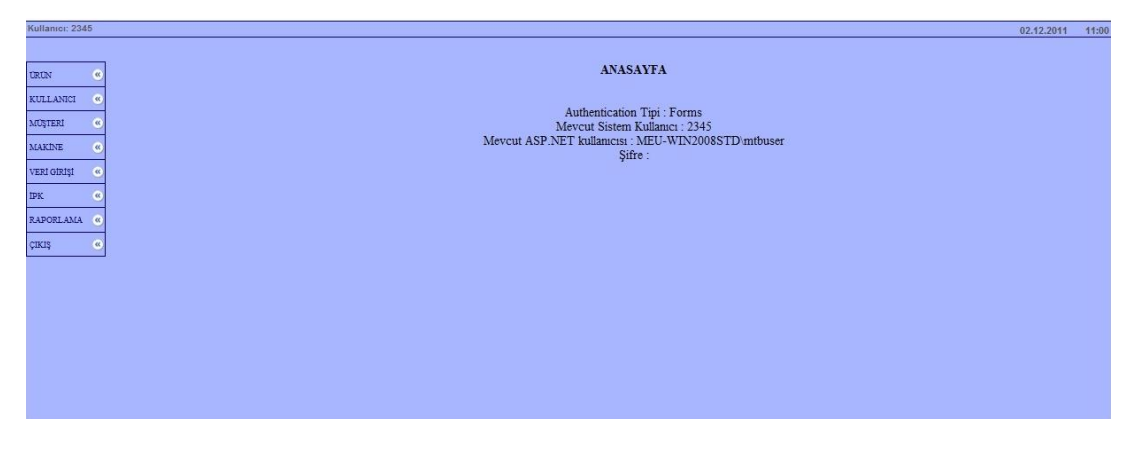

Resim 5.2. Anasayfa

İstatistiksel süreç kontrolü için tasarlanan arayüzde kullanıcı tiplerine ve yetkilerine göre işlemektedir. Arayüzde 3 adet kullanıcı tipi bulunmaktadır. Bu kullanıcı tipleri, tanımları, yetki ve görevleri aşağıda verilmektedir.

### **5.1.1.Admin kullanıcısı (Sistem yöneticisi)**

Yazılım içindeki ana parametrelerin tanımlamalarını yapan kullanıcıdır. AĢağıdaki tanımlamaları yapar:

- $\bullet$  Müşteri tanımlar, varsa değiştirir, istenmiyorsa siler.
	- o Firma adı
	- o İletişim kurulacak kişi adı, soyadı
- Ürün tanımlar, müĢteri ile iliĢkisini kurar, varsa değiĢtirir, istenmiyorsa siler.
	- o Ürünle ilgili müĢterilerin talep ettiği toleransları girer.
- Operatör tanımlar, varsa değiĢtirir, istenmiyorsa siler.
	- o ID No
	- o İsim- Soyad
- Makine tanımlar, varsa değiştirir, istenmiyorsa siler.
	- o Makine ismi
	- o Varsa makine ile ilgili açıklama
- Ürün grubu bulunuyorsa ürün grubunu tanımlar. Yoksa yenisini ekler.
	- o Buzdolabı camı, fırın camı gibi ürün grubu bulunuyorsa tanımlanır. Bunlar haricinde yeni biri ürün varsa o da eklenebilir.

#### **5.1.2.Operatör kullanıcısı**

Üretim aşamasında ürün tip, müşteri, makine, vardiyayı seçer. Veri girişini yaptığı saat ve tarihi sistem kendi atar veya elle girilir. Girilecek veriler fırın camı bilgileridir.

- Fırın camı bilgileri
	- o Ürün Kodu
	- o Uzun Kenar Ölçüsü (Toleransları)
	- o Kısa Kenar Ölçüsü (Toleransları)
	- o Delik Çapı Toleransları
		- $\blacksquare$  1. Delik
		- $\blacksquare$  2. Delik
	- o Delik Arası Ölçüsü (Toleransları)
	- o Deliklerin Uzun Kenara Mesafesi (Toleransları)
		- $\blacksquare$  1. Delik.
		- $\blacksquare$  2. Delik
	- o Deliklerin Kısa Kenara Mesafesi (Toleransları)
		- $\blacksquare$  1. Delik
		- $\blacksquare$  2. Delik
	- o Radyus/KöĢe Kırma Ölçüsü (Toleransları)

### **5.1.3. Ġzleyiciler**

Tüm veriler üzerinde izleyici yetkisi vardır. Hiçbir veriyi değiştiremez. Raporlar menüsünde alınan tüm raporları izler ve yazdırır.

# **5.2. Ürün Menüsü**

Ürün menüsünden "ürünler"'e tıklandığında karşımıza gelen ekran Resim 5.3'te gösterilmektedir. Buradan eklenmiş olan ürünler görüntülenebilmekte, yeni ürün eklenebilmekte ve silinebilmektedir.

|                       |               |               |                | Ürünler                      |                  |                          |                     |
|-----------------------|---------------|---------------|----------------|------------------------------|------------------|--------------------------|---------------------|
|                       | $\frac{1}{2}$ | No.           | Ürün Kodu      | Ürün Açıklaması              | <b>Ürün Tipi</b> | Oluşturulma Tarihi       | Teknik Resim Göster |
| Yeni Urün             |               |               |                |                              | ٠                | $\overline{\phantom{a}}$ |                     |
| <b>Crun Limitleri</b> | 240           |               | BSH0480101     | Aciklama1                    | FC               |                          | Göster              |
| <b>Unin Tipi</b>      | 日中管           | $\mathcal{F}$ | BSH0490101     | Aciklama2                    | FC.              |                          | Göster              |
| Telenik Resim         | 日中省           |               | 3 ALK0390102   | Aciklama3                    | <b>BD</b>        |                          | Göster              |
| KULLANKI              | 日中省           |               | INV0110101     | Acıklama4                    | <b>BD</b>        |                          | Göster              |
| <b>MUŞTERİ</b>        | 日中省           |               | 5 ALK0400101   | Açıklama5                    | <b>BD</b>        |                          | Göster              |
| <b>MAKINE</b>         | 日中宿           |               | 6 SSC0290201   | Açıklama 6                   | FC               |                          | Göster              |
| VERI GIRIŞI           | 24位           |               | 11 BSH03950102 | Bosch-Siemens Buzdolabi Cami | <b>BD</b>        | 15.07.2011               | Göster              |
|                       |               |               |                |                              |                  |                          |                     |
| <b>RAPORLAMA</b>      |               |               |                |                              |                  |                          |                     |
|                       |               |               |                |                              |                  |                          |                     |

Resim 5.3. Ürünler

Yine ürün menüsü altından "yeni ürün"'e tıklayarak buradan da ürün kodu, müşteri kodu vb. girişi yapılarak yeni ürün eklenebilmektedir. Yeni ürün ekranı Resim 5.4'te gösterilmektedir.

| Kullanici: 2345                                                                         |                                                                                         |          |              |                                                          |     |                           |                    |                      | 02.12.2011<br>11:19      |
|-----------------------------------------------------------------------------------------|-----------------------------------------------------------------------------------------|----------|--------------|----------------------------------------------------------|-----|---------------------------|--------------------|----------------------|--------------------------|
| <b>CRON</b><br><b>Uninier</b><br>Yeni Urün<br><b>Urün Limitleri</b><br><b>Unin Tipi</b> | Ürün Kodu:<br>BSH0480101<br><b>BSH0480101</b><br>BSH0490101<br>ALK0390102<br>INV0110101 |          |              | Müşteri Kodu:<br>BSH -                                   |     | Tarih:<br>Label           | $\boxed{\boxplus}$ |                      | Ürünü Oluştur            |
| Teknik Resim                                                                            | ALK0400101<br>SSC0290201<br>BSH03950102                                                 |          |              | Yeni Ürün Ekle                                           |     |                           |                    |                      |                          |
| KULLANICI                                                                               | 壬                                                                                       | Alan Adı |              | $\boxed{\mathbf{v}}$<br>Veri Tipi                        | ASL | $\overline{\text{v}}$ 0st |                    | $\boxed{\mathbf{x}}$ |                          |
| MUŞTERI                                                                                 |                                                                                         |          | $\heartsuit$ | $\bullet$                                                |     | $\heartsuit$              |                    | $\heartsuit$         |                          |
| <b>MAKINE</b>                                                                           |                                                                                         |          |              |                                                          |     |                           |                    |                      |                          |
| <b>VERI GIRISI</b>                                                                      |                                                                                         |          |              | No data to display                                       |     |                           |                    |                      |                          |
| <b>IPK</b>                                                                              |                                                                                         |          |              |                                                          |     |                           |                    |                      |                          |
| <b>RAPORLAMA</b>                                                                        | <b>ALAN EKLE</b>                                                                        |          |              |                                                          |     |                           |                    |                      |                          |
| <b>ÇIKIŞ</b>                                                                            | BSH0480101                                                                              |          |              | Veri Tipi:<br>$\overline{\phantom{a}}$<br>$\overline{1}$ |     | Alt Limit                 |                    |                      | <b>Üst Limit</b><br>Ford |

Resim 5.4. Yeni ürün

Bu kısımda "fırın camı" bilgileri girilmektedir. Fırın camı ürünü veri deseni aşağıda yer almaktadır.

*a) Ürün Kodu:* Database'den kontrol edilecek ve ya seçilecek Ģekilde ürün kodu girilir. Ürün kodu 11 hanelidir. İlk üç hane firma kodunu, sonraki dört hane ürün numarasını, sonraki iki hane ürünün teknik resim numarasını ve son iki hane de revize edilmiş teknik resim numarasını göstermektedir. Veri setinde ürün kolonunda gösterilir.

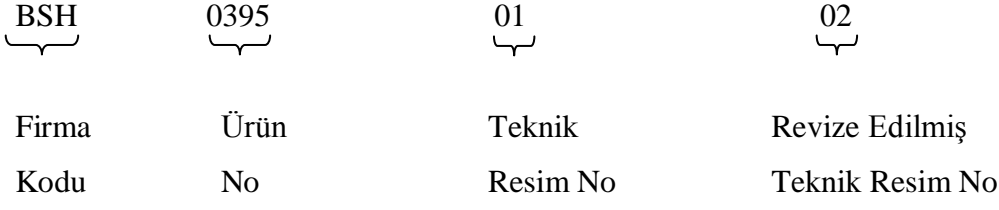

- *b) Uzun Kenar Ölçüsü (Toleransları):* Uzun Kenar ölçüsünü gösterir. Bu, üç basamak ve virgülden sonra iki basamak Ģeklinde girilir (### , ## ; örn: 592,06). Veri setinde "A" kolonunda gösterilir.
- *c) Kısa Kenar Ölçüsü (Toleransları):* Kısa kenar ölçüsünü gösterir. Bu, üç basamak ve virgülden sonra iki basamak Ģeklinde girilir (### , ## ; örn: 462,80). Veri setinde "B" kolonunda gösterilir.
- *d) Delik Çapı Toleransları:* Delik çaplarının toleranslarını gösterir.

*i) 1. Delik:* 1. delik çapının toleransını gösterir. Bu, bir basamak ve virgülden sonra iki basamak şeklinde girilir  $(\# , \# \# ; \text{örn: } 7,45)$ . Veri setinde "delik 1" kolonunda gösterilir.

*ii) 2. Delik:* 2. delik çapının toleransını gösterir. Bu, bir basamak ve virgülden sonra iki basamak şeklinde girilir  $(\# , \# \# ; \text{örn: } 7,45)$ . Veri setinde "delik 2" kolonunda gösterilir.

- e) *Delik Arası Ölçüsü (Toleransları):* İki delik arası mesafeyi gösterir. Bu, üç basamak ve virgülden sonra iki basamak Ģeklinde girilir (### , ## ; örn: 400,85). Veri setinde "C" kolonunda gösterilir.
- *f) Deliklerin Uzun Kenara Mesafesi (Toleransları):* Deliklerin uzun kenara olan mesafelerini gösterir.

*i) 1. Delik:* 1. deliğin uzun kenara olan mesafesini gösterir. Bu, iki basamak ve virgülden sonra iki basamak Ģeklinde girilir (## , ## ; örn: 19,77). Veri setinde "D1" kolonunda gösterilir.

*ii) 2. Delik:* 2. deliğin uzun kenara olan mesafesini gösterir. Bu, iki basamak ve virgülden sonra iki basamak Ģeklinde girilir (## , ## ; örn: 19,77). Veri setinde "D2" kolonunda gösterilir.

*g) Deliklerin Kısa Kenara Mesafesi (Toleransları):* Deliklerin kısa kenara olan mesafelerini gösterir.

*i) 1. Delik:* 1. deliğin kısa kenara olan mesafesini gösterir. Bu, iki basamak ve virgülden sonra iki basamak Ģeklinde girilir (## , ## ; örn: 19,77). Veri setinde "E1" kolonunda gösterilir.

*ii) 2. Delik:* 2. deliğin kısa kenara olan mesafesini gösterir. Bu, iki basamak ve virgülden sonra iki basamak Ģeklinde girilir (## , ## ; örn: 19,77). Veri setinde "E2" kolonunda gösterilir.

*h) Radyus/Köşe Kırma Ölçüsü (Toleransları):* "Radyus/Köşe Kırma" kolonunda gösterilir. Bu, max üç basamak Ģeklinde girilir (###).

―Ürün limitleri‖ kısmından ürünlerin ölçümleri ile ilgili ASL ve ÜSL'ler girilebilmektedir. Ürün limitlerine tıklandığında karşımıza gelen ekran Resim 5.5'te gösterilmektedir.

| Kullanior: 2345       |         |    |               |                |           |                     |
|-----------------------|---------|----|---------------|----------------|-----------|---------------------|
|                       | ×       | No | Ürün          | Ölçüm Adı      | ASL       | USL                 |
| URUN                  |         |    | ×             |                |           |                     |
| Unioler               | 日本省     |    | BSH03950102   | A              |           | 592,00000 592,80000 |
| Yeni Urun             | 240     |    | 2 BSH03950102 | B              | 462,60000 | 463,40000           |
| <b>Crün Limitleri</b> | 2+台     |    | 3 BSH03950102 | $\mathsf{C}$   |           | 399,70000 400,30000 |
| <b>Union Tipi</b>     | 2+0     | 4  | BSH03950102   | D1             | 19,40000  | 20,20000            |
| Teknik Resim          | 240     |    | 5 BSH03950102 | D <sub>2</sub> | 19,40000  | 20,20000            |
| KULLANICI             | $6 + 6$ |    | 6 BSH03950102 | Delik1         | 7,50000   | 8,00000             |
| MUŞTERİ               | 2+位     |    | 7 BSH03950102 | Delik2         | 7,50000   | 8,00000             |
| <b>MAKINE</b>         |         |    |               |                |           |                     |
| VERI GIRIŞI           |         |    |               |                |           |                     |
| <b>IPK</b>            |         |    |               |                |           |                     |
| <b>RAPORLAMA</b>      |         |    |               |                |           |                     |
| ÇIKIŞ                 |         |    |               |                |           |                     |
|                       |         |    |               |                |           |                     |

Resim 5.5. Ürün limitleri

Fırın camı ürünü için kontrol edilecek her bir faktörün spesifikasyon limitleri aĢağıda verilmektedir.

- $A = 592 592,8$
- $B = 462, 6 463, 4$
- delik $1 = 7, 5 8$
- delik2 =  $7.5 8$
- $C = 399,7 400,3$
- D1 =  $19,4 20,2$
- D<sub>2</sub> =  $19,4 20,2$
- E1 =  $95,8 96,7$
- E1 =  $95,8 96,7$
―Ürün tipi‖ kısmından ürün tipleri belirtilebilmektedir. Ürün tipine tıklandığında karşımıza gelen ekran Resim 5.6'da gösterilmektedir.

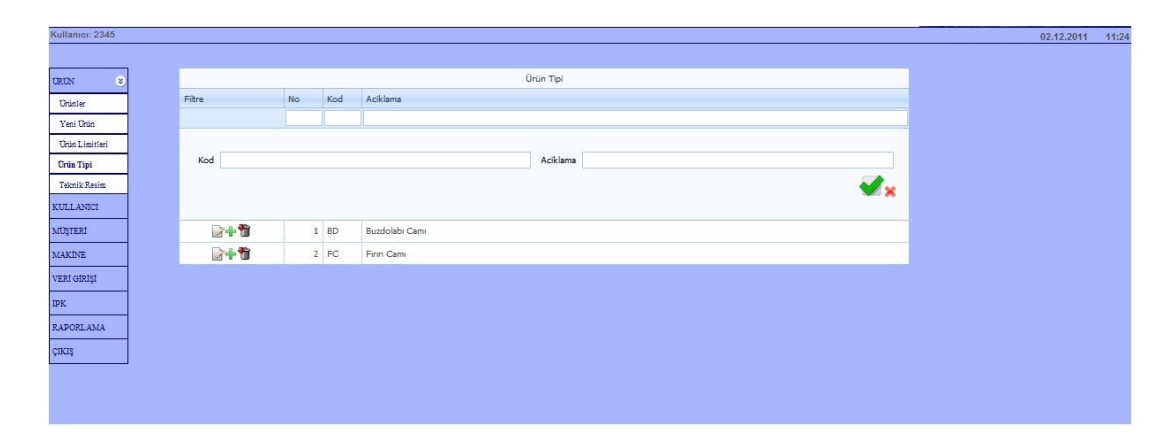

Resim 5.6. Ürün tipi

Resim 5.7'de ürünlerle ilgili teknik resimlerin eklenebileceği ekran gösterilmektedir.

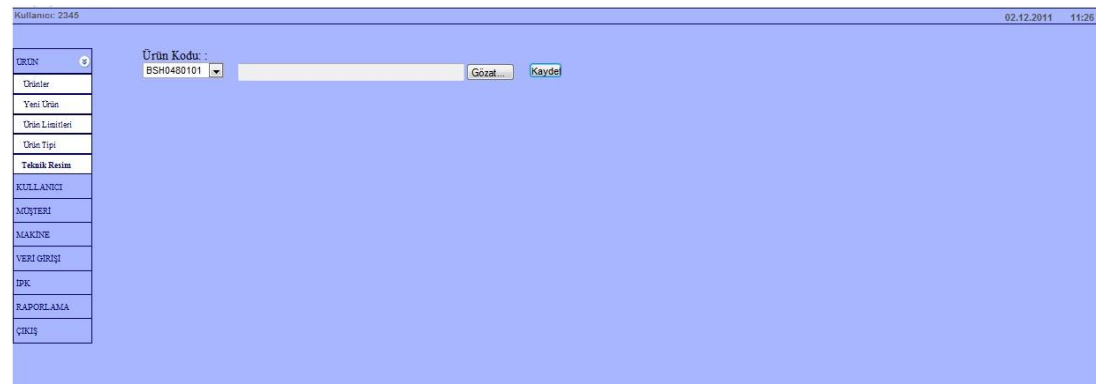

Resim 5.7. Teknik resim

Fırın camı resmi *EK-1'de* yer almaktadır.

## **5.3. Kullanıcı Menüsü**

Menüdeki "kullanıcılar" kısmında sistemdeki kullanıcılar ile ilgili kullanıcı adı, email adresi, sisteme son giriş tarihi gibi bilgiler yer almaktadır. Burada admin kullanıcı tarafından yeni kullanıcı eklenebilir ve silinebilir. Kullanıcılar menüsü Resim 5.8'de gösterilmektedir.

| Kullanici: 1234           |                      |    |           |             |                          |
|---------------------------|----------------------|----|-----------|-------------|--------------------------|
|                           |                      | 24 | User Name | Email       | Last Login Date          |
| <b>CRUN</b>               |                      |    |           |             | $\overline{\phantom{a}}$ |
| KULLANICI<br>$\mathbf{e}$ | $\ddot{\textbf{r}}$  | 看  | 1234      | 123@123.com | 02.12.2011               |
| Kullanıcılar              | ♣                    | ŧ  | 2345      | 123@123.com | 02.12.2011               |
|                           | ⊕                    | ŧ  | 3456      | 123@123.com | 10.02.2011               |
| MUŞTERİ                   | ♣                    | 看  | 4567      | 123@123.com | 08.02.2011               |
| <b>MAKINE</b>             | ÷                    | 看  | 1854      | 123@123.com | 18.07.2011               |
| VERI GIRIŞI               | $\ddot{\phantom{1}}$ | t  | 1341      | 123@123.com | 18.07.2011               |
| <b>IPK</b>                | ÷                    | 音  | 1481      | 123@123.com | 18.07.2011               |
| <b>RAPORLAMA</b>          | ♣                    | ŧ  | 2179      | 123@123.com | 18.07.2011               |
| ÇIKIŞ                     | ⊕                    | ŧ  | 1786      | 123@123.com | 18.07.2011               |
|                           | $\ddot{\textbf{r}}$  | t  | 1384      | 123@123.com | 18.07.2011               |
|                           |                      |    |           |             |                          |

Resim 5.8. Kullanıcılar

Kullanıcılar menüsünden yeni kullanıcı eklenmek istendiğinde karşımıza gelen ekran Resim 5.9'da gösterilmektedir.

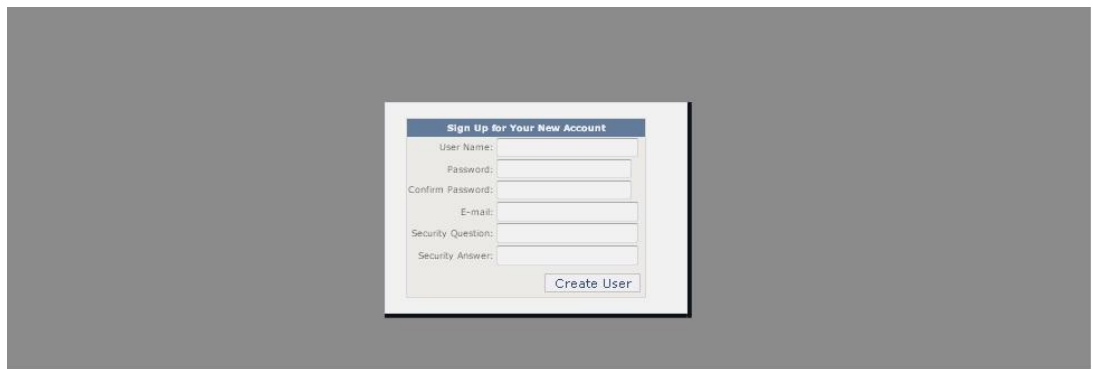

Resim 5.9. Yeni kullanıcı ekleme

Bu bölümde eklenebilecek kullanıcılara ait bilgiler aĢağıda verilmektedir.

*a) ID No:* Kullanıcı Ģahsına ait bir bilgidir. Bu, dört basamaklı bir sayı Ģeklinde girilir (#### ; örn: 1458). "ID No" kolonuna gösterilir.

*b) İsim – Soyad:* Kullanıcı isim ve soyadının bilgisidir. (Örn: Ahmet Şenol)

# **5.4. MüĢteri Menüsü**

Menüdeki "müşteriler" kısmına tıkladığımızda karşımıza gelen ekran Resim 5.10'da gösterilmektedir. Burada yeni müĢteri eklenebilir ve silinebilir.

| Kullanici: 1234 |       |     |         |                      | 02.12.2011 |
|-----------------|-------|-----|---------|----------------------|------------|
|                 |       |     |         |                      |            |
|                 |       |     |         | Müsteriler           |            |
|                 | Fitre | No. | Kod Adi |                      |            |
|                 |       |     |         |                      |            |
|                 | 2十位   |     | 2 BSH   | Bosh-Siemens         |            |
|                 | 24节   |     |         | 3 ALK Alarko-Carrier |            |
|                 | 计中间   |     | 4 INV   | İnovasoft            |            |
|                 | 计中价   |     |         | 5 SSC Sipecam        |            |
|                 | 计节    |     |         | 13 SPC SPAC          |            |
|                 |       |     |         |                      |            |
|                 |       |     |         |                      |            |
|                 |       |     |         |                      |            |
|                 |       |     |         |                      |            |
|                 |       |     |         |                      |            |
|                 |       |     |         |                      |            |
|                 |       |     |         |                      |            |
|                 |       |     |         |                      |            |
|                 |       |     |         |                      |            |

Resim 5.10. Müşteriler

## **5.5. Makine Menüsü**

Menüdeki "makineler" kısmına tıkladığımızda karşımıza gelen ekran Resim 5.11'de gösterilmektedir. Burada yeni makine eklenebilir ve silinebilir.

|                  |       |     |         | Makineler           |  |
|------------------|-------|-----|---------|---------------------|--|
| KULLANICI        | Fitre | No. | Adi     | Aciklama            |  |
| MUŞTERİ          | 7+0   |     | $1$ OC1 | OC Makinesi 1       |  |
| MAKINE<br>ø      | 身中間   |     |         | 2 OC2 OC Makinesi 2 |  |
| Makineler        | 240   |     | 3 OC3   | OC Makinesi 3       |  |
| VERI GIRIŞI      | 日中节   |     |         | 4 OC4 OC Makinesi 4 |  |
| IPK              | 身中宿   |     |         | 5 OC5 OC Makinesi 5 |  |
| <b>RAPORLAMA</b> | 24节   |     | 6 006   | OC Makinesi 6       |  |
| <b>ÇIKIŞ</b>     | 计卡管   |     |         | 7 OC7 OC Makinesi 7 |  |
|                  | 计专管   |     | 8 0 0 8 | OC Makinesi 8       |  |

Resim 5.11. Makineler

Bu bölümde eklenebilecek makine bilgileri aĢağıda yer almaktadır.

*a) Makine İsmi:* Makine ismini gösterir. Bu, max dört haneli olarak girilir. Veri setinde "Makina" kolonunda gösterilir. (Örn: OC3)

### **5.6. Veri GiriĢi Menüsü**

Menüdeki "veri girişi"'den "veri gir" kısmına tıkladığımızda karşımıza gelen ekran Resim 5.12'de gösterilmektedir. Burada ürünlerle ilgili veri girişi yapılabilir ya da silinebilir.

|                   | ID:        |    |    | Müsteri Kodu:                           |                          | Ürün Kodu:               |                          | Tarih:            |            |                 | Makine:  |        |                | Vardiva:       |       |                |                |          |
|-------------------|------------|----|----|-----------------------------------------|--------------------------|--------------------------|--------------------------|-------------------|------------|-----------------|----------|--------|----------------|----------------|-------|----------------|----------------|----------|
|                   | 1234       |    |    | <b>BSH</b>                              | $\overline{\phantom{a}}$ | BSH0480101               | $\blacksquare$           |                   | 02.12.2011 | $\overline{10}$ | Seçiniz  |        | $\blacksquare$ | Seçiniz        |       | $\blacksquare$ | Ekle           |          |
| KULLANICI         |            |    |    |                                         |                          | BSH0480101<br>BSH0490101 |                          |                   |            |                 |          |        |                |                |       |                |                |          |
| MUŞTERİ           |            |    |    |                                         |                          | <b>BSH03950102</b>       |                          | Veri Giris Ekranı |            |                 |          |        |                |                |       |                |                |          |
| <b>MAKINE</b>     | w.         | No | ID | Urun Kod                                | Tarih                    |                          | Makine Vardiya A         |                   | B          | Delik1          | Delik2 C |        | D <sub>1</sub> | D <sub>2</sub> | E1    | E2             | Radius KK      | Radius K |
|                   |            |    |    |                                         | $\star$                  |                          |                          |                   |            |                 |          |        |                |                |       |                |                |          |
| VERI GIRIŞI<br>s. | Dt         |    |    | 1854 BSH03950102                        | 05.01.2011               | OC7                      |                          | 592,26            | 462.86     | 7,80            | 7.82     | 400.02 | 19,71          | 19,77          | 96.50 | 96.09          |                |          |
| Veri Gir          | DO         |    |    | 1341 BSH03950102                        | 05.01.2011               | OC7                      |                          | 592.26            | 462.86     | 7.80            | 7,82     | 400.02 | 19.71          | 19.77          | 96.50 | 96.09          |                |          |
|                   | 身          |    |    | 1481 BSH03950102                        | 05.01.2011               | OC7                      | 3                        | 592,26            | 462,86     | 7,80            | 7,82     | 400.02 | 19,71          | 19,77          | 96.50 | 96.09          | 3              |          |
| <b>RAPORLAMA</b>  | <b>Dri</b> |    |    | 1341 BSH03950102                        | 06.01.2011               | OC7                      |                          | 592,26            | 462,86     | 7,80            | 7,82     | 400,02 | 19,71          | 19,77          | 96,50 | 96.09          | 3              |          |
|                   | Dû         |    |    | 1854 BSH03950102                        | 06.01.2011               | OC7                      | $\overline{2}$           | 592,26            | 462,86     | 7,80            | 7,82     | 400,02 | 19,71          | 19,77          | 96,50 | 96.09          | 3              |          |
|                   | Dû         |    |    | 2179 BSH03950102                        | 06.01.2011               | OC7                      | 3                        | 592,26            | 462,86     | 7,80            | 7,82     | 400,02 | 19,71          | 19,77          | 96,50 | 96.09          | а              |          |
|                   | DO         |    |    | 1481 BSH03950102                        | 07.01.2011               | OC7                      |                          | 592.26            | 462.86     | 7.80            | 7,82     | 400.02 | 19.71          | 19,77          | 96.50 | 96.09          | $\overline{a}$ |          |
|                   | Dt         | 9. |    | 1341 BSH03950102                        | 07.01.2011               | OC7                      | $\overline{2}$           | 592,26            | 462.86     | 7.80            | 7.82     | 400.02 | 19,71          | 19,77          | 96.50 | 96.09          | 13             |          |
|                   | 身份         | 10 |    | 1786 BSH03950102                        | 07.01.2011               | OC7                      | $\overline{\mathcal{X}}$ | 592,30            | 462,93     | 7,86            | 7,85     | 400.09 | 19,78          | 19,82          | 96.35 | 96.30          | 3              |          |
|                   | Dû         | 11 |    | 1481 BSH03950102                        | 08.01.2011               | OC7                      |                          | 592,26            | 462,86     | 7,80            | 7,82     | 400,02 | 19,71          | 19,77          | 96,50 | 96,09          | $\overline{3}$ |          |
|                   |            |    |    | Sayfa 1 - 5 (45 adet) < $[1]$ 2 3 4 5 > |                          |                          |                          |                   |            |                 |          |        |                |                |       |                |                |          |

Resim 5.12. Veri Girişi

Fırın camı örnek veri seti *EK-2'de* yer almaktadır.

## **5.7. Ġstatistiksel Süreç Kontrolü Menüsü**

## VARSAYIM;

Ölçüm sistemi analizinin daha önceden yapılıp, yeterli olduğunu varsayıyoruz.

- Period: gün  $(01.01.2011 31.01.2011)$
- Numune sayısı (altgrup) :  $3$ /gün

Spesifikasyon limitleri varsa süreç yeterli mi? (Capability Analiz yapılmaktadır.)

- Her bir ürün bilgisi için normallik testi yapılır.
- Uygun yeterlilik analizi yapılır.

Mevcut Girdiler;

- Ölçüm verileri
- Altgrup sayısı (her periyotta alınan numune sayısı) 3/GÜN
- Ürün toleransları

n<10 olduğundan Xbar-R Chart çizilecektir.

Öncelikle Normalite testi yapılacak, daha sonra normal'ler için *Capability analysis for normal*, normal olmayanlar için *Capability analysis for nonnormal* analizleri yapılarak *mean ve std dev. (within)* değerleri kaydedilecek ve XBar-R chart çizdirilecektir.

## **5.7.1.Normalite testi**

Menüdeki "İPK" kısmında verilerimize ilişkin gerçekleştirmek istenen analizlerin yapabileceği ekran karşımıza gelmektedir. Açılır listeden A'yı seçtiğimizde A ölçümlerine ilişkin ASL ve ÜSL değerleri otomatik olarak ekranda görülmektedir. Resim 5.13'te A için gerçekleştirilen Normalite testi görüntüsü verilmektedir. A ölçüm verilerinin normal dağıldığı da ekranda görülebilmektedir.

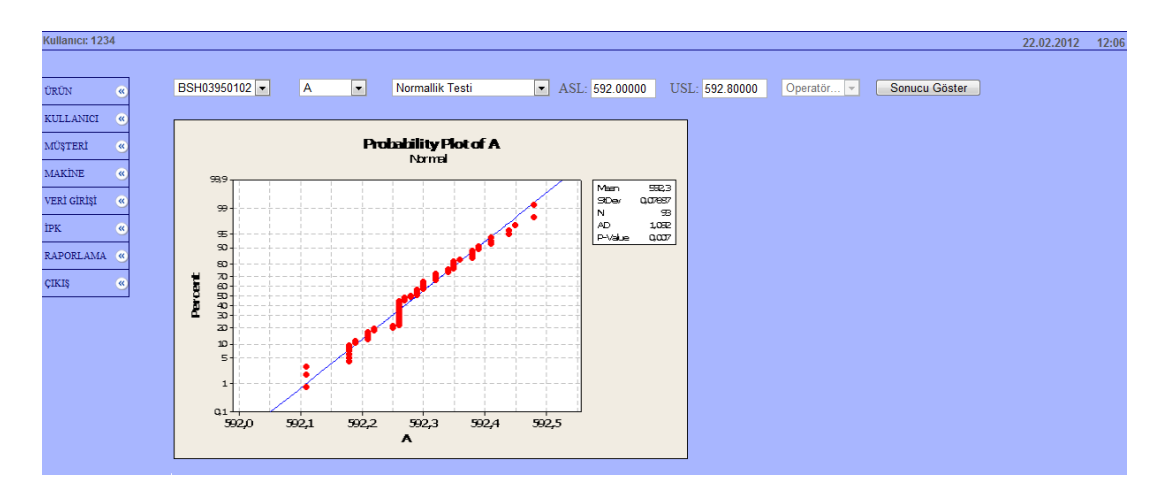

Resim 5.13. Normalite testi (A)

Normalite testi için Minitab'ta izlenen adımlar aĢağıdaki gibidir:

1. Resim 5.14'te görüldüğü gibi sırasıyla, Stat Menüsü > Basic Statistics > Normality Test seçilir.

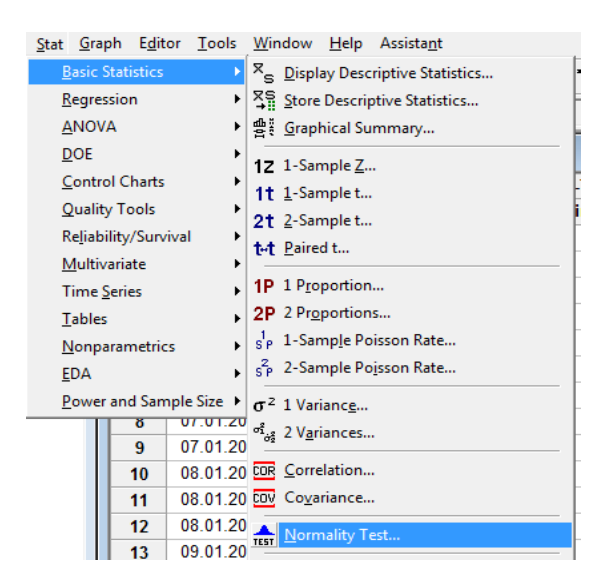

Resim 5.14. Normalite testi – 1

2. Resim 5.15'teki gibi variable kısmından analizi yapılmak istenen kolon seçilir.

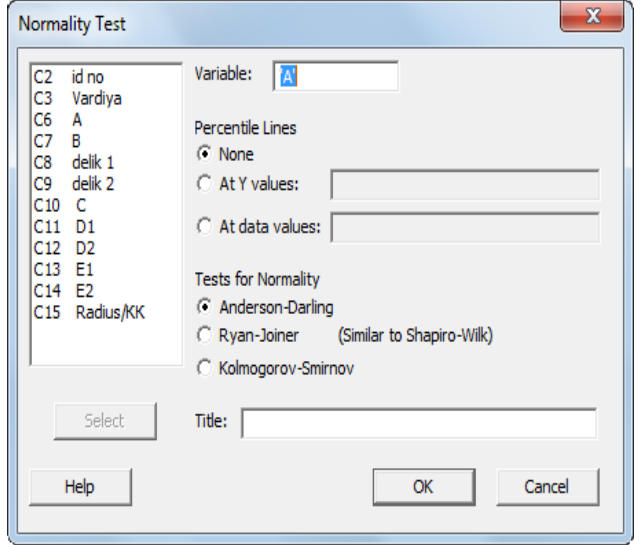

Resim 5.15. Normalite testi – 2

p-value > 0,05 ise veriler normal dağılmaktadır. Aksi halde veriler normal dağılmamaktadır.

A (uzun kenar ölçüm verileri) için Minitab'ta gerçekleĢtirilen normalite testi sonucu Şekil 5.1'de gösterilmektedir. A ölçüm verileri normal dağılmaktadır.

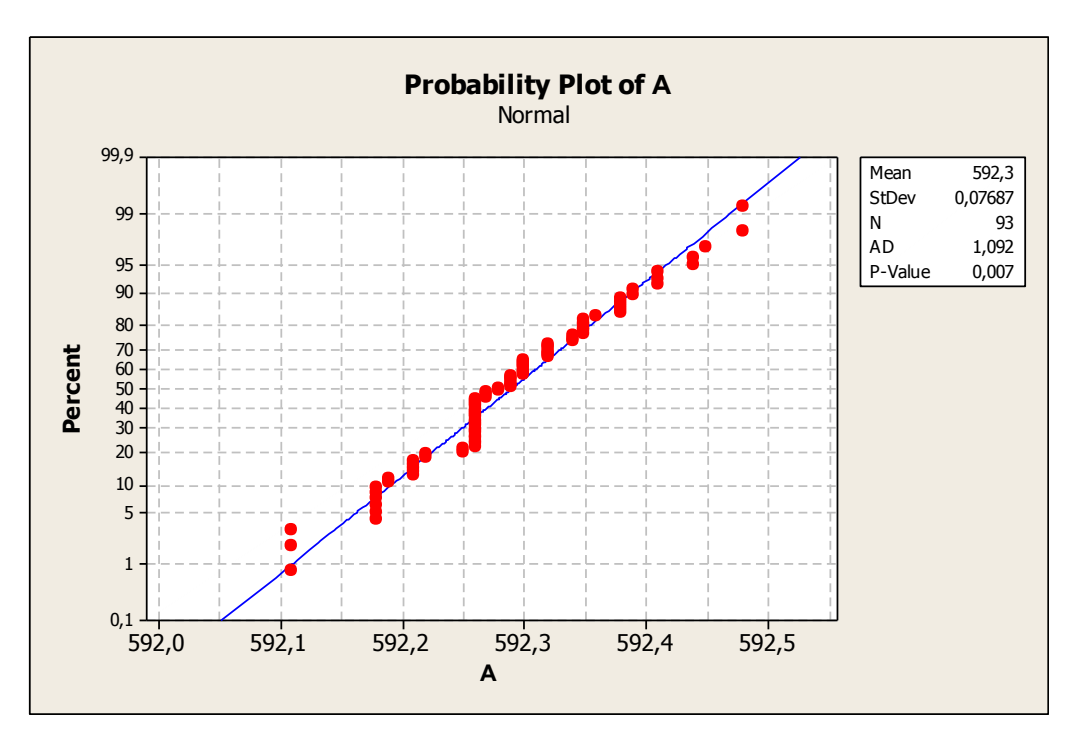

Şekil 5.1. Probability plot of A

Yine menüdeki "İPK" kısmındaki açılır listeden C'yi seçtiğimizde C ölçüm verilerine ilişkin ASL ve ÜSL değerleri otomatik olarak ekranda görülmektedir. Resim 5.16'da C için gerçekleĢtirilen Normalite testi görüntüsü verilmektedir. C ölçüm verilerinin normal dağılmadığı da ekranda görülebilmektedir.

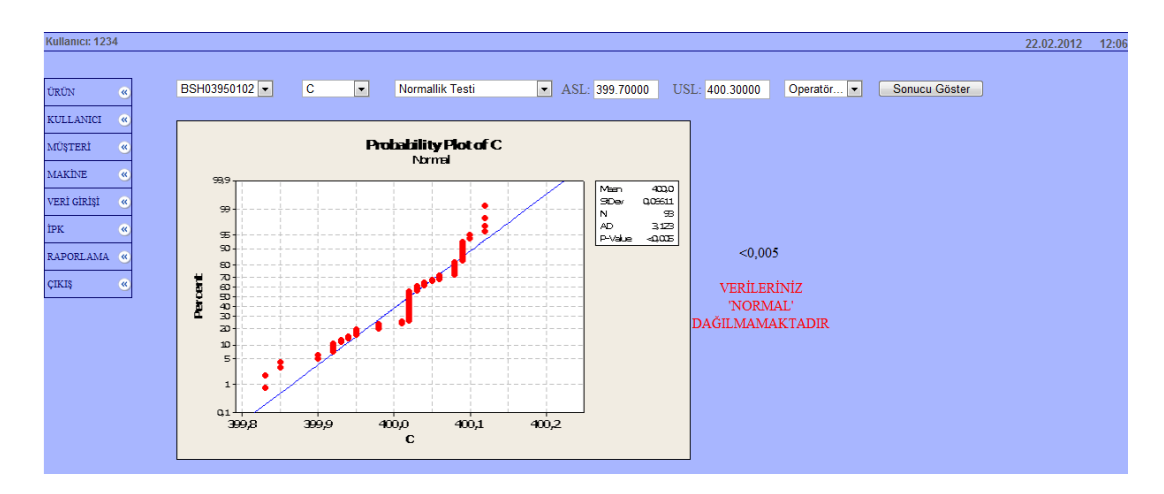

Resim 5.16. Normalite testi (C)

C (delikler arası ölçüm verileri) için Minitab'ta gerçekleĢtirilen normalite testi sonucu Şekil 5.2'de gösterilmektedir. C ölçüm verileri normal dağılmamaktadır.

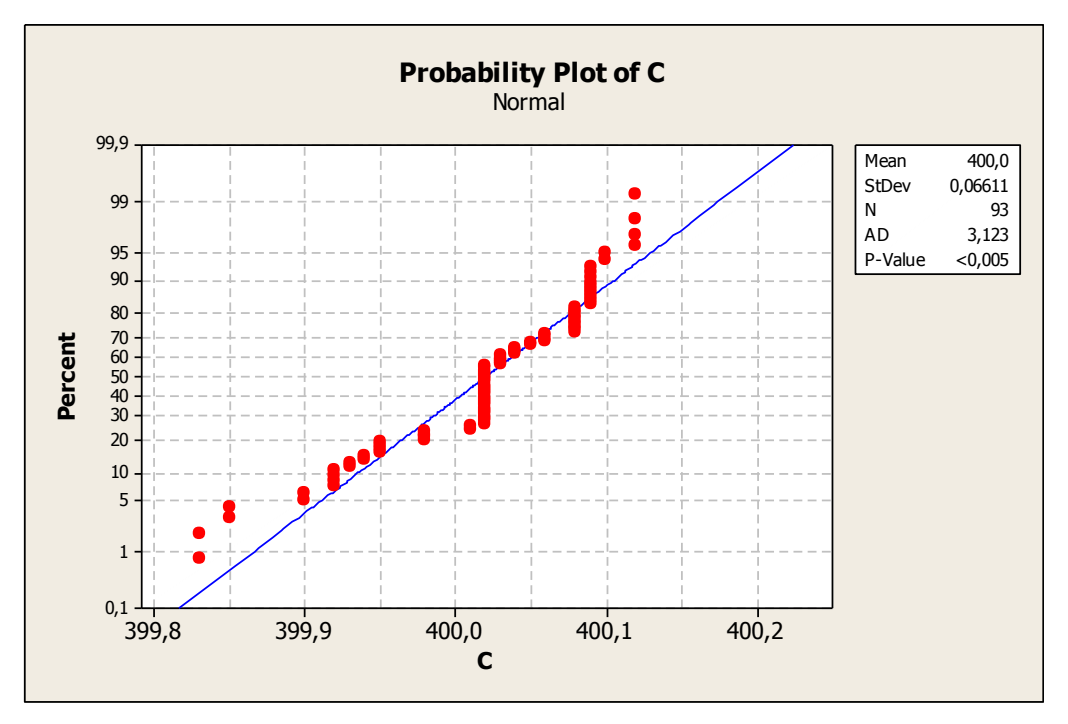

Şekil 5.2. Probability plot of C

Diğer veriler için Minitab'ta gerçekleştirilen normalite testi sonuçları aşağıda verilmektedir.

# *B (NORMAL)*

B (kısa kenar ölçüm verileri) için Minitab'ta gerçekleştirilen normalite testi sonucu Şekil 5.3'te gösterilmektedir. B ölçüm verileri normal dağılmaktadır.

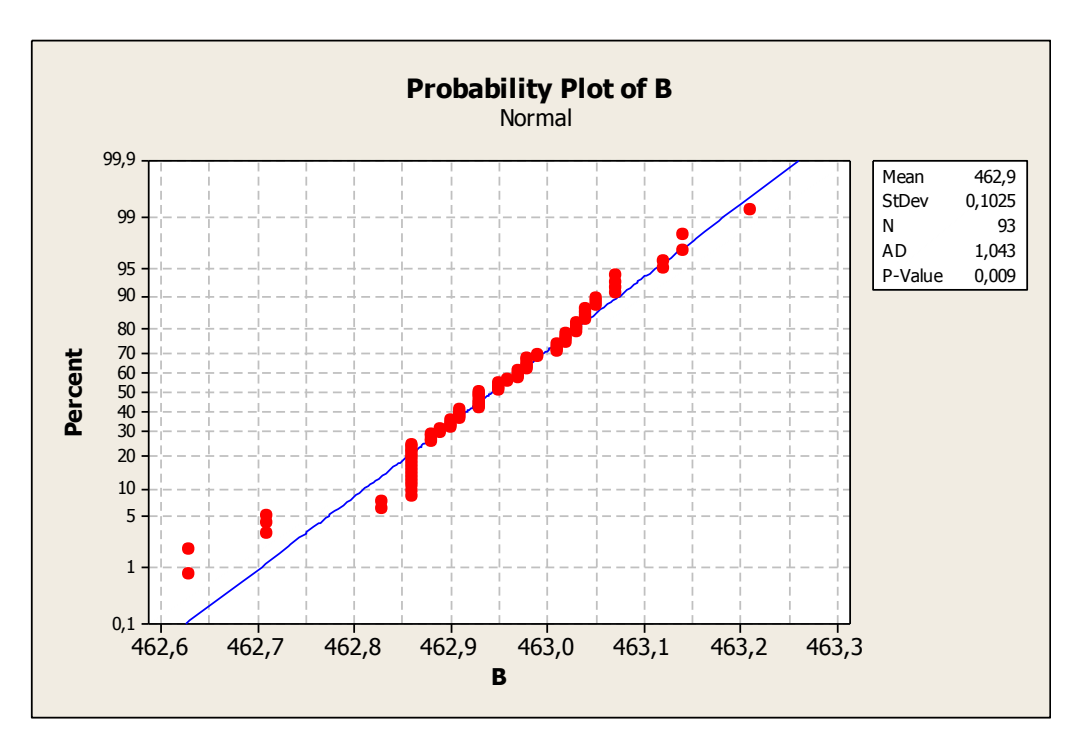

Şekil 5.3. Probability plot of B

delik1 (1. delik çapı ölçüm verileri) için Minitab'ta gerçekleştirilen normalite testi sonucu ġekil 5.4'te gösterilmektedir. delik1 ölçüm verileri normal dağılmamaktadır.

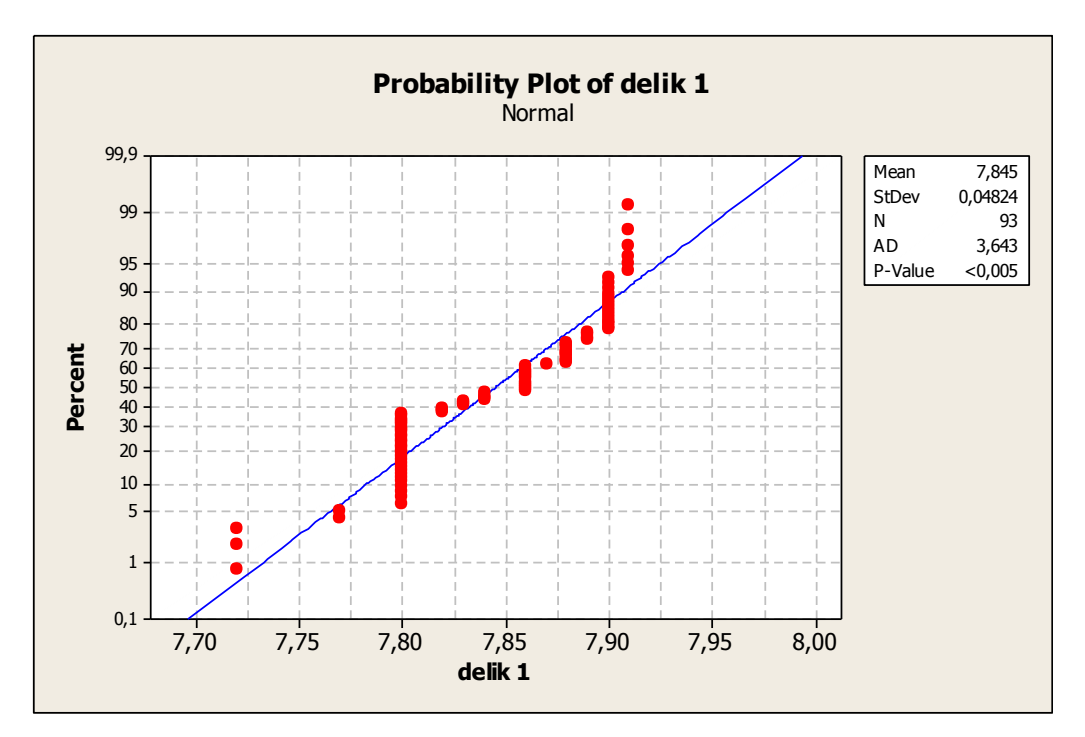

Şekil 5.4. Probability plot of delik1

# *delik2 (NON-NORMAL)*

delik2 (2. delik çapı ölçüm verileri) için Minitab'ta gerçekleştirilen normalite testi sonucu Şekil 5.5'te gösterilmektedir. Delik2 ölçüm verileri normal dağılmamaktadır.

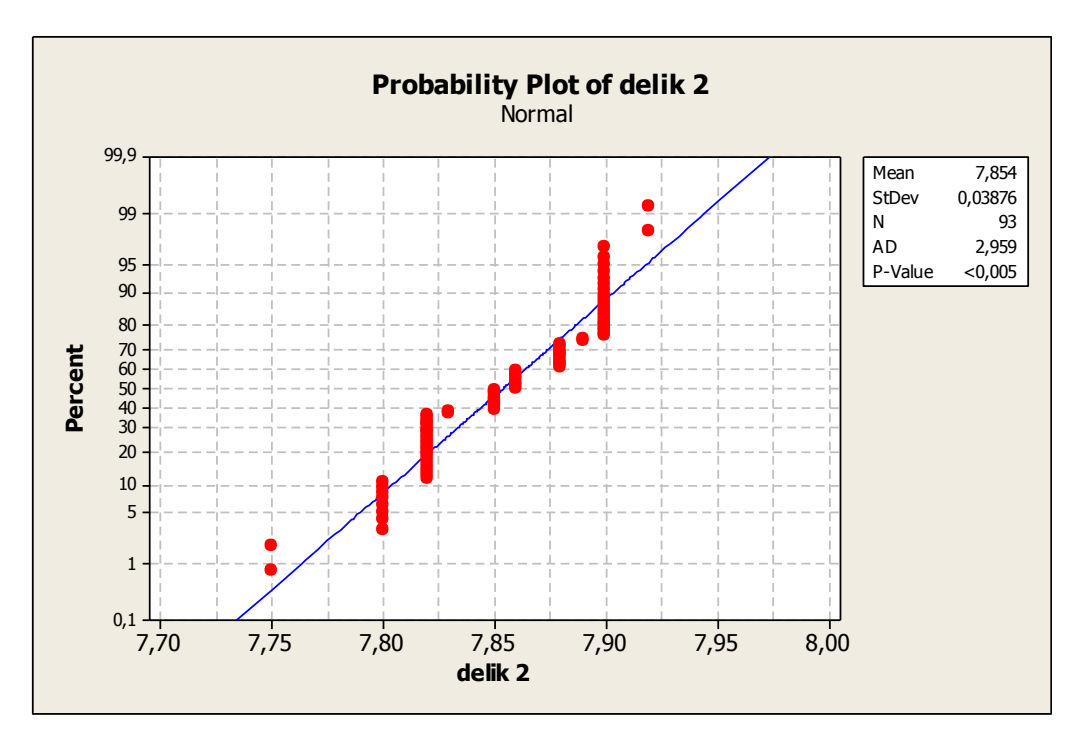

Şekil 5.5. Probability plot of delik2

D1 (1. deliğin uzun kenara uzaklığı ölçüm verileri) için Minitab'ta gerçekleştirilen normalite testi sonucu Şekil 5.6'da gösterilmektedir. D1 ölçüm verileri normal dağılmamaktadır.

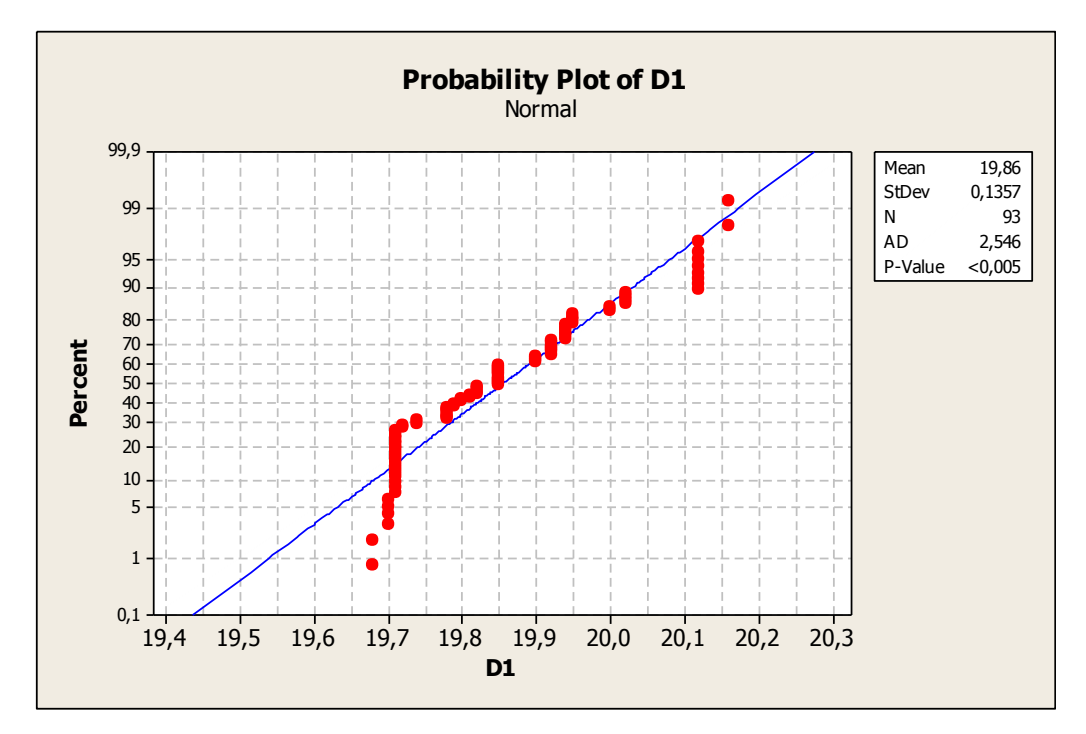

Şekil 5.6. Probability Plot of D1

D2 (2. deliğin uzun kenara uzaklığı ölçüm verileri) için Minitab'ta gerçekleştirilen normalite testi sonucu Şekil 5.7'de gösterilmektedir. D2 ölçüm verileri normal dağılmamaktadır.

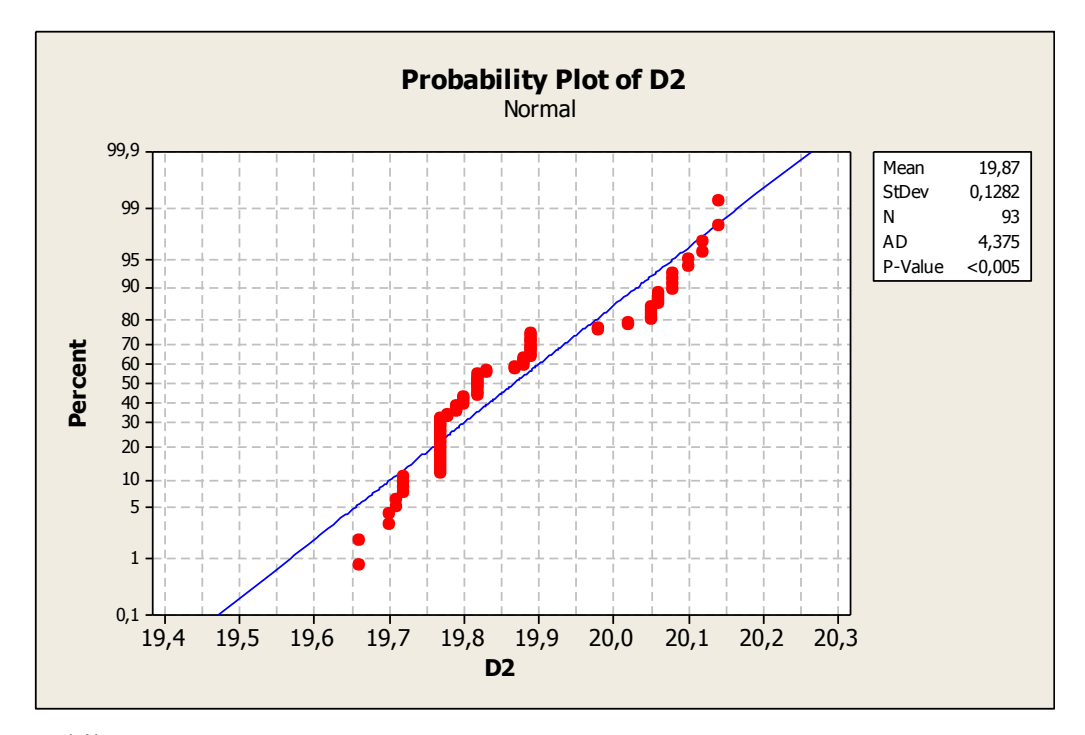

Şekil 5.7. Probability plot of D2

E1 (1. deliğin kısa kenara uzaklığı ölçüm verileri) için Minitab'ta gerçekleĢtirilen normalite testi sonucu Şekil 5.8'de gösterilmektedir. E1 ölçüm verileri normal dağılmamaktadır.

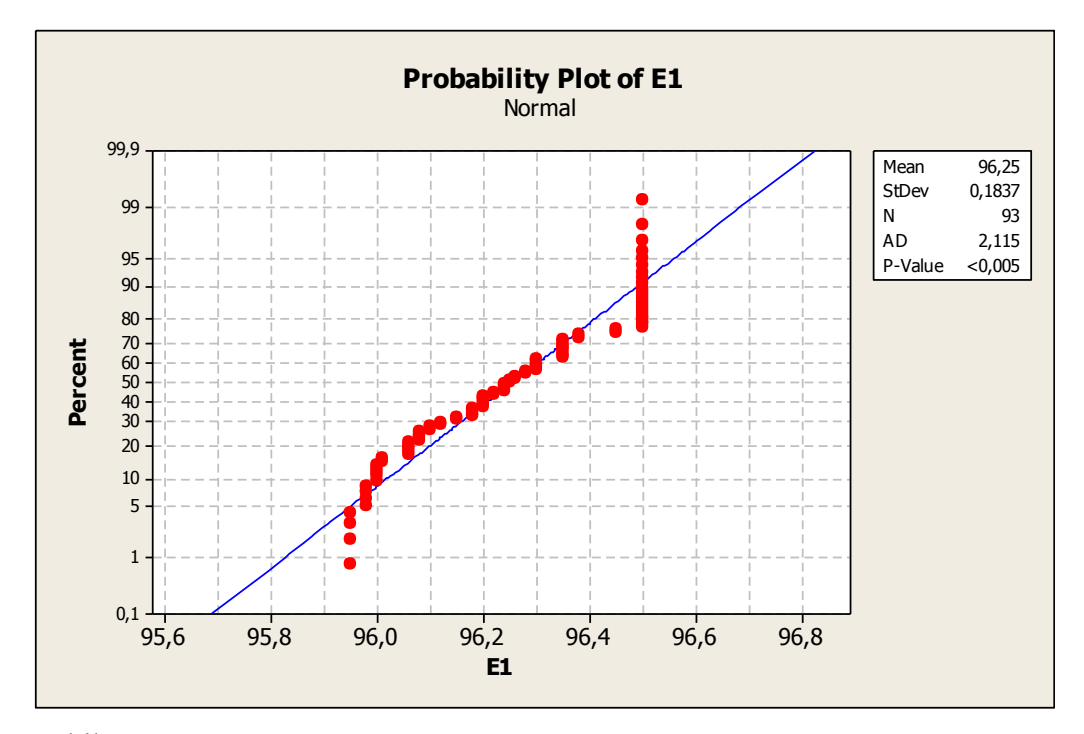

Şekil 5.8. Probability plot of E1

E2 (2. deliğin kısa kenara uzaklığı ölçüm verileri) için Minitab'ta gerçekleĢtirilen normalite testi sonucu Şekil 5.9'da gösterilmektedir. E2 ölçüm verileri normal dağılmamaktadır.

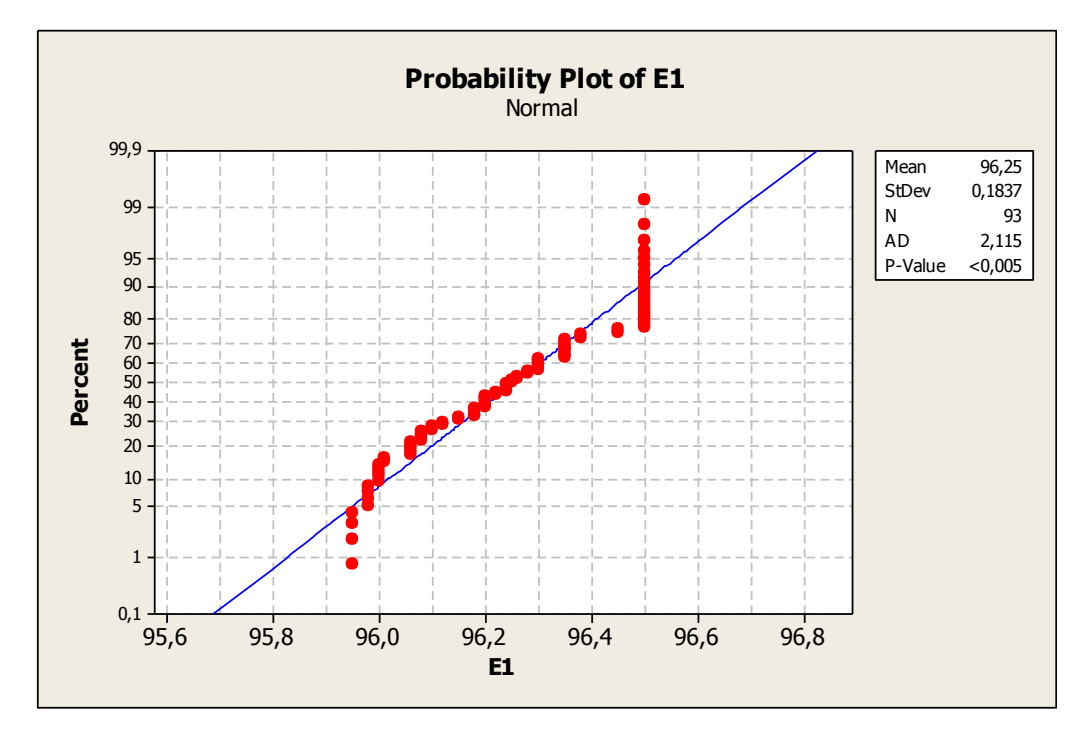

Şekil 5.9. Probability plot of E2

#### **5.7.2.Yeterlik analizleri**

Normal'ler için yeterlik analizi Ürünümüz –BSH03950102

Resim 5.17'de A ölçümleri için yeterlilik analizi verilmektedir.

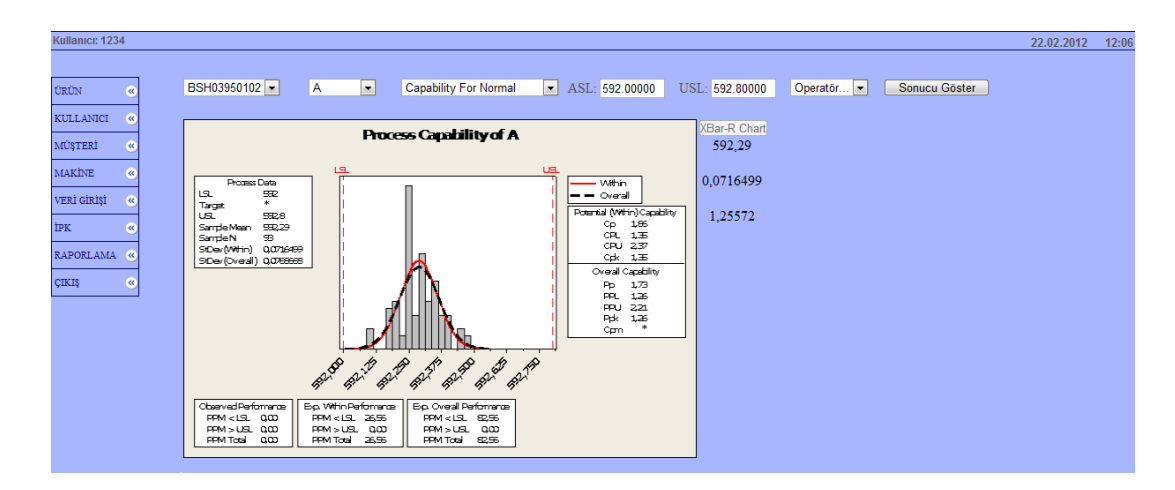

Resim 5.17. Capability test for normal (A)

Capability for normal için Minitab'ta izlenecek adımlar aĢağıdaki gibidir:

1. Resim 5.18'de gösterildiği gibi sırasıyla, Stat Menüsü > Quality Tools > Capability Analysis > Normal seçilir.

| Stat Graph Editor<br>Tools   | Window<br>Help<br>Assistant                              |                                              |                    |                    |  |  |  |  |  |  |  |  |  |  |
|------------------------------|----------------------------------------------------------|----------------------------------------------|--------------------|--------------------|--|--|--|--|--|--|--|--|--|--|
| <b>Basic Statistics</b><br>r | R<br>?<br>屬<br>N                                         |                                              |                    |                    |  |  |  |  |  |  |  |  |  |  |
| Regression                   | 瘤<br>$\mathbf{A} \neq +\beta$<br>$\overline{\mathbf{v}}$ | X                                            |                    |                    |  |  |  |  |  |  |  |  |  |  |
| <b>ANOVA</b>                 |                                                          |                                              |                    |                    |  |  |  |  |  |  |  |  |  |  |
| <b>DOE</b>                   | 950102.MTW ***                                           |                                              |                    |                    |  |  |  |  |  |  |  |  |  |  |
| <b>Control Charts</b>        | C <sub>3</sub><br>$C5-T$<br>C6<br>$C4-T$<br>C2           | C7                                           | C <sub>8</sub>     | C9                 |  |  |  |  |  |  |  |  |  |  |
| <b>Quality Tools</b>         | Run Chart                                                | B                                            | delik <sub>1</sub> | delik <sub>2</sub> |  |  |  |  |  |  |  |  |  |  |
| Reliability/Survival<br>▶    | <b>6.</b> Pareto Chart                                   | 462,86                                       | 7,80               | 7,82               |  |  |  |  |  |  |  |  |  |  |
| Multivariate                 | $\rightarrow$ Cause-and-Effect                           | 462.86                                       | 7.80               | 7,82               |  |  |  |  |  |  |  |  |  |  |
| <b>Time Series</b>           | <sup>/%</sup> Individual Distribution Identification     | 462.86                                       | 7.80               | 7,82               |  |  |  |  |  |  |  |  |  |  |
| <b>Tables</b>                |                                                          | 462.86                                       | 7.80               | 7,82               |  |  |  |  |  |  |  |  |  |  |
| Nonparametrics<br>▶          | ⅍<br>Johnson Transformation                              | ACD OC                                       | 7.00               | 7.09               |  |  |  |  |  |  |  |  |  |  |
| EDA                          | <b>Capability Analysis</b>                               | A Normal<br>A Between/Within<br>MN Nonnormal |                    |                    |  |  |  |  |  |  |  |  |  |  |
| Power and Sample Size        | Capability Sixpack                                       |                                              |                    |                    |  |  |  |  |  |  |  |  |  |  |
|                              | $\pm$ 1<br>$T = 1$                                       |                                              |                    |                    |  |  |  |  |  |  |  |  |  |  |

Resim 5.18. Capability for normal - 1

2. Resim 5.19'da gösterildiği gibi single colunm kısmına analizinin yapılacağı verilerin bulunduğu kolonun ismi yazılır.

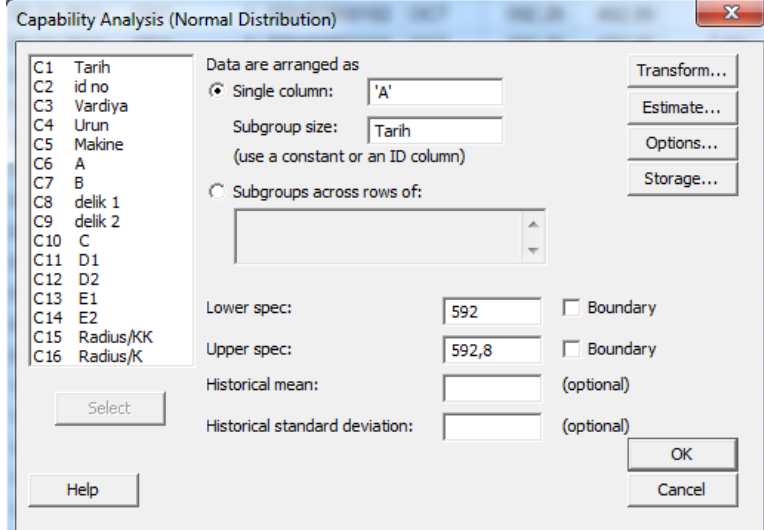

Resim 5.19. Capability for normal - 2

Analizin bu kısmında normal dağılım gösteren veriler ele alınmaktadır.

Subgroup size = Periyottaki numune sayısıdır. Bu da örnek için günde 3 olmalıdır. Bu, ilgili kısma 3 yazarak da sağlanabileceği gibi Tarih kolonunu okutarak da Minitab'ın anlamasını sağlanabilir.

Lower spec (Alt spesifikasyon limiti) ve Upper spec (Üst spesifikasyon limiti) değerleri bilgi dahilinde olan verileridir. Bu veriler de ilgili kısımlara girilir ve analiz gerçekleştirilir.

A için Minitab'ta gerçekleştirilen yeterlilik analizi grafiği Şekil 5.10'da gösterilmektedir. Grafikten okunan Ppk değeri 1,26'dır.

Spesifikasyonlar doğal sapma aralığından daha fazla toleransa sahiptir. Dolayısı ile böyle bir süreç kontrol altında olduğu sürece kabul edilebilir ürünler üretir.

İstatistiksel süreç kontrolü için kaydedilmesi gereken kısımlar;

SAMPLE MEAN = 592,29 StDev (Within) =  $0,0713695$ 

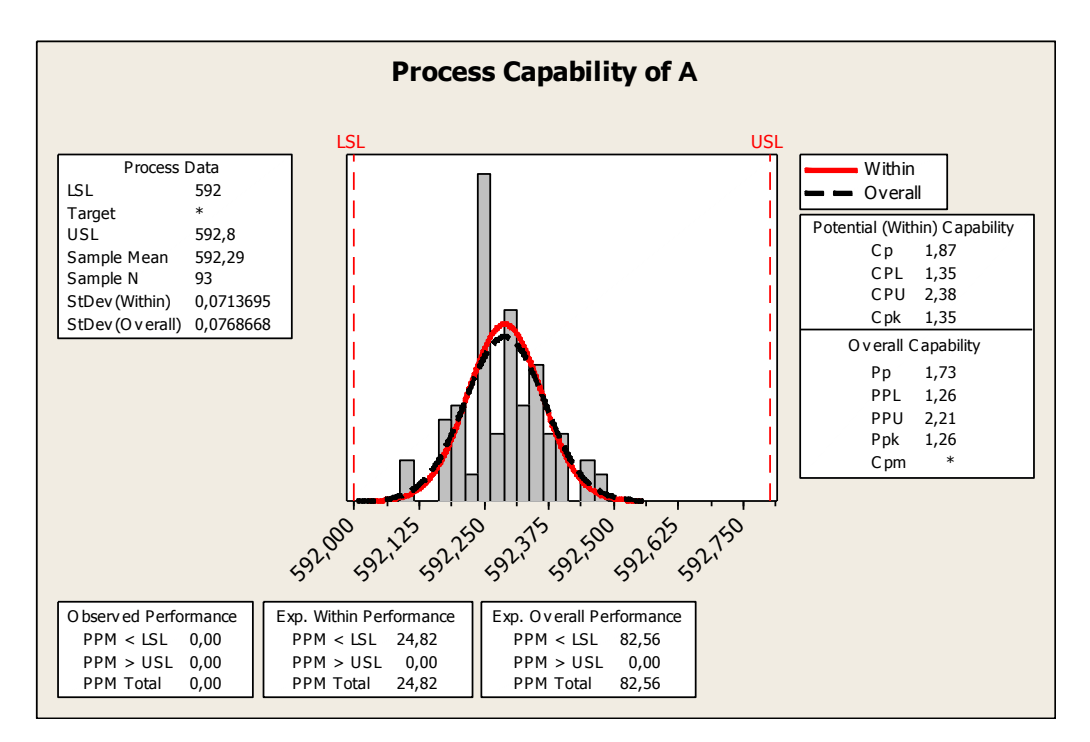

Şekil 5.10. Process capability of A

B için de Minitab'ta gerçekleştirilen yeterlilik analizi grafiği Şekil 5.11'de gösterilmektedir. Grafikten okunan Ppk değeri 1,11'dir.

Spesifikasyonlar doğal sapma aralığından daha fazla toleransa sahiptir. Dolayısı ile böyle bir süreç kontrol altında olduğu sürece kabul edilebilir ürünler üretir.

İstatistiksel süreç kontrolü için kaydedilmesi gereken kısımlar;

SAMPLE MEAN  $= 462,942$ 

StDev (Within) =  $0,0933434$ 

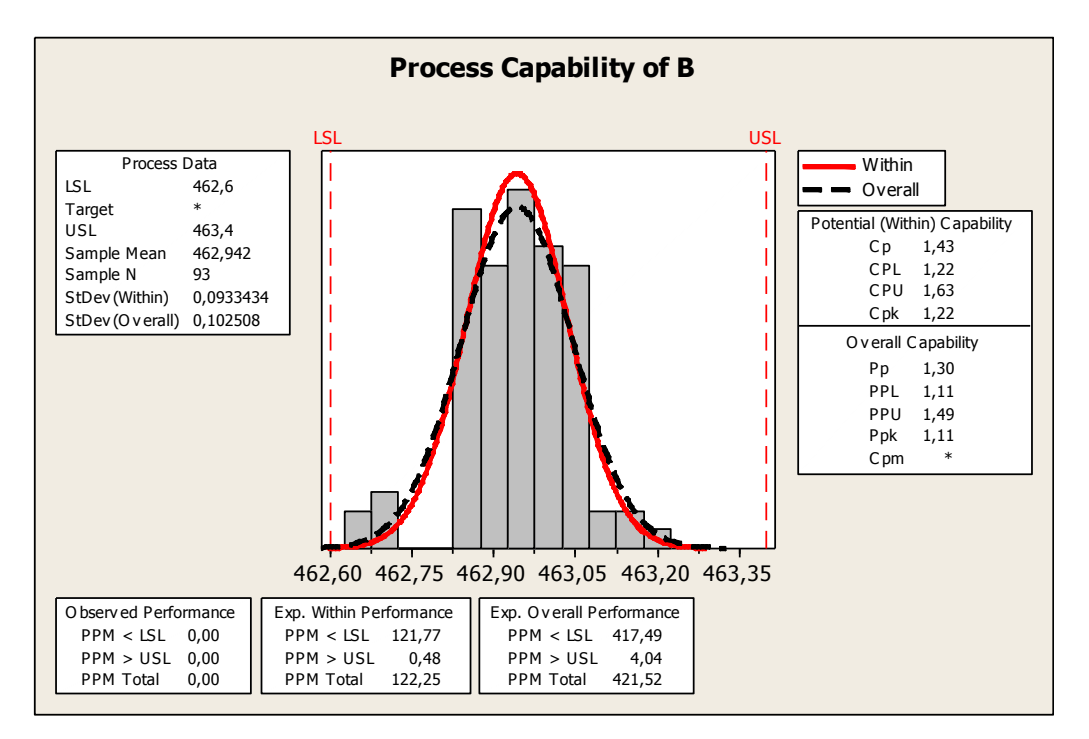

Şekil 5.11. Process capability of B

#### Normal olmayanlar için yeterlik analizi

Resim 5.20'de C ölçüm verileri için yeterlilik analizi verilmektedir.

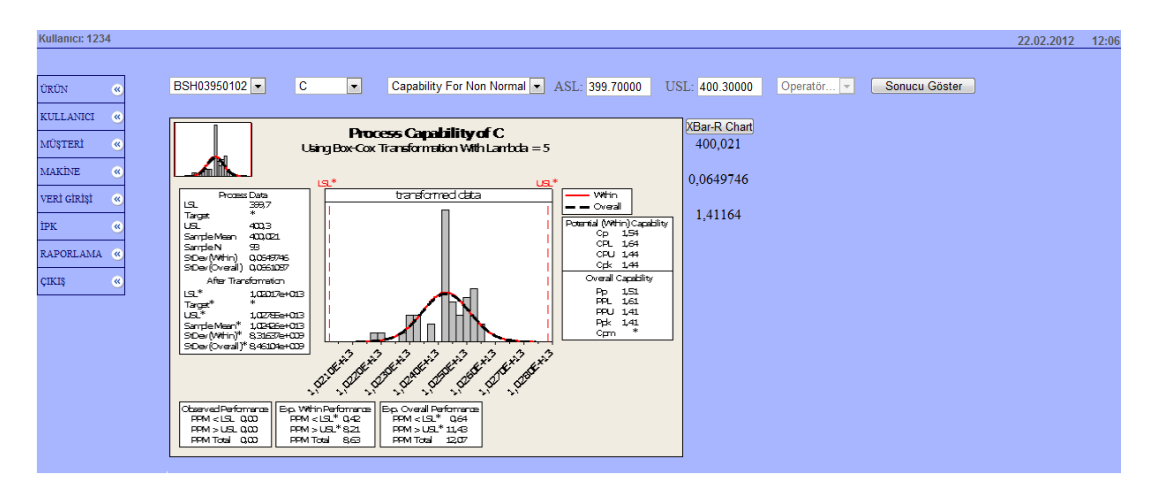

Resim 5.20. Capability test for non-normal (C)

Capability for non-normal için Minitab'ta izlenecek adımlar aĢağıdaki gibidir:

1. Resim 5.21'deki gibi sırasıyla, Stat Menüsü > Quality Tools > Capability Analysis > Normal seçilir.

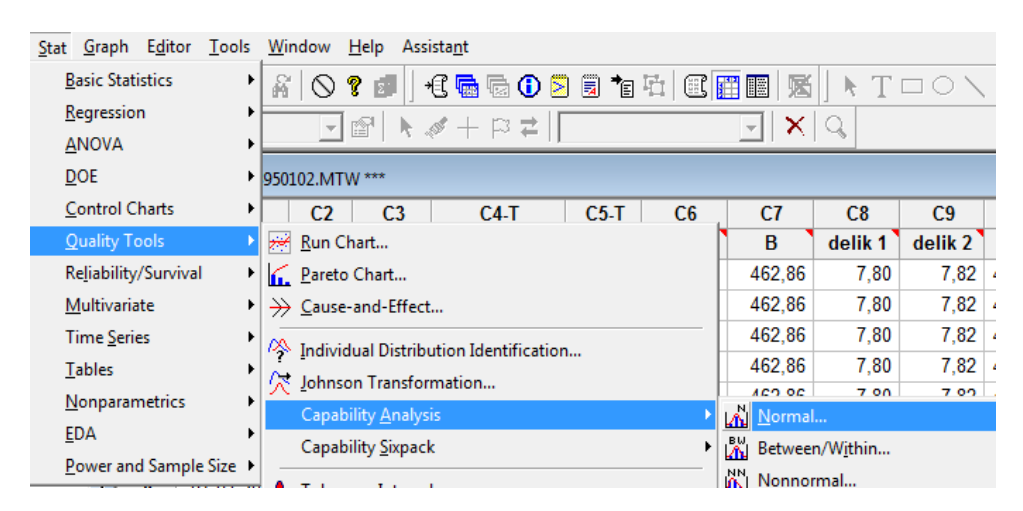

Resim 5.21. Capability for non-normal – 1

2. Resim 5.22'deki gibi normal'ler için yapıldığı gibi gerekli alanlar doldurulduktan sonra Transform'a tıklanır ve box-cox seçilir.

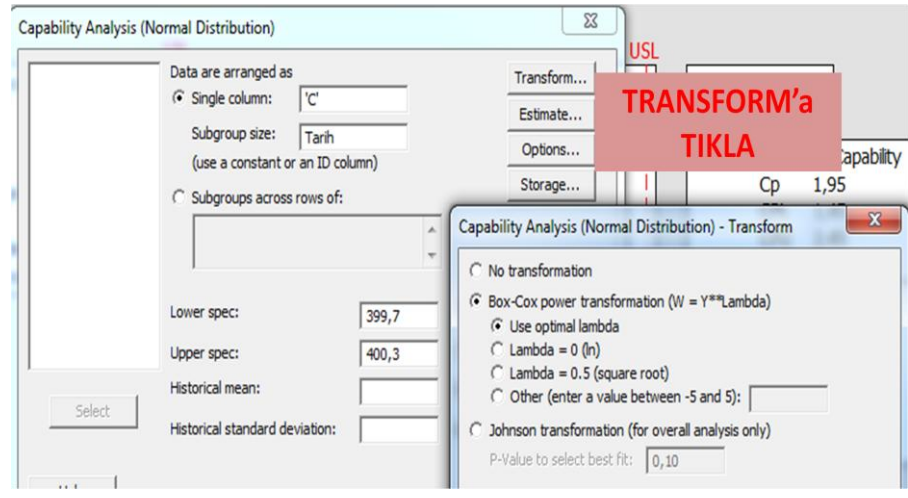

Resim 5.22. Capabilty for non-normal - 2

C için Minitab'ta gerçekleştirilen yeterlilik analizi grafiği Şekil 5.12'de gösterilmektedir. Grafikten okunan Ppk değeri 1,41'dir.

Spesifikasyonlar doğal sapma aralığından daha fazla toleransa sahiptir. Dolayısı ile böyle bir süreç kontrol altında olduğu sürece kabul edilebilir ürünler üretir.

İstatistiksel süreç kontrolü için kaydedilmesi gereken kısımlar;

SAMPLE MEAN  $=$  400,021

StDev (Within) =  $0,06433237$ 

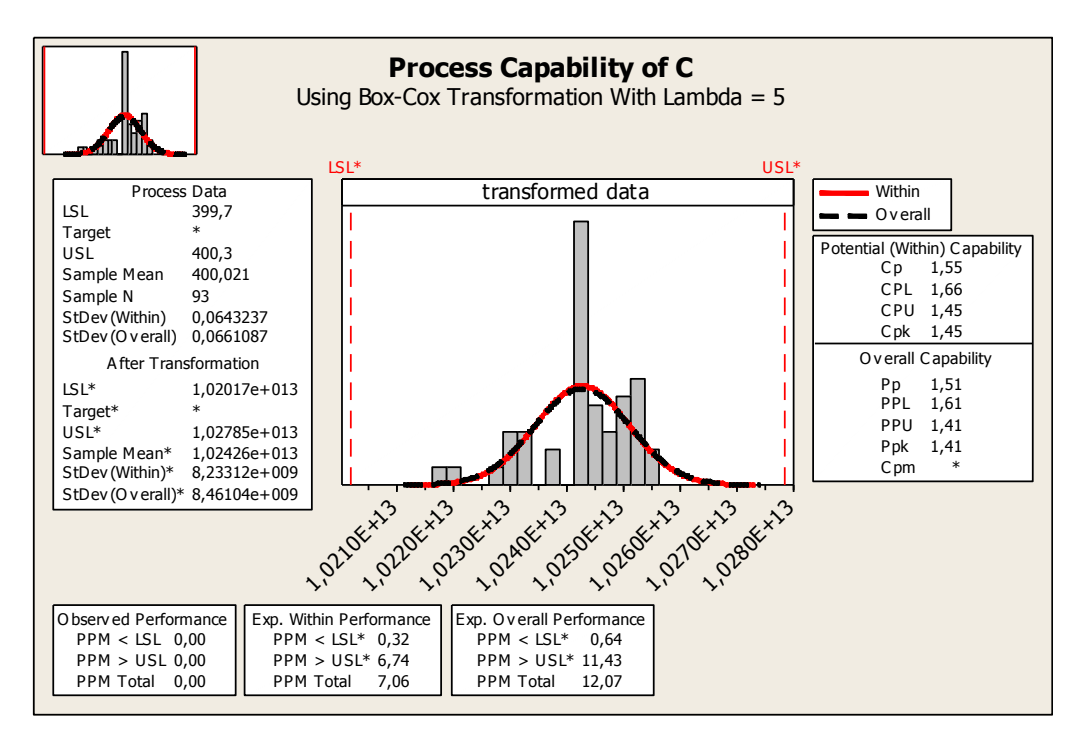

Şekil 5.12. Process capability of C

Diğer normal olmayan veriler için Minitab'ta gerçekleĢtirilen yeterlilik analizi grafikleri aĢağıda verilmektedir.

#### *delik1*

delik1 için Minitab'ta gerçekleştirilen yeterlilik analizi grafiği Şekil 5.13'te gösterilmektedir. Grafikten okunan Ppk değeri 1,12'dir.

Spesifikasyonlar doğal sapma aralığından daha fazla toleransa sahiptir. Dolayısı ile böyle bir süreç kontrol altında olduğu sürece kabul edilebilir ürünler üretir.

İstatistiksel süreç kontrolü için kaydedilmesi gereken kısımlar;

SAMPLE MEAN = 7,84495 StDev (Within) =  $0,0380693$ 

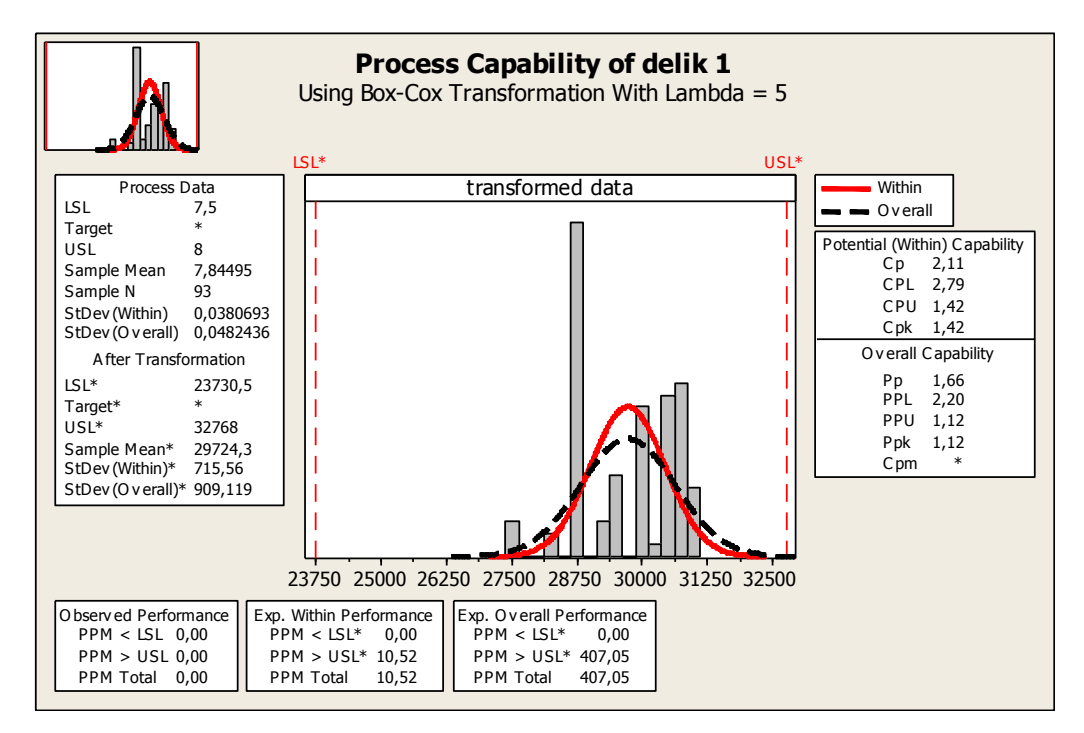

Şekil 5.13. Process capability of delik1

#### *delik2*

delik2 için Minitab'ta gerçekleştirilen yeterlilik analizi grafiği Şekil 5.14'te gösterilmektedir. Grafikten okunan Ppk değeri 1,30'dur.

Spesifikasyonlar doğal sapma aralığından daha fazla toleransa sahiptir. Dolayısı ile böyle bir süreç kontrol altında olduğu sürece kabul edilebilir ürünler üretir.

İstatistiksel süreç kontrolü için kaydedilmesi gereken kısımlar;

SAMPLE MEAN = 7,85398 StDev (Within) =  $0,0256932$ 

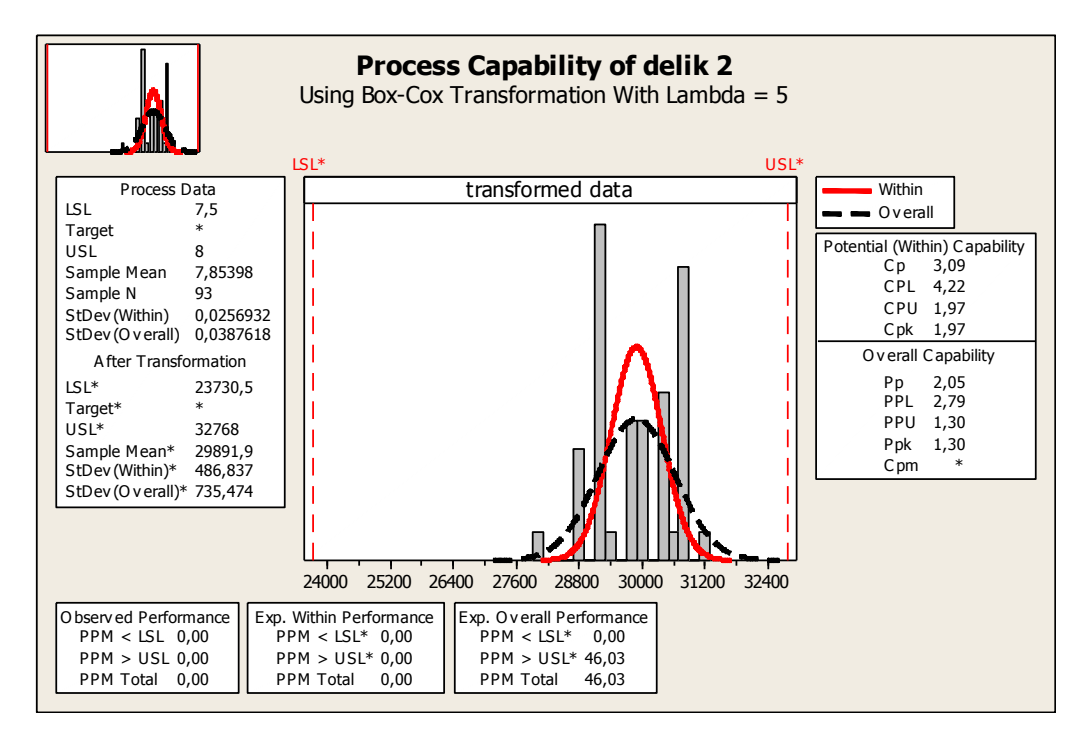

Şekil 5.14. Process capability of delik2

D1 için Minitab'ta gerçekleştirilen yeterlilik analizi grafiği Sekil 5.15'te gösterilmektedir. Grafikten okunan Ppk değeri 0,82'dir.

Doğal sapma aralığının spesifikasyonlardan daha geniş olduğu durumu gösteriyor. Bu durumda sürecin müşteri isteklerini yerine getirmesi mümkün değildir. Süreç istatistiki olarak kontrol altında olsa da yüksek oranda kabul edilemez ürün ortaya çıkacaktır. Süreçte köklü değişiklikler yapılmadan (veya ürün spesifikasyonlarını değiştirmeden) bu sorunun çözülmesi mümkün olamaz.

İstatistiksel süreç kontrolü için kaydedilmesi gereken kısımlar;

SAMPLE MEAN  $= 19.8551$ StDev (Within) =  $0,0810621$ 

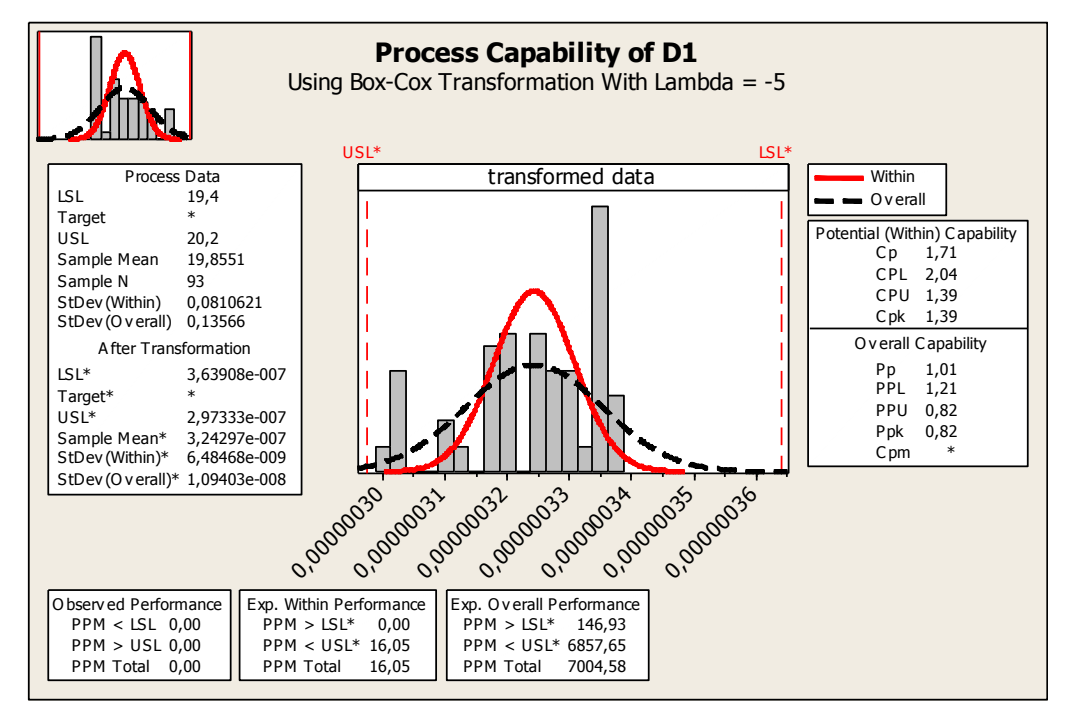

Şekil 5.15. Process capability of D1

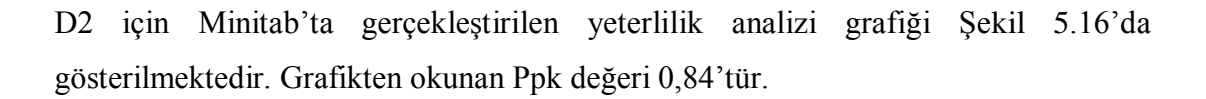

Doğal sapma aralığının spesifikasyonlardan daha geniş olduğu durumu gösteriyor. Bu durumda sürecin müşteri isteklerini yerine getirmesi mümkün değildir. Süreç istatistiki olarak kontrol altında olsa da yüksek oranda kabul edilemez ürün ortaya çıkacaktır. Süreçte köklü değişiklikler yapılmadan (veya ürün spesifikasyonlarını değiştirmeden) bu sorunun çözülmesi mümkün olamaz.

İstatistiksel süreç kontrolü için kaydedilmesi gereken kısımlar;

SAMPLE MEAN = 19,8667 StDev (Within) =  $0,0750272$ 

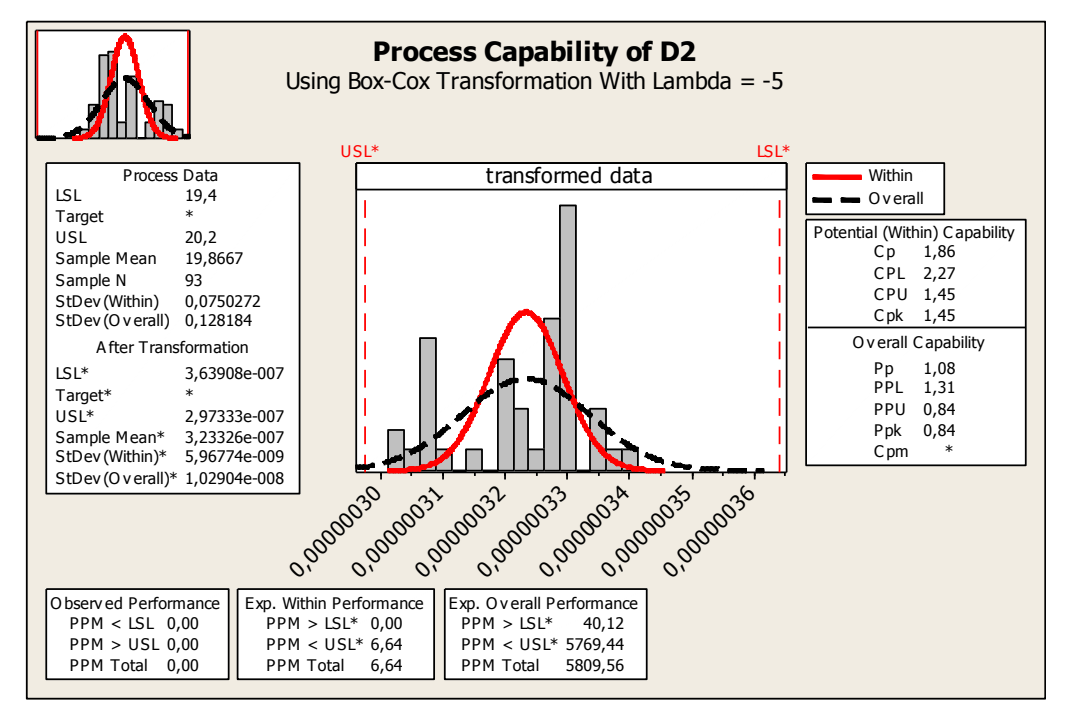

Şekil 5.16. Process capability of D2

E1 için Minitab'ta gerçekleştirilen yeterlilik analizi grafiği Sekil 5.17'de gösterilmektedir. Grafikten okunan Ppk değeri 0,82'dir.

Doğal sapma aralığının spesifikasyonlardan daha geniş olduğu durumu gösteriyor. Bu durumda sürecin müşteri isteklerini yerine getirmesi mümkün değildir. Süreç istatistiki olarak kontrol altında olsa da yüksek oranda kabul edilemez ürün ortaya çıkacaktır. Süreçte köklü değişiklikler yapılmadan (veya ürün spesifikasyonlarını değiştirmeden) bu sorunun çözülmesi mümkün olamaz.

İstatistiksel süreç kontrolü için kaydedilmesi gereken kısımlar;

SAMPLE MEAN = 96,2539 StDev (Within) =  $0,100312$ 

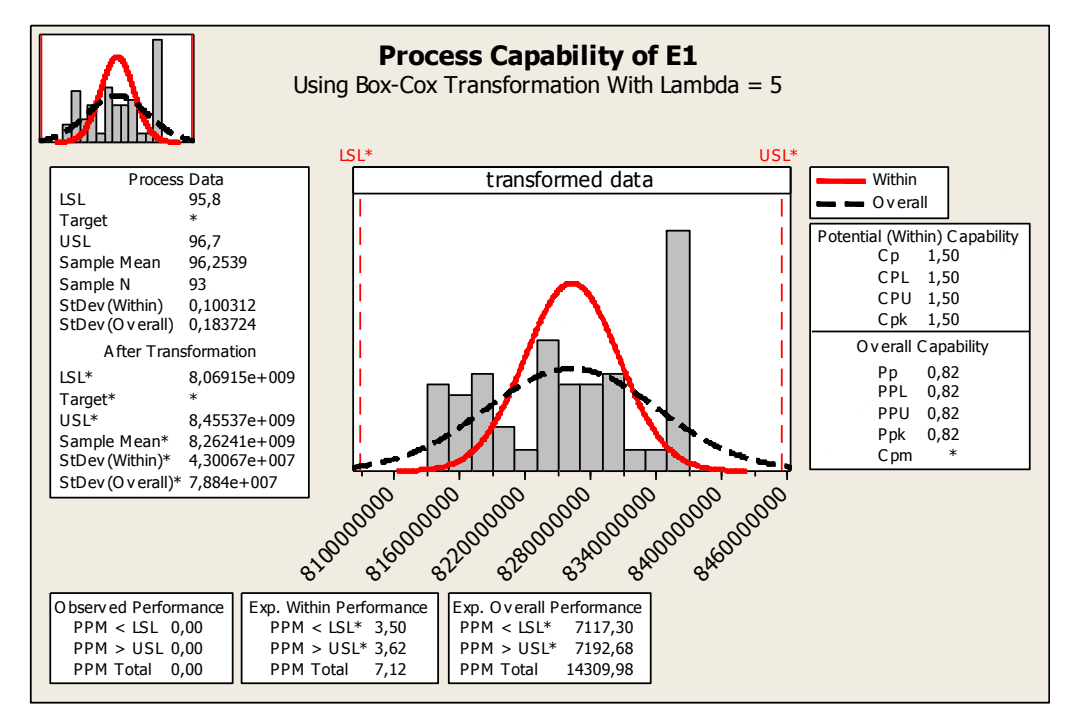

Şekil 5.17. Process capability of E1

E2 için Minitab'ta gerçekleĢtirilen yeterlilik analizi grafiği ġekil 5.18'de gösterilmektedir. Grafikten okunan Ppk değeri 0,79'dur.

Doğal sapma aralığının spesifikasyonlardan daha geniş olduğu durumu gösteriyor. Bu durumda sürecin müşteri isteklerini yerine getirmesi mümkün değildir. Süreç istatistiki olarak kontrol altında olsa da yüksek oranda kabul edilemez ürün ortaya çıkacaktır. Süreçte köklü değişiklikler yapılmadan (veya ürün spesifikasyonlarını değiştirmeden) bu sorunun çözülmesi mümkün olamaz.

İstatistiksel süreç kontrolü için kaydedilmesi gereken kısımlar;

SAMPLE MEAN = 96,1577 StDev (Within) =  $0,0980499$ 

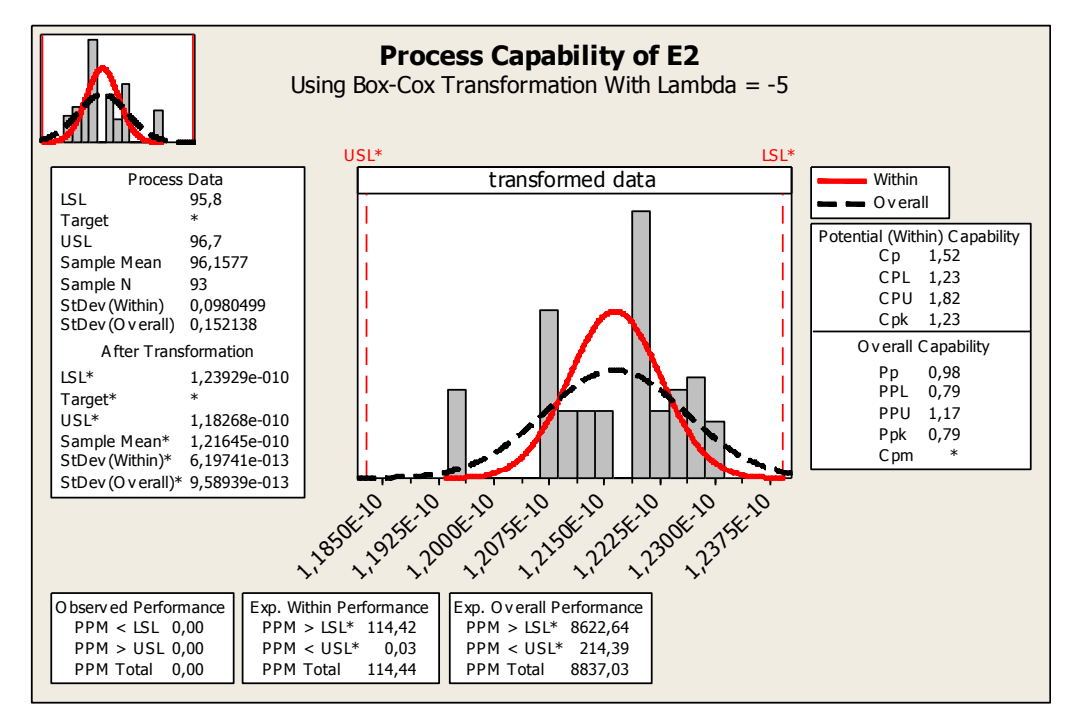

Şekil 5.18. Process capability of E2

## **5.7.3. Ġstatistiksel süreç kontrolü**

Kontrol limitlerim belirli mi?

- Bu kontrol limitlerini Minitab belirleyebilir; bunun için yeterlilik analizindeki Ortalama ve standart sapma değerleri kullanılır.
- Bu kontrol limitlerini bir kiĢi belirleyebilir; bunun için formüllerle hesaplama yapılması gerekir.

Bu aĢamadan sonra yukarıda capability analizlerinde elde edilen ortalama (mean) ve stdev değerleri kullanılır.

Arayüzde yeterlilik analizi ekranında yer alan Xbar-R Chart butonuna tıklandığında Xbar-R grafiği Resim 5.23'teki gibi ekrana gelmektedir.

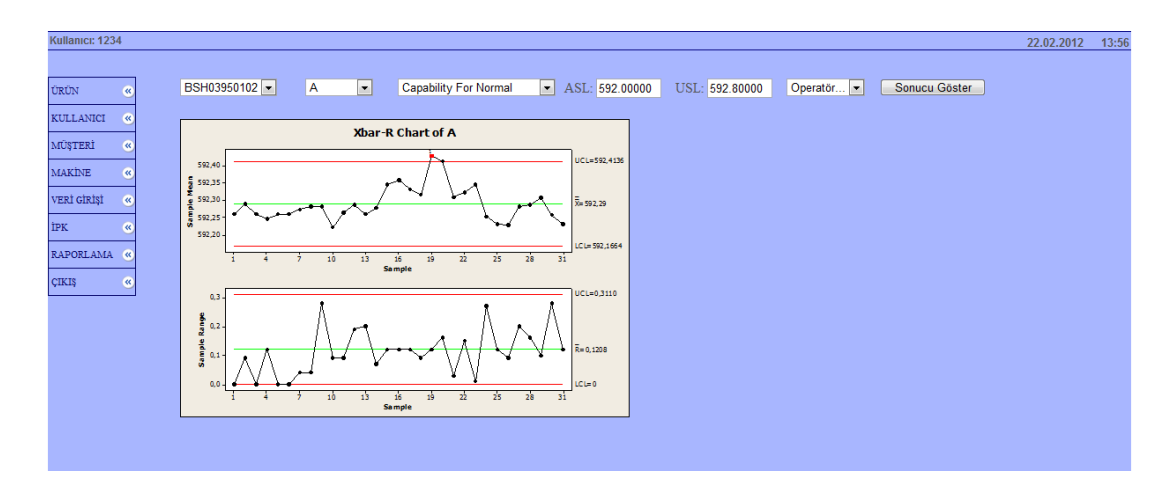

Resim 5.23. İstatistiksel süreç kontrolü (A)

Xbar – R chart için Minitab'ta izlenecek adımlar aĢağıdaki gibidir:

1. Resim 5.24'te görüldüğü gibi sırasıyla, Stat Menüsü > Control Charts > Variables Charts for Subgroups > Xbar – R seçilir.

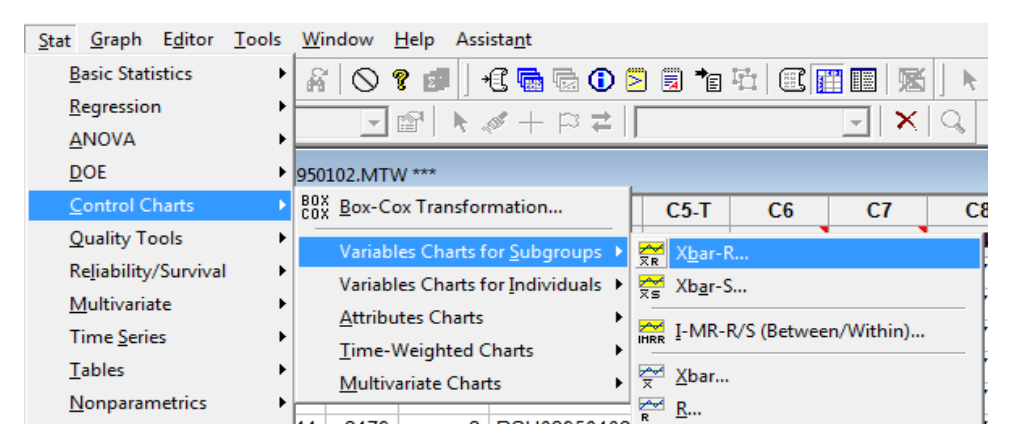

Resim 5.24. İstatistiksel süreç kontrol - 1

2. Resim 5.25'te görüldüğü gibi grafiği çizilecek verilerin kolonunu seçip subgroup size kısmına da Tarih kolonu tanıtılır.

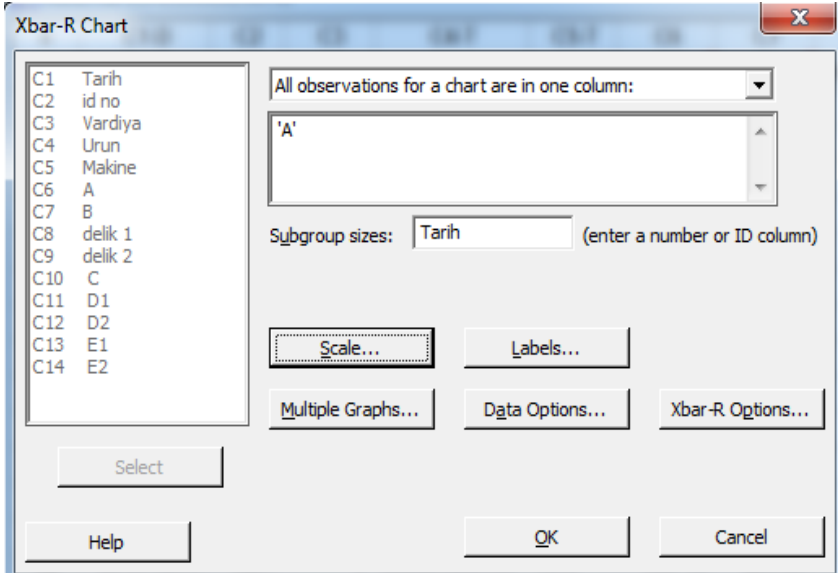

Resim 5.25. İstatistiksel süreç kontrol - 2

3. Daha sonra Resim 5.26'daki pencereden Options'a tıklanır. Parameters kısmına yeterlik analizlerinde elde edilen mean ve standard deviation değerleri girilerek Ok denir.

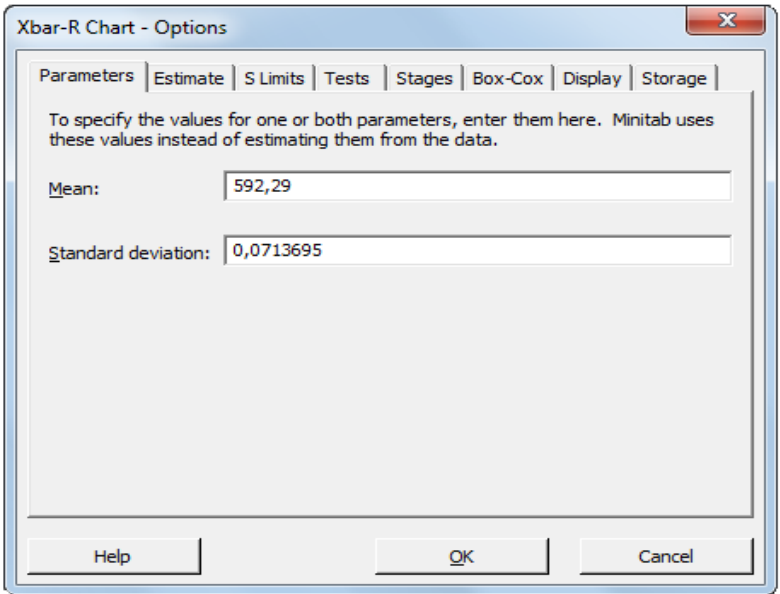

Resim 5.26. İstatistiksel süreç kontrol – 3

## İyileştirme adımları

- Veri toplanır.
- Sürecin kararlı olup olmadığı kontrol edilir.
- Süreç kararsızsa;
	- o Özel sebepleri bulunur ve yok edilir.
- Süreç kararlı ise
	- o Mevcut değiĢkenlik hesaplanır.
	- o DeğiĢkenlik kaynakları tanımlanır.
	- o DeğiĢkenlik istenenden fazla ise değiĢkenlik azaltılır.
- Özel sebeplerin zaman içinde etkili olabileceği düĢünülerek kontrol planı oluşturulur.

### Özel sebepler için aksiyonlar

- Hedef, özel sebeplerin olduğu süreci, özel sebeplerden arındırmak ve kararlı hale getirmektir.
- Özel sebepler, bir kararsızlık yaratmakla beraber bazı durumlarda avantajımıza olabilir.
- Zamana bağlı veri toplayın. Özel sebepleri yakalayın.
- Hemen bir aksiyon alın. Bu durumun sebebini araştırın.
- Özel sebep dezavantaj yaratıyorsa bu sebebi yok edin. Avantaj yaratıyorsa kalıcılığı sağlayın.

Bu düzenlemeler genelde süreçle ilgili olmayacaktır. Sözgelimi, düzensiz malzeme girdisi, yanlış ölçme yapılması/ kaydedilmesi veya yanlış ölçüm aleti kullanılması, makine ayarının tam yapılamaması, operatörlerin vardiyadan yardiyaya değişmesi gibi etkenler ilgili kalite karakteristiğinde değişkenliğe veya hedeften sapmalara yol açabilir.

Bu tür özel sebepler süreçte bir değişik yapmadan alınacak tedbirlerle kontrol edilebilir. Böyle bir sebebin oluştuğu ancak ilgili süreç verilerinin, operatör veya birim sorumlusu tarafından dikkatlice analiz edilmesi ve incelenmesi sonucu ortaya çıkartılabilir. Bu analizin sürekli yapılması zorunludur. Çünkü bu sebeplerin oluĢması durumunda süreç kalitesi kontrol edilemiyor demektir. Ancak bu sebeplerin giderilmesi ile süreç kontrol altına alınır ve üretime devam edilir [7].

A ölçüm verileri için Minitab'ta gerçekleştirilen Xbar-R Chart grafiği Şekil 5.19'da gösterilmektedir. 19. ölçüm ortalamasında özel sebeplerden dolayı bir kararsızlık olduğu görülmektedir. Bu kararsızlıkların sebeplerinin bulunması ve yok edilmesi gerekmektedir.

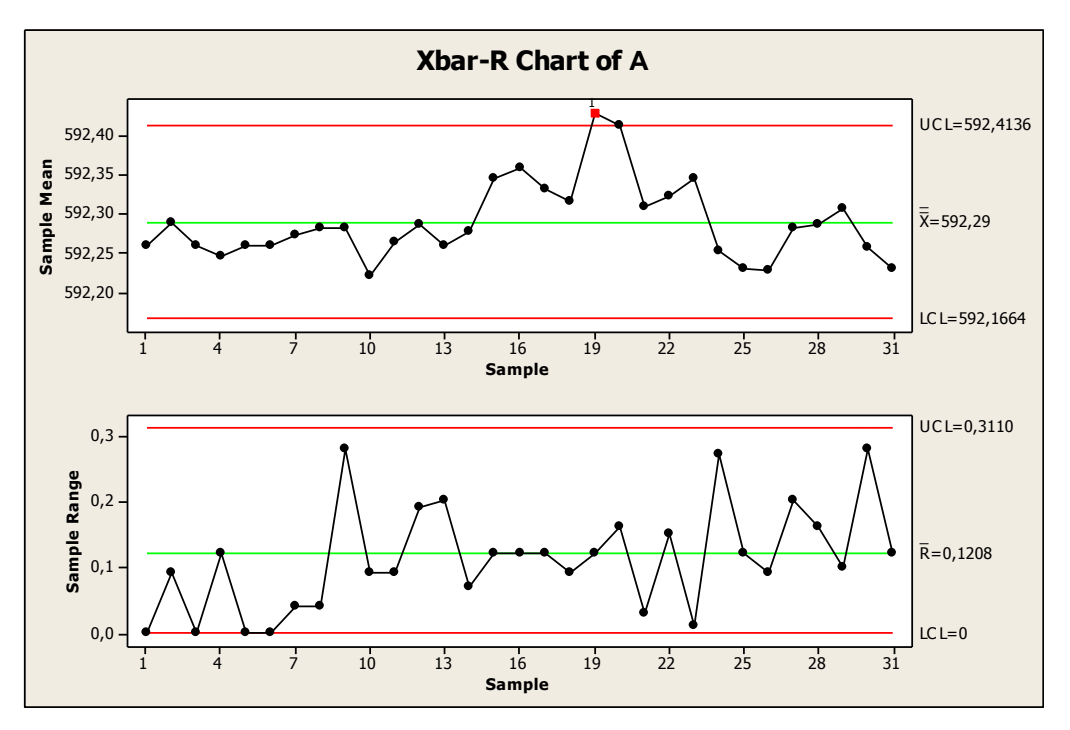

Şekil 5.19. Xbar-R chart of A

Yine C ölçüm verileri için de yeterlilik analizi ekranında yer alan Xbar-R Chart butonuna tıklandığında Xbar-R grafiği Resim 5.27'deki gibi ekrana gelmektedir.

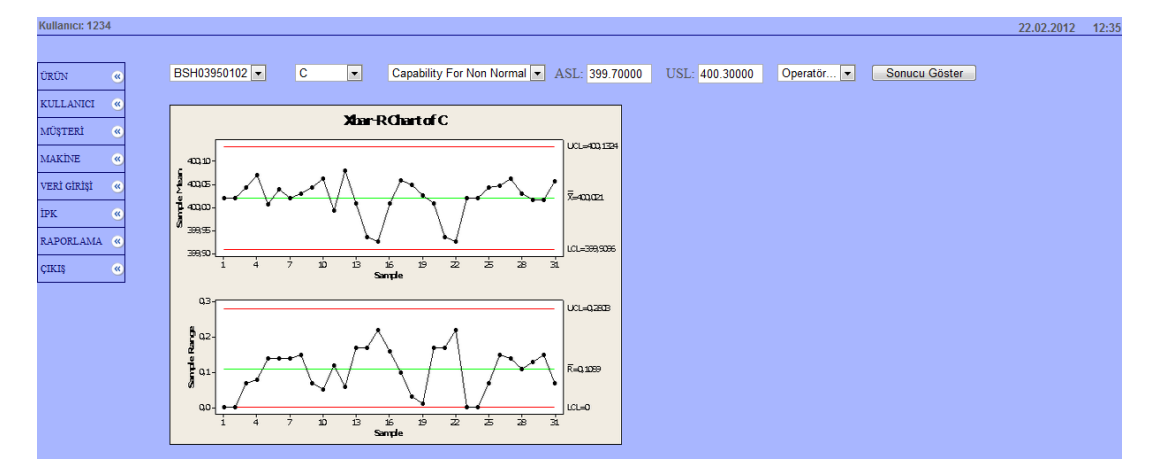

Resim 5.27. İstatistiksel süreç kontrolü (C)

C ölçüm verileri için Minitab'ta gerçekleştirilen Xbar-R Chart grafiği Şekil 5.20'de gösterilmektedir. Hem değişkenlik istenen düzeylerde hem de süreç kararlıdır.

Süreç kontrol altında olsa bile zaman içerisinde bu tür özel sebeplerin sürekli olarak kontrol altında tutulması ve gözlenen hataların düzeltilmesi ile süreç iyileştirilerek daha kaliteli ve hedefleri daha yakından karşılayan bir süreç oluşturulabilir.

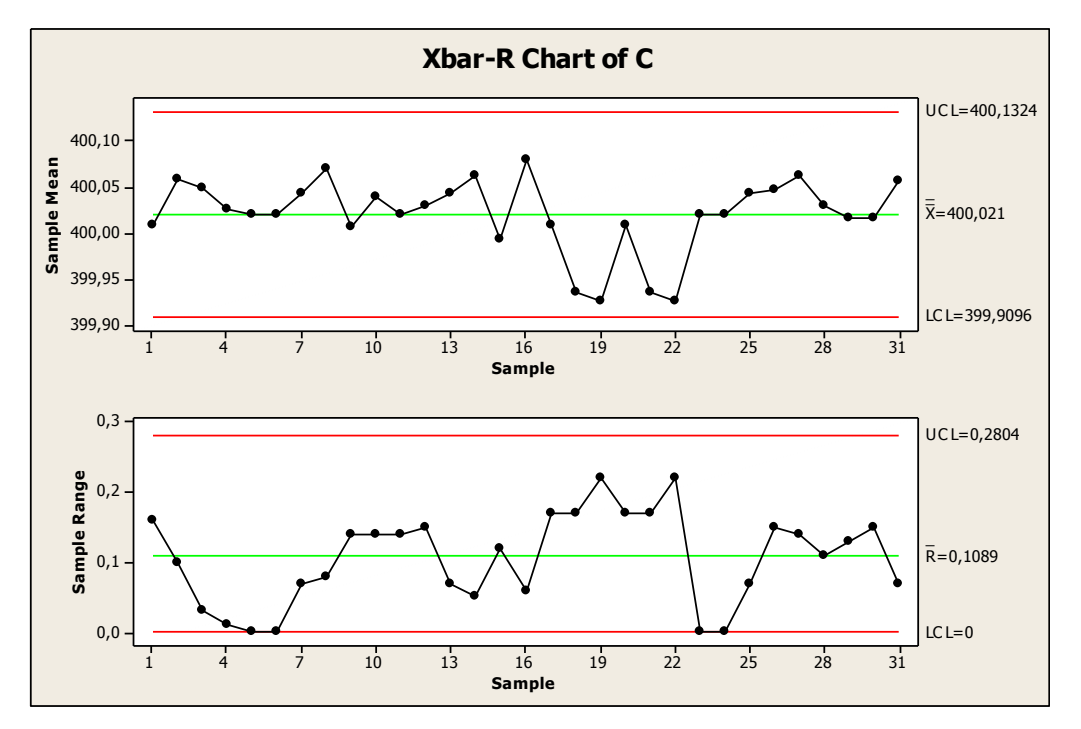

Şekil 5.20. Xbar-R chart of C

Diğer veriler için de Minitab'ta gerçekleĢtirilen Xbar-R Chart grafikleri aĢağıda verilmektedir.

B ölçüm verileri için Minitab'ta gerçekleştirilen Xbar-R Chart grafiği Şekil 5.21'de gösterilmektedir. Özel sebeplerden dolayı bir kararsızlık olduğu görülmektedir. Bu kararsızlıkların sebeplerinin bulunması ve yok edilmesi gerekmektedir.

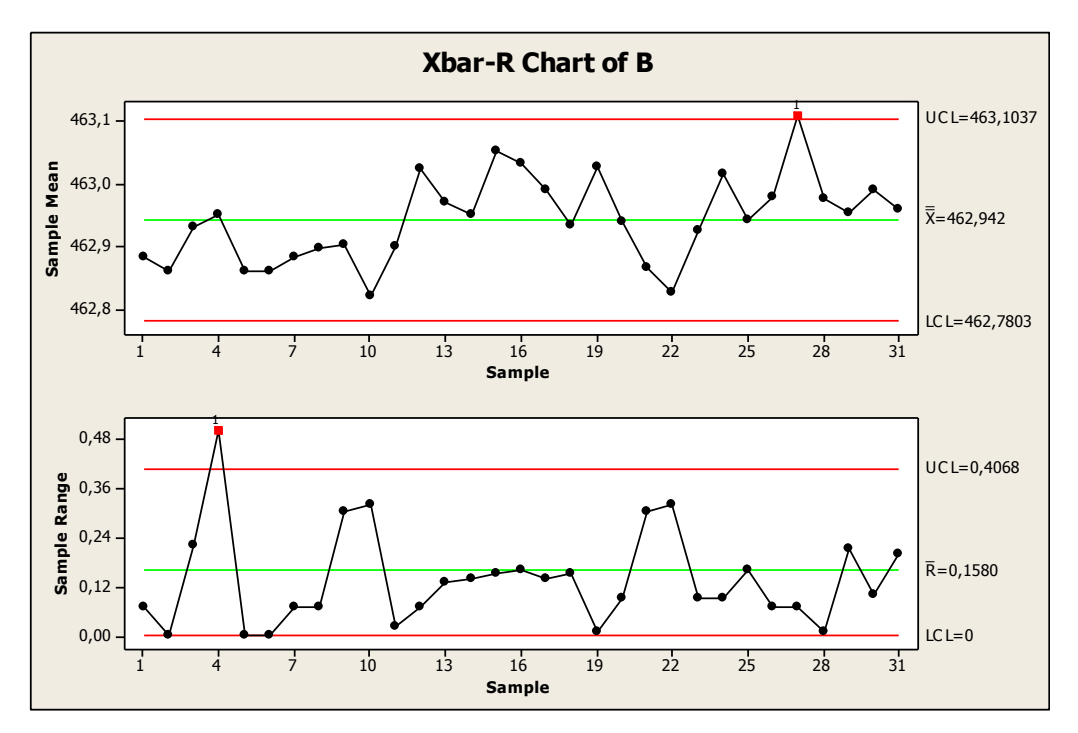

Şekil 5.21. Xbar-R chart of B
# *delik1*

delik1 ölçüm verileri için Minitab'ta gerçekleştirilen Xbar-R Chart grafiği Şekil 5.22'de gösterilmektedir. Özel sebeplerden dolayı bir kararsızlık olduğu görülmektedir. Bu kararsızlıkların sebeplerinin bulunması ve yok edilmesi gerekmektedir.

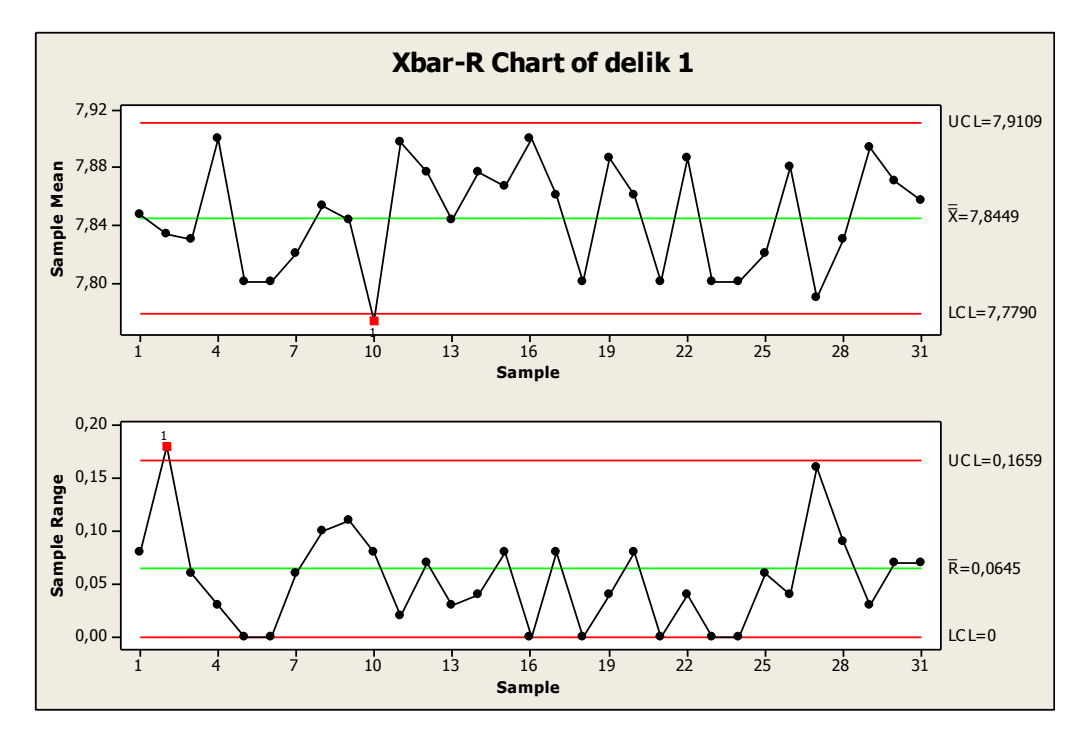

Şekil 5.22. Xbar-R chart of delik1

# *delik2*

delik2 ölçüm verileri için Minitab'ta gerçekleştirilen Xbar-R Chart grafiği Şekil 5.23'te gösterilmektedir. Özel sebeplerden dolayı bir kararsızlık olduğu görülmektedir. Bu kararsızlıkların sebeplerinin bulunması ve yok edilmesi gerekmektedir.

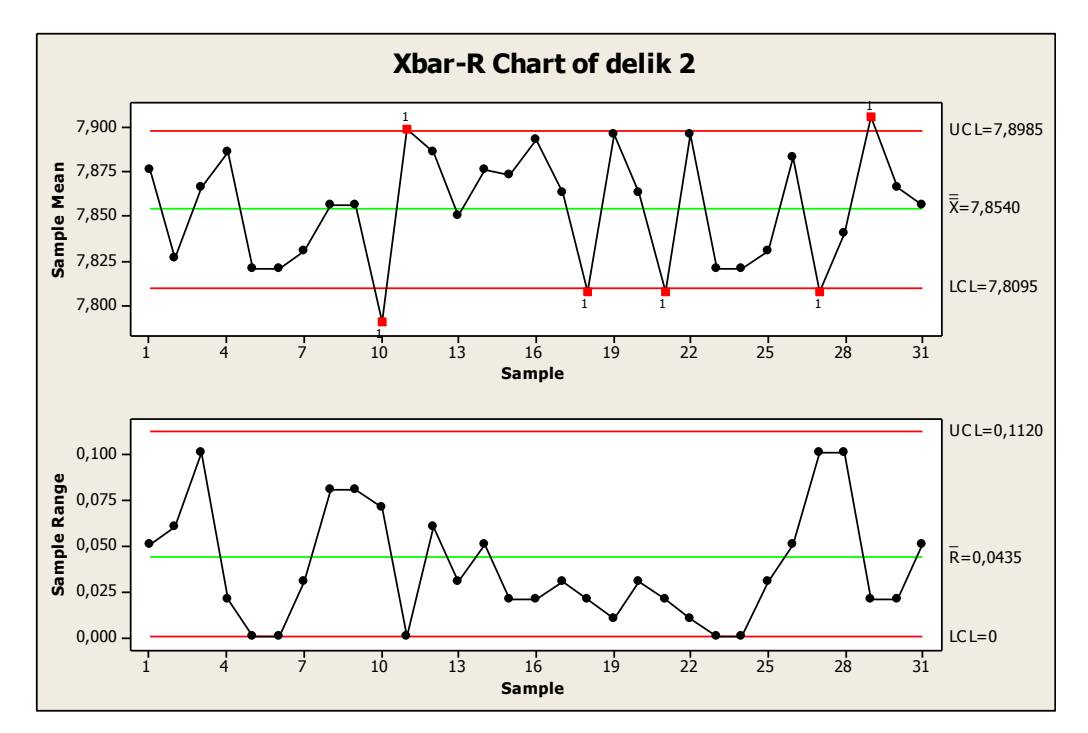

Şekil 5.23. Xbar-R chart of delik2

D1 ölçüm verileri için Minitab'ta gerçekleştirilen Xbar-R Chart grafiği Şekil 5.24'te gösterilmektedir. Özel sebeplerden dolayı bir kararsızlık olduğu görülmektedir. Bu kararsızlıkların sebeplerinin bulunması ve yok edilmesi gerekmektedir.

Ayrıca bu durumda süreç yeterli değildir. Üst yönetim kararıyla süreç değişkenliğini azaltacak bazı düzenlemelerin de yapılması gerekmektedir.

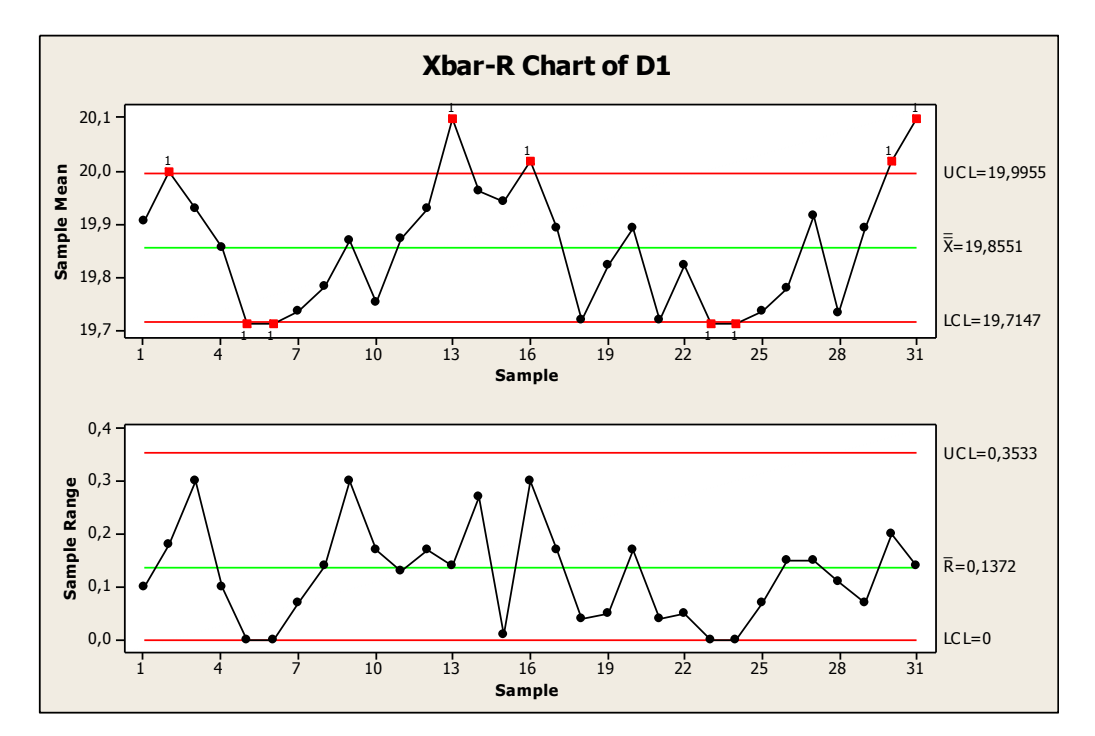

Şekil 5.24. Xbar-R chart of D1

D2 ölçüm verileri için Minitab'ta gerçekleştirilen Xbar-R Chart grafiği Şekil 5.25'te gösterilmektedir. Özel sebeplerden dolayı bir kararsızlık olduğu görülmektedir. Bu kararsızlıkların sebeplerinin bulunması ve yok edilmesi gerekmektedir.

Ayrıca bu durumda süreç yeterli değildir. Üst yönetim kararıyla süreç değişkenliğini azaltacak bazı düzenlemelerin de yapılması gerekmektedir.

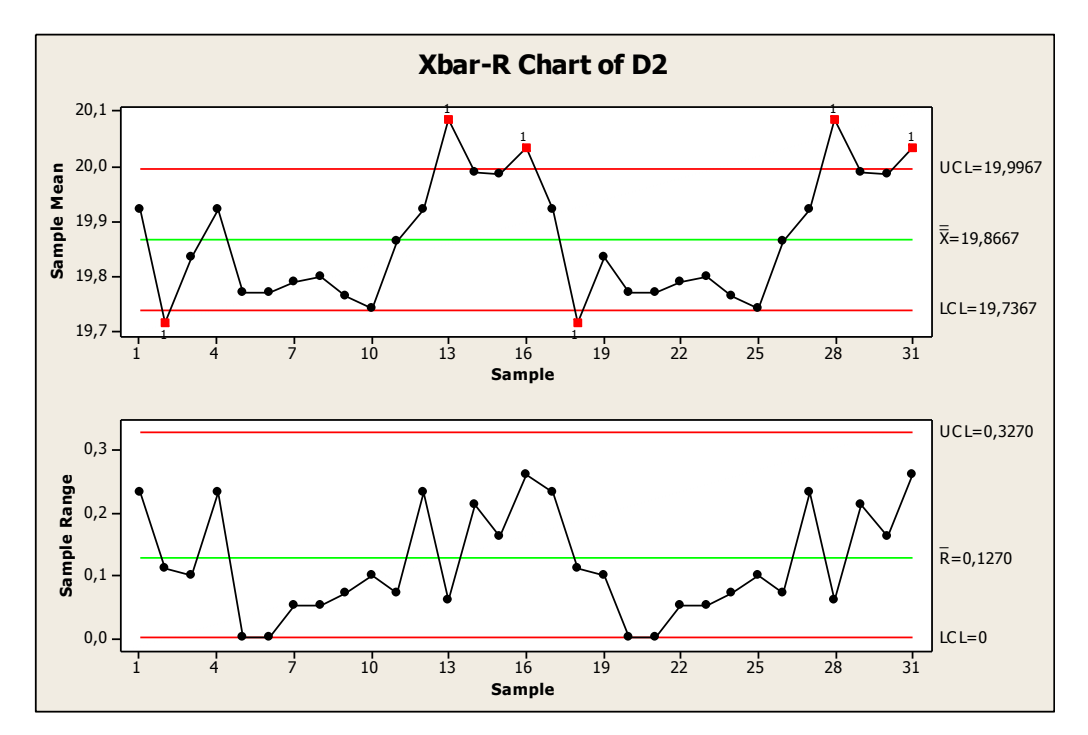

Şekil 5.25. Xbar-R chart of D2

E1 ölçüm verileri için Xbar-R Chart grafiği ġekil 5.26'da gösterilmektedir. Özel sebeplerden dolayı bir kararsızlık olduğu görülmektedir. Bu kararsızlıkların sebeplerinin bulunması ve yok edilmesi gerekmektedir.

Ayrıca bu durumda süreç yeterli değildir. Üst yönetim kararıyla süreç değişkenliğini azaltacak bazı düzenlemelerin de yapılması gerekmektedir.

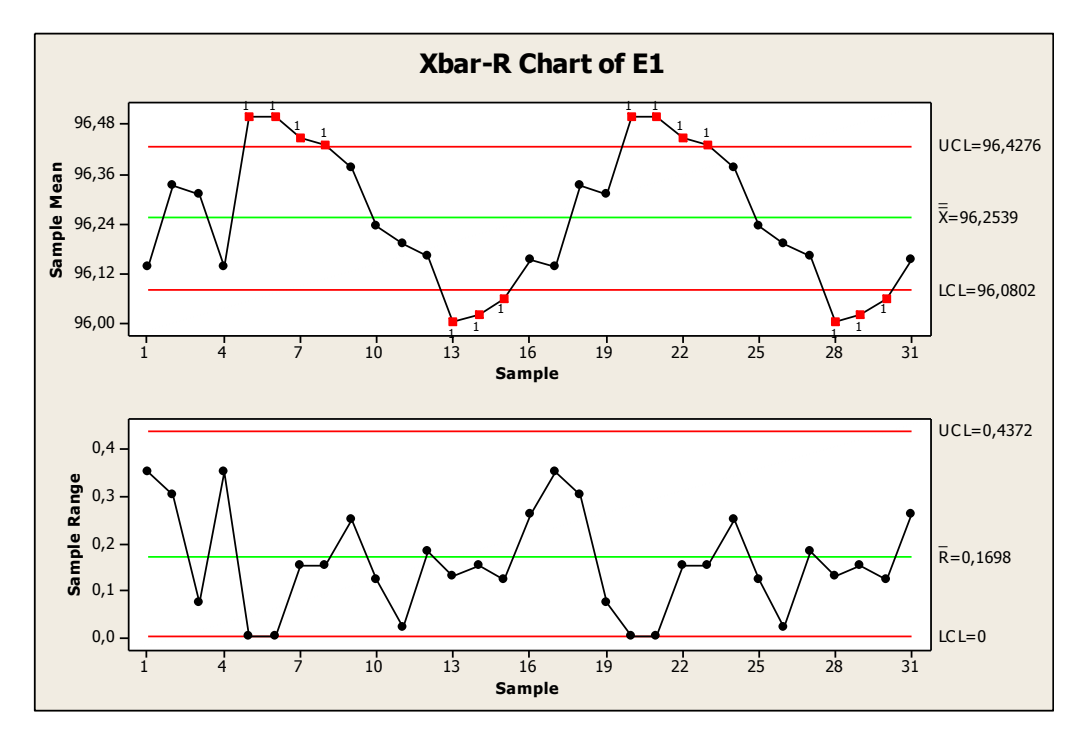

Şekil 5.26. Xbar-R chart of E1

E2 ölçüm verileri için Xbar-R Chart grafiği ġekil 5.27'de gösterilmektedir. Özel sebeplerden dolayı bir kararsızlık olduğu görülmektedir. Bu kararsızlıkların sebeplerinin bulunması ve yok edilmesi gerekmektedir.

Ayrıca bu durumda süreç yeterli değildir. Üst yönetim kararıyla süreç değişkenliğini azaltacak bazı düzenlemelerin de yapılması gerekmektedir.

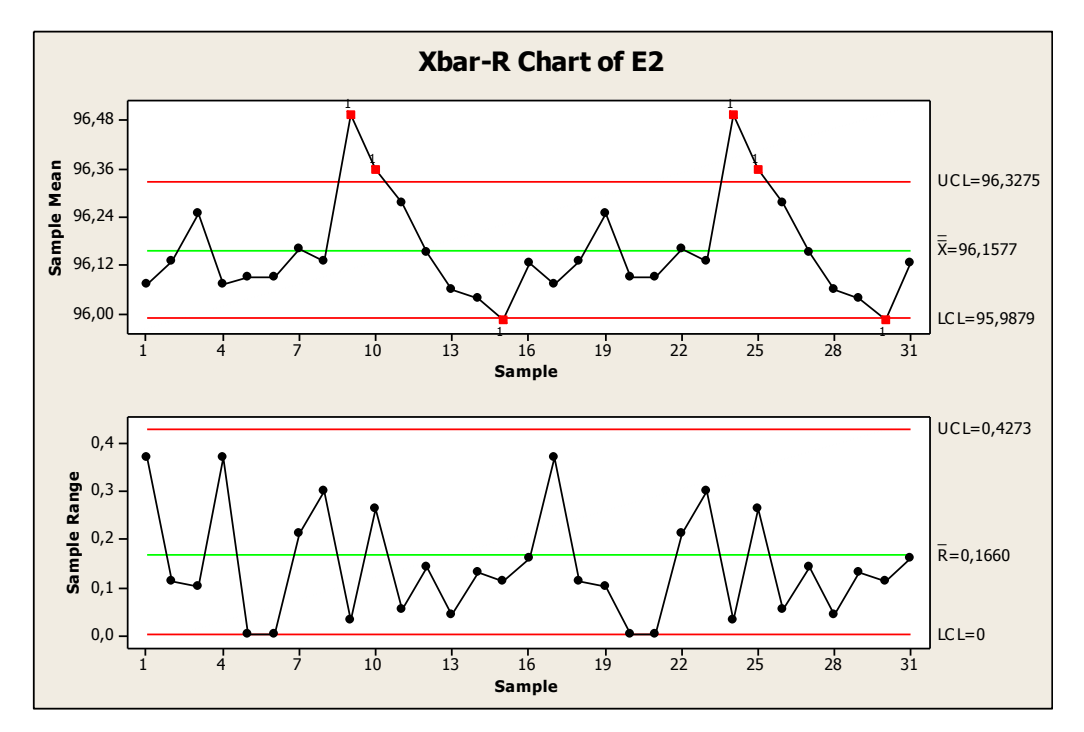

Şekil 5.27. Xbar-R chart of E2

## **5.8. Raporlama ve ÇıkıĢ Menüsü**

Raporlama sekmesinden istenilen raporlara ulaşılabilecektir. Çıkış menüsünden ise sistemden çıkış gerçekleştirilmektedir.

### **5.9. Tez Ġle Elde Edilen Çıktılar Ve Kullanım Alanları**

Bu tez ile istatistiksel süreç kontrolünde kullanılan betimsel istatistikler, kontrol Ģemaları, süreç yeterlilik analizleri ve ölçüm sistemi analizlerini web platformundan veri alıp işleyip anlık olarak raporlayabilen bir sistem oluşturulacaktır. Tez kapsamında elde edilecek çıktılar şöyledir:

## **5.9.1. Ġstatistiksel süreç kontrolü (Statistical process control – SPC)**

Süreç yeterliliği sağlanmış, ortalama ve değişkenliği kontrol altına alınmış süreçleri zaman içinde izlemek amacı ile kullanılan kalite metodolojisidir. Bu sayede, süreç performanslarının kontrol altında olup olmadığı istatistiksel olarak izlenebilmektedir. Bu işlem için istatistiksel kontrol şemaları kullanılmaktadır [16, 17]. En güncel ve en sık kullanılan ve bu sistemde entegre çalışacak olan grafikler şu şekildedir:

X-Bar – R (Ortalama – Aralık) Kontrol Grafikleri: Sistematik örnekleme iĢlemi ile aynı zaman diliminde 1'den fazla sayıda ölçümün yapılarak ve örnekleme işlemi zaman içinde tekrarlanarak süreç ortalaması ve değişkenliğinin izlendiği kontrol grafikleridir. X-Bar (ortalama) grafiği süreç ortalamasının zaman içindeki kararlılığını ve yeterliliğini, R (Aralık) grafiği de süreç değişkenliğinin zaman içindeki kararlılığını ve yeterliliğini ölçer. Bu iki grafik süreç yeterliliğinin izlenmesinde birlikte kullanılır [20, 21]. Örnek Xbar-R grafiği Şekil 4.28'de gösterilmektedir.

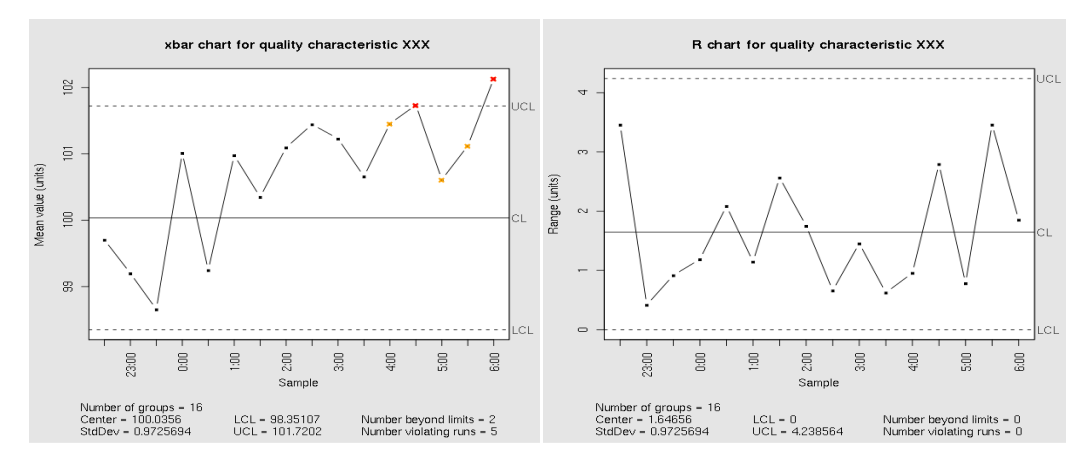

ġekil 5.28. X-Bar – R (Ortalama – Aralık) kontrol grafikleri [35]

I – MR (Bireysel ölçüm – Kayan aralık) Kontrol Grafikleri: Sistematik örnekleme işlemi ile aynı zaman diliminde 1 ölçümün yapılarak ve örnekleme işlemi zaman içinde tekrarlanarak süreç ortalaması ve değişkenliğinin izlendiği kontrol grafikleridir. I (Bireysel ölçüm) grafiği süreç ortalamasının zaman içindeki kararlılığını ve yeterliliğini, MR (Kayan aralık) grafiği de süreç değişkenliğinin zaman içindeki kararlılığını ve yeterliliğini ölçer. Bu iki grafik süreç yeterliliğinin izlenmesinde birlikte kullanılır [25]. Örnek I-MR grafiği ġekil 4.29'da gösterilmektedir.

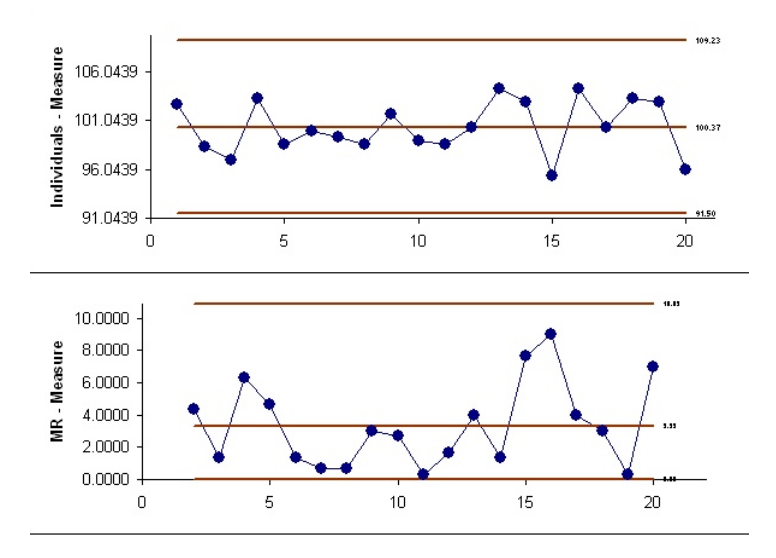

ġekil 5.29. I – MR (Bireysel ölçüm – Kayan aralık) kontrol grafikleri [35]

P (Hatalı Oranı) Kontrol Grafikleri: Rassal örnekleme iĢlemi ile aynı zaman diliminde muayene edilen numunelerin hatalı oranını, örnekleme işlemini zaman içinde tekrarlayarak izlendiği kontrol grafikleridir. P grafiği süreçteki hatalı ürün oranının zaman içindeki kararlılığını ve yeterliliğini ölçer. Örnek P grafiği Şekil 4.30'da gösterilmektedir.

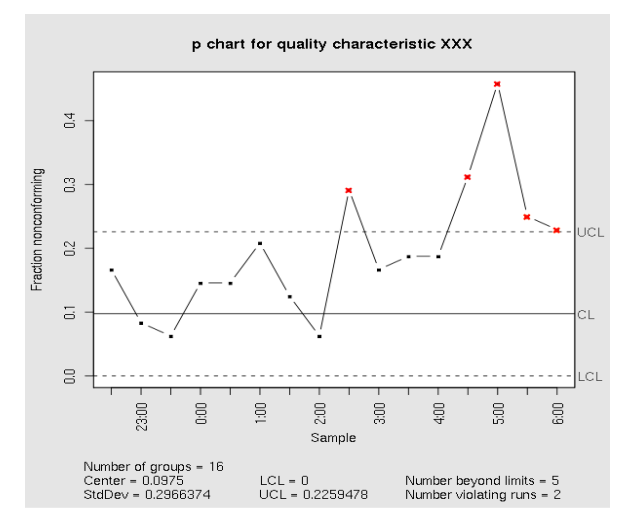

Şekil 5.30. P (Hatalı oranı) kontrol grafikleri [35]

NP (Hatalı Sayısı) Kontrol Grafikleri: Rassal örnekleme iĢlemi ile aynı zaman diliminde muayene edilen numunelerin hatalı olanlarının sayısının, örnekleme işlemini zaman içinde tekrarlayarak izlendiği kontrol grafikleridir. NP grafiği süreçteki hatalı ürün oranının zaman içindeki kararlılığını ve yeterliliğini ölçer. Örnek NP grafiği Şekil 4.31'de gösterilmektedir.

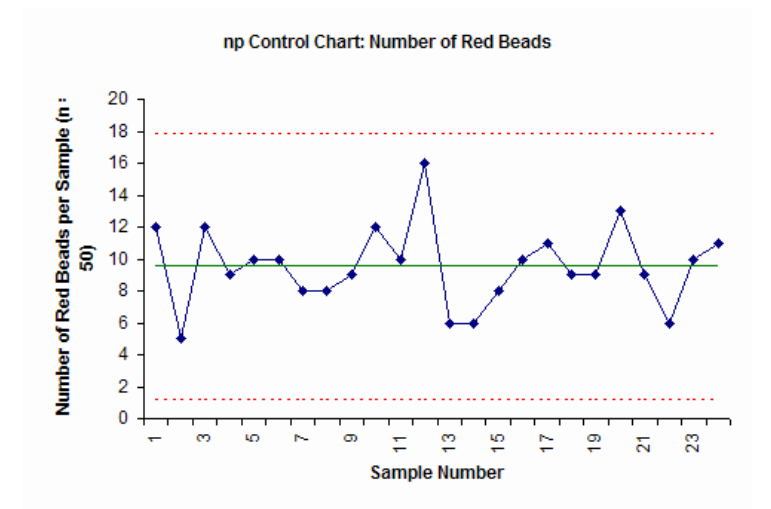

Şekil 5.31. NP (Hatalı sayısı) kontrol grafikleri [35]

#### **5.9.2. Süreç yeterlilik analizleri (Process capability analysis)**

Süreçlere ilişkin kalite standartları, ulusal veya uluslararası kalite standartları ile, askeri standartlar ile veya doğrudan müşterilerin kendilerinin koyduğu nitelik ve nicelikler ile belirlenir. Örneğin; şeker ambalajlaması yapan bir işletme için 1 kg'lık seker torbalarına doldurulacak şeker miktarındaki alt ve üst limitler için  $\pm$  10 gr tolerans belirlenmiştir. Dolayısı ile firma şeker paketlerine en az 990 gr, en fazla da 1010 gr şeker doldurmayı hedeflemiştir. Bu süreçte de ortalaması 1000 gr'dır. Ancak çok yüksek sayıda paketleme yapıldığı için tüm paketlerin tek tek tartılması zaman ve maliyet açısından mümkün değildir. Dolayısıyla bu süreçten örnekleme yapılarak istatistiksel tahminleme ile paketlerin standartlara uygunluğu ve toplam üretilen paketler içinde yüzde kaçının bu standartlar dıĢında kaldığının tahmin edilmesi ve raporlanması gerekmektedir. Bu yöntemler endüstride yaygın olarak kullanılmaktadır ve ISO 9001, TS16949 ve daha birçok standart için de belirlenmiştir.

Tezde önerilen süreç yeterlilik analizlerine ilişkin raporlarda Cp, Cpk, Pp, Ppk, Zlevel (Sigma seviyesi) değerlerini ve PPM (parts per million) hata sayısı değerlerini raporlayabilecektir. Bu indeksler, kısa dönem ve uzun dönem süreç yeterliliği yanında, milyonda hata oranını ve sürecin hata oranını ölçen Sigma seviyesi değerlerini de göstermektedir.

# 6. TEZDE GELİŞTİRİLEN SİSTEMİN RAKİP YAZILIMLARA GÖRE  **ÜSTÜNLÜĞÜ**

Tezde geliştirilen arayüzün rakip yazılımlara üstünlüğü aşağıda sırasıyla verilmektedir.

- *Web tabanlı çalışma;* sistem bir kiĢisel bilgisayara ya da herhangi bir sunucaya kurulabilmektedir. Kullanıcılar kendi bilgisayarlarında internet browser ile programa erişebilir, web ara yüzleriyle çalışabilirler. Kullanıcıların kendi bilgisayarlarına başka bir yazılımın kurulmasına gerek olmamaktadır. Veriler bir veri havuzunda tutularak veri güvenliği ve güncel veri üzerinden analiz yeteneği sağlanmaktadır. Ayrıca yazılımda herhangi bir değişiklik yapıldığında tüm kullanıcılara anında yansımaktadır.
- *Web dashboard;* alınan raporlar kullanıcı lokasyonu gözetmeksizin görüntülenebilir. İzleme yetkisine sahip kullanıcılar kurum portalından, internetten, kurum dışı herhangi bir yerden yazılım raporlarına ulaşabilmektedir.
- *Görsel ve metinsel raporlama;* analiz sonuçlarından elde edilen tüm raporlar, görsel ve metinsel olarak sunulmaktadır.
- *Yorumlanmış grafiksel raporlar;* oluĢturulan grafiksel web raporlarının otomatik olarak yorumlanması yanında kullanıcı kendi bireysel yorum ve önerilerini de ekleyebilmektedir.
- *Otomatik güncellenebilen grafikler;* oluĢturulan raporlar dinamik olarak hazırlanmakta, kullanıcı internet tarayıcısında yenileme yaptığında en son verilere göre güncellenmektedir.
- *Kullanıcı yetkilendirme;* kullanıcılar görev tanımlarına göre yetkilere sahiptir. Admin, veri girişi, veri analizi ve raporlama, görüntüleme vb...
- *Müşteriye göre özelleştirme;* müĢteri kendi ürün veri setlerini kendisi oluşturabilmekte ve ayrıca oluşturulan raporların kağıda dökülmüş raporları da müşteri isteklerine özel olabilmektedir.

## **7. SONUÇ**

Günümüzde birçok bilim dalı için hazırlanmış paket programlar mevcuttur. İstatistiğin bilgisayar ortamında uygulanmaya başlanmasıyla beraber istatistiksel analizlerin tüm süreçleri, daha hızlı ve kolay bir biçimde, daha çok insanın kullanımına sunulmuştur. Artık istatistik, karmaşık formüllerin ve uzun zaman alan uygulamaların bir bileşimi olmaktan çıkarak, birçok bilim dalı için vazgeçilmez bir araç haline gelmiştir. Bu tezde istatistiksel süreç kontrolü ile üretim safhasında meydana gelen hataların önceden belirlenen spesifikasyonlara uygun olup olmadıklarını belirlemek için analizler yapılmıştır.

Tez kapsamında üretim işi ile uğraşan işletmelerin, gerek müşteri beklentileri gerek kalite standartları uygulaması gerekse süreç geliştirme faaliyetleri için yaptıkları süreç ölçüm ve kontrolleri, elektronik ortama taşımak ve elektronik ortamda toplanan bu verileri bilgiye dönüştürecek şekilde istatistiksel analizlerini sağlamak amaçlanmıştır. Bu tezde önerilen sistem ile önemli bir kağıt trafiği ortadan kaldırılacak ve bunun yanında ürün ve hizmetin izlenebilirliği sağlanmış; böylece, zaman, işçilik ve madde israfı ve hatalı veri oluşumu ortadan kalkmış olacaktır.

Bu sistem, veri toplamanın yanı sıra, toplanan veriler üzerinden İstatistiksel Süreç Kontrolü (X-Bar, I-MR, P, NP kontrol Ģemaları), Süreç Yeterlilik Analizleri (Capability Analyses Cp,Cpk, Pp, Ppk yeterlilik indeksleri) gibi istatistiksel kalite analizlerini anlık olarak yapılıp web ortamında yayınlayan ve dağıtabilen yeterliliğe sahip etkin çalışan bir sistemdir. Ayrıca web tabanlı olduğundan maliyet avantajı sağlanmıştır. Bu sistemin analizler kısmı için Minitab 16 istatistik yazılımı sisteme gömülü olarak çalıştırılmıştır.

Gelecek çalışmalar içinse ölçüm sistemi analizi ve pareto diyagramı, sebep sonuç diyagramı, saçılım grafikleri gibi istatistiksel yöntemler de sisteme dahil edilebilir ve daha kapsamlı bir iyileştirme sağlanması için bütün bu bilgiler web ortamında kaydedilip izlenebilir. Kontrol dışı durumlar oluştuğunda sesli uyarı sistemleri olusturulabilir.

#### **KAYNAKLAR**

- 1. Konak, M.M., Duman, E., Albayrak, F., Özkan, Y., "Toplam Kalite Yönetimi", Sakarya Üniversitesi, *İktisadi İdari Bilimler Fakültesi, İşletme Bölümü*, (2004).
- 2. Akın, B., Öztürk, E., "İstatistiksel Süreç Kontrol Tekniklerinin Bilgisayar Ortamında Uygulanması‖, *Marmara Üniversitesi, İ.İ.B.F, Ekonometri Bölümü, Sakarya Üniversitesi*, (2005).
- 3. Bircan, H., Gedik, H., "Tekstil Sektöründe İstatistiksel Süreç Kontrol Tekniklerinin Uygulanması Üzerine Bir Uygulama‖, Cumhuriyet Üniversitesi, İ.İ.B.F, İsletme Fakültesi, Cumhuriyet Üniversitesi, Sosyal Bilimler Fakültesi, *C.Ü. İktisadi ve İdari Bilimler Dergisi*, 4 (2): (2003).
- 4. Durman, B. M., Pakdil, F., "İstatistiki Süreç Kontrol Uygulamaları için Bir Sistem Tasarımı", *Baskent Üniversitesi, Mühendislik Fakültesi, Endüstri Mühendisliği Bölümü*.
- 5. Çolak, T., Akdeniz, F., "İstatistiksel Süreç kontrolü ve Uygulamalar", Yüksek lisans tezi, *Çukurova Üniversitesi, Fen Bilimleri Enstitüsü*, (2007).
- 6. Kano, M., Nakagawa, Y., "Data-based process monitoring, process control, and quality improvement: Recent developments and applications in steel industry", *Computers and Chemical Engineering* 32: 12–24, (2008).
- 7. Özdemir, T., ―Ġstatistiki süreç kontrol‖, *Ankara Universitesi*, (2003).
- 8. Roberts, L., "SPC for Right Brain Thinkers: Process Control for Non-Statisticians", *ASQ Press, Milwaukee*, WI, USA, (2006).
- 9. Akın, B., "ISO 9000 Uygulamalarında İşletmelerde İstatistik Süreç Kontrol İPK Teknikleri‖, *Bilim ve Teknik Yayınevi İstanbul,* 9-11, *(*1996).
- 10. Kaya İ., Ağa A., "Kalite iyileştirme sürecinin yedi temel aracı ve motor-traktör imalatı yapan bit işletmede uygulaması", Selçuk Üniversitesi Mühendislik -*Mimarlık Fakültesi*, (2004).
- 11. Yücel M., "Toplam kalite kontrolü açısından istatistiksel süreç kontrol tekniklerinin önemi‖ *İnönü Üniversitesi İ.İ.B.F İşletme Bölümü, 8. Türkiye Ekonometri ve İstatistik Kongresi*, (2007).
- 12. Doğdu, S., Santos, D.L., "The paradigm shift in statistical process control due to the latest developments in computer technology", *Computers & Industrial [Engineering](http://www.sciencedirect.com/science/journal/03608352)*, 35: 177–180, (1998).
- 13. Köksalan, M., Erkip, N., Moskowitz, H., "Explaining beer demand: A residual modeling regression approach using statistical process control", *Int. J. Production Economics*, 58: 265–276, (1999).
- 14. Kakuro, A., "Demonstrative Study of a New SQC Concept and Procedure in the Manufacturing Industry", *Mathematical and Computer Modelling*, 31: 1-10, (2000).
- 15. Thomson, M., Twigg, P.M., Majeed, B.A., Ruck, N., "Statistical process control based fault detection of CHP units", *Control Engineering Practice*, 8: 13–20, (2000).
- 16. Rungtusanatham M., "Beyond improved quality: the motivational effects of statistical process control", *Journal of Operations Management*, 19: 653–673, (2001).
- 17. Dale, B.G., Elkjaer, M.B.F., Wiele, A., Williams, A.R.T., "Fad, fashion and fit: An examination ofquality circles, business process re-engineering and statistical process control‖, *Int. J. Production Economics*, 73: 137–152, (2001).
- 18. Schippers, W.A.J., "An integrated approach to process control", *Int. J. Production Economics*, 69: 93–105, (2001).
- 19. Huang, Q., Zhou, S., Shi, J., "Diagnosis of multi-operational machining processes through variation propagation analysis‖ *Robotics and Computer Integrated Manufacturing*, 18: 233–239, (2002).
- 20. Corbett, C.J., Pan, J., "Evaluating environmental performance using statistical process control techniques", *European Journal of Operational Research*, 139: 68–83, (2002).
- 21. Zorriassatine, F., Tannock, J.D.T., O'Brien, C., "Using novelty detection to identify abnormalities caused by mean shifts in bivariate processes", *Computers & Industrial Engineering*, 44: 385–408, (2003).
- 22. Colledani, M., Tolio, T., "Performance evaluation of production systems monitored by statistical process control and off-line inspections", *Int. J. Production Economics*, 120: 348–367, (2009).
- 23. Pujar, S., Calvert S., Cortina-Borja, M., Chin, F.M.R, Smith, R.A., Cross, J.H., Das, K., Pitt, M., Scott, R.C., "Statistical Process Control (SPC)—–A simple objective method for monitoring seizure frequency and evaluating effectiveness of drug interventions in refractory childhood epilepsy", *Epilepsy Research*, 91: 205—213, (2010).
- 24. Park, C., "Linear filter model representations for integrated process control with repeated adjustments and monitoring", *Journal of the Korean Statistical Society*, 39: 177–187, (2010).
- 25. Cannon, J., Krokhmal, K.A., Chen, Y., Murphey, R., "Detection of temporal changes in psychophysiological data using statistical process control methods", *computer methods and programs in biomedicine*, (2011). ).
- 26. Alaeddini, A., Doğan, İ., "Using Bayesian networks for root cause analysis in statistical process control", *Expert Systems with Applications*, 38: 11230– 11243, (2011).
- 27. Minne, L., Eslami S., Keizer N., Jonge E., Rooij S.E., Abu-Hanna A., ―Statistical process control for validating a classification tree model for predicting mortality – A novel approach towards temporal validation". *Journal of Biomedical Informatic*, (2011).
- 28. Zapico-Valle, J.L., Garcı´a-Die´guez, M., Gonza´ lez-Martı´nez, M.P., Worden, K., "Experimental validation of a new statistical process control feature for damage detection", *Mechanical Systems and Signal Processing*, 25: 2513– 2525, (2011).
- 29. Mehrafrooz, Z., Noorossana, R., "An integrated model based on statistical process control and maintenance<sup>"</sup>, *Computers & Industrial Engineering*, 61: 1245–1255, (2011).
- 30. Kim, S.B., Jitpitaklert, W., Park S.K., Hwang S.J., "Data mining model-based control charts for multivariate and autocorrelated processes", *Expert Systems with Applications* 39: 2073–2081, (2012).
- 31. Internet: Six Sigma [http://www.isixsigma.com/tools-templates/capability-indices-process](http://www.isixsigma.com/tools-templates/capability-indices-process-capability/process-capability-cp-cpk-and-process-performance-pp-ppk-what-difference/)[capability/process-capability-cp-cpk-and-process-performance-pp-ppk-what](http://www.isixsigma.com/tools-templates/capability-indices-process-capability/process-capability-cp-cpk-and-process-performance-pp-ppk-what-difference/)[difference/](http://www.isixsigma.com/tools-templates/capability-indices-process-capability/process-capability-cp-cpk-and-process-performance-pp-ppk-what-difference/)
- 32. Internet: Santy, Woody. November 2008. Tech. no. ASQ Section 1206. ASQ, 05 Dec. 2008. Web. 19 Apr. 2010. http://www.asqsection1206.org/1/post/2008/12/iso-90012008.html
- 33. Internet: Engineering Statistics Handbook <http://www.itl.nist.gov/div898/handbook/pmc/section3/pmc321.htm>
- 34. Internet: Engineering Statistics Handbook <http://www.itl.nist.gov/div898/handbook/pmc/section3/pmc332.htm>
- 35. İnternet: Vikipedi Ansiklopedisi [http://tr.wikipedia.org/wiki/Yedi\\_kalite\\_arac%C4%B1](http://tr.wikipedia.org/wiki/Yedi_kalite_arac%C4%B1)

# 36. İnternet: Vikipedi Ansiklopedisi

[http://tr.wikipedia.org/wiki/Alt%C4%B1\\_sigma](http://tr.wikipedia.org/wiki/Alt%C4%B1_sigma)

**EKLER**

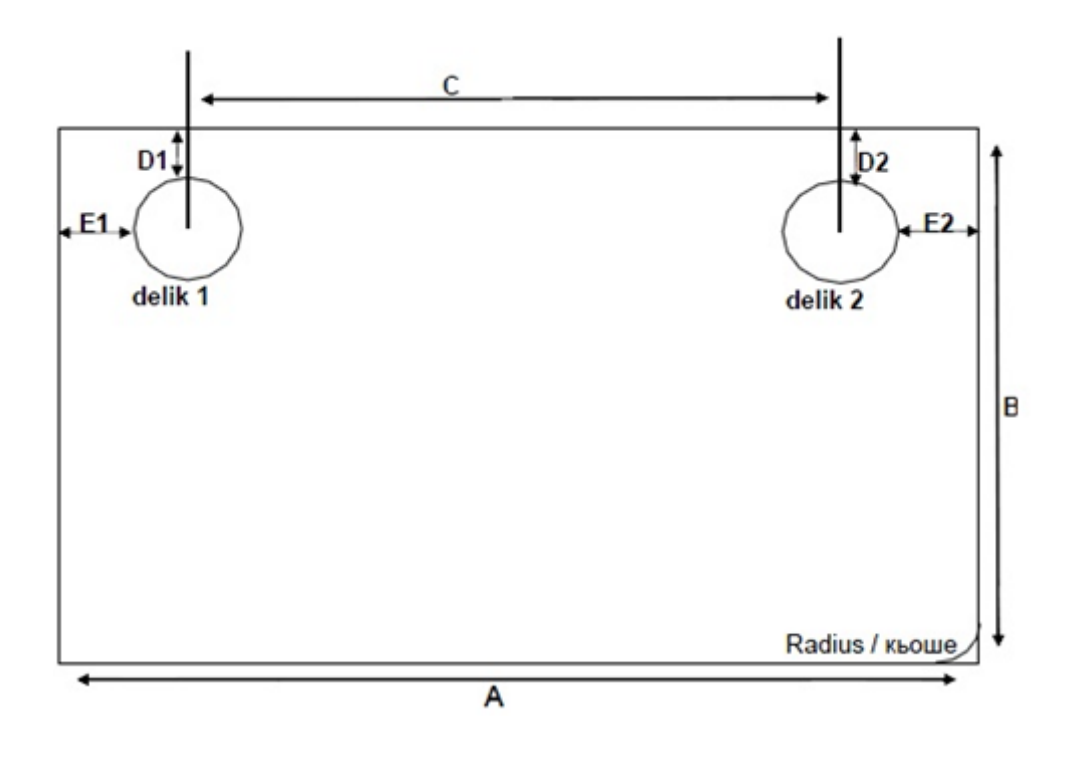

A:Uzun kenar **B:Kisa kenar** C: İki delik arası mesafe D1: 1ci deliğin uzun kenara olan mesafesi D2: 2ci deliğin uzun kenara olan mesafesi<br>E1: 1ci deliğin kısa kenara olan mesafesi E2: 2ci deliğin kısa kenara olan mesafesi delik1: 1ci delik çapı delik2: 2ci delik çapı

EK-2 Fırın camı örnek veri seti

| <b>Tarih</b> | id no | Vardiya | Urun              | Makine          | A      | B      | delik <sub>1</sub> | delik <sub>2</sub> | c      | D <sub>1</sub> | D <sub>2</sub> | E1    | E <sub>2</sub> | Radius/KK |
|--------------|-------|---------|-------------------|-----------------|--------|--------|--------------------|--------------------|--------|----------------|----------------|-------|----------------|-----------|
| 01.01.2011   | 1854  |         | 1 BSH03950102 OC7 |                 | 592,26 | 462,86 | 7,8                | 7,90               | 400,03 | 19,85          | 20,05          | 96    | 95,93          |           |
| 01.01.2011   | 1341  |         | 2 BSH03950102 OC7 |                 | 592,26 | 462,93 | 7,88               | 7,85               | 400,08 | 19,92          | 19,89          | 96,06 | 95,98          | з         |
| 01.01.2011   | 1481  |         | 3 BSH03950102 OC7 |                 | 592,26 | 462,86 | 7,86               | 7,88               | 399,92 | 19,95          | 19,82          | 96,35 | 96,3           | з         |
| 02.01.2011   | 1341  |         | 1 BSH03950102 OC7 |                 | 592,35 | 462,86 | 7,88               | 7,86               | 400,02 | 19,94          | 19,77          | 96,5  | 96,09          | 3         |
|              |       |         | 2 BSH03950102 OC7 |                 |        |        |                    |                    |        |                |                |       |                | з         |
| 02.01.2011   | 1854  |         |                   |                 | 592,26 | 462,86 | 7,9                | 7,82               | 400,04 | 19,94          | 19,66          | 96,3  | 96,1           |           |
| 02.01.2011   | 2179  |         | 3 BSH03950102 OC7 |                 | 592,26 | 462,86 | 7,72               | 7,80               | 400,12 | 20,12          | 19,71          | 96,2  | 96,2           | з         |
| 03.01.2011   | 1481  |         | 1 BSH03950102 OC7 |                 | 592,26 | 462,83 | 7,8                | 7,80               | 400,06 | 20,12          | 19,79          | 96,35 | 96,25          | 3         |
| 03.01.2011   | 1341  |         | 2 BSH03950102 OC7 |                 | 592,26 | 462,91 | 7,83               | 7,90               | 400,06 | 19,82          | 19,82          | 96,28 | 96,3           | з         |
| 03.01.2011   | 1786  |         | 3 BSH03950102 OC7 |                 | 592,26 | 463,05 | 7,86               | 7,90               | 400,03 | 19,85          | 19,89          | 96,3  | 96,2           | 3         |
| 04.01.2011   | 1481  |         | 1 BSH03950102 OC7 |                 | 592,26 | 462,93 | 7,91               | 7,90               | 400,02 | 19,92          | 20,05          | 96    | 95,93          | з         |
| 04.01.2011   | 1786  |         | 2 BSH03950102 OC7 |                 | 592,18 | 462,71 | 7,88               | 7,88               | 400,03 | 19,82          | 19,89          | 96,06 | 95,98          | з         |
| 04.01.2011   | 1384  |         | 3 BSH03950102 OC6 |                 | 592,3  | 463,21 | 7,91               | 7,88               | 400,03 | 19,82          | 19,82          | 96,35 | 96,3           | 3         |
| 05.01.2011   | 1854  |         | 1 BSH03950102 OC7 |                 | 592,26 | 462,86 | 7,8                | 7,82               | 400,02 | 19,71          | 19,77          | 96,5  | 96,09          | з         |
| 05.01.2011   | 1341  |         | 2 BSH03950102 OC7 |                 | 592,26 | 462,86 | 7,8                | 7,82               | 400,02 | 19,71          | 19,77          | 96,5  | 96,09          | 3         |
| 05.01.2011   | 1481  |         | 3 BSH03950102 OC7 |                 | 592,26 | 462,86 | 7,8                | 7,82               | 400,02 | 19,71          | 19,77          | 96,5  | 96,09          | 3         |
| 06.01.2011   | 1341  |         | 1 BSH03950102 OC7 |                 | 592,26 | 462,86 | 7,8                | 7,82               | 400,02 | 19,71          | 19,77          | 96,5  | 96,09          | з         |
|              | 1854  |         |                   |                 |        |        |                    |                    |        |                | 19,77          |       |                | 3         |
| 06.01.2011   |       |         | 2 BSH03950102 OC7 |                 | 592,26 | 462,86 | 7,8                | 7,82               | 400,02 | 19,71          |                | 96,5  | 96,09          |           |
| 06.01.2011   | 2179  |         | 3 BSH03950102 OC7 |                 | 592,26 | 462,86 | 7,8                | 7,82               | 400,02 | 19,71          | 19,77          | 96,5  | 96,09          | 3         |
| 07.01.2011   | 1481  |         | 1 BSH03950102 OC7 |                 | 592,26 | 462,86 | 7,8                | 7,82               | 400,02 | 19,71          | 19,77          | 96,5  | 96,09          | з         |
| 07.01.2011   | 1341  |         | 2 BSH03950102 OC7 |                 | 592,26 | 462,86 | 7,8                | 7,82               | 400,02 | 19,71          | 19,77          | 96,5  | 96,09          | з         |
| 07.01.2011   | 1786  |         | 3 BSH03950102 OC7 |                 | 592,3  | 462,93 | 7,86               | 7,85               | 400,09 | 19,78          | 19,82          | 96,35 | 96,3           | 3         |
| 08.01.2011   | 1481  |         | 1 BSH03950102 OC7 |                 | 592,26 | 462,86 | 7,8                | 7,82               | 400,02 | 19,71          | 19,77          | 96,5  | 96,09          | з         |
| 08.01.2011   | 1786  |         | 2 BSH03950102 OC6 |                 | 592,3  | 462,93 | 7,86               | 7,85               | 400,09 | 19,78          | 19,82          | 96,35 | 96,3           | з         |
| 08.01.2011   | 1384  |         | 3 BSH03950102 OC6 |                 | 592,29 | 462,9  | 7,9                | 7,90               | 400,1  | 19,85          | 19,8           | 96,45 | 96             | з         |
| 09.01.2011   | 1341  |         | 1 BSH03950102 OC7 |                 | 592,35 | 462,99 | 7,88               | 7,90               | 399,95 | 19,7           | 19,79          | 96,25 | 96,48          | з         |
| 09.01.2011   | 1481  |         | 2 BSH03950102 OC6 |                 | 592,39 | 463,01 | 7,77               | 7,82               | 399,98 | 19,9           | 19,72          | 96,5  | 96,5           | 3         |
| 09.01.2011   | 2179  |         | 3 BSH03950102 OC7 |                 | 592,11 | 462,71 | 7,88               | 7,85               | 400,09 | 20             | 19,78          | 96,38 | 96,51          | 3         |
| 10.01.2011   | 1481  |         | 1 BSH03950102 OC8 |                 | 592,27 | 462,88 |                    |                    | 400,12 |                |                | 96,3  |                | з         |
|              |       |         |                   |                 |        |        | 7,72               | 7,75               |        | 19,85          | 19,8           |       | 96,52          |           |
| 10.01.2011   | 1786  |         | 2 BSH03950102 OC7 |                 | 592,21 | 462,95 | 7,8                | 7,82               | 400,02 | 19,72          | 19,7           | 96,18 | 96,3           | 3         |
| 10.01.2011   | 1384  |         | 3 BSH03950102 OC6 |                 | 592,18 | 462,63 | 7,8                | 7,80               | 399,98 | 19,68          | 19,72          | 96,22 | 96,26          | з         |
| 11.01.2011   | 1341  |         | 1 BSH03950102 OC7 |                 | 592,3  | 462,9  | 7,89               | 7,90               | 400,09 | 19,79          | 19,82          | 96,2  | 96,3           | 3         |
| 11.01.2011   | 1481  |         | 2 BSH03950102 OC7 |                 | 592,28 | 462,91 | 7,91               | 7,90               | 399,95 | 19,9           | 19,89          | 96,2  | 96,25          | 3         |
| 11.01.2011   | 2179  |         | 3 BSH03950102 OC7 |                 | 592,21 | 462,89 | 7,89               | 7,90               | 400,02 | 19,92          | 19,88          | 96,18 | 96,28          | з         |
| 12.01.2011   | 1341  |         | 1 BSH03950102 OC7 |                 | 592,19 | 462,98 | 7,88               | 7,92               | 400,08 | 19,85          | 19,83          | 96,26 | 96,19          | 3         |
| 12.01.2011   | 1481  |         | 2 BSH03950102     | OC <sub>7</sub> | 592,29 | 463,05 | 7,91               | 7,88               | 399,93 | 19,92          | 19,87          | 96,15 | 96,2           | 3         |
| 12.01.2011   | 2179  |         | 3 BSH03950102 OC7 |                 | 592,38 | 463,04 | 7,84               | 7,86               | 400,08 | 20,02          | 20,06          | 96,08 | 96,06          | з         |
| 13.01.2011   | 1481  |         | 1 BSH03950102 OC7 |                 | 592,18 | 462,96 | 7,86               | 7,86               | 400,04 | 20,12          | 20,08          | 95,98 | 96,08          | з         |
| 13.01.2011   | 1786  |         | 2 BSH03950102 OC7 |                 | 592,22 | 462,91 | 7,83               | 7,83               | 400,01 | 20,16          | 20,12          | 95,95 | 96,04          | з         |
| 13.01.2011   | 1384  |         | 3 BSH03950102 OC7 |                 | 592,38 | 463,04 | 7,84               | 7,86               | 400,08 | 20,02          | 20,06          | 96,08 | 96,06          | з         |
|              |       |         |                   |                 |        |        |                    |                    |        |                |                |       |                | з         |
| 14.01.2011   | 1341  |         | 1 BSH03950102 OC7 |                 | 592,26 | 462,88 | 7,9                | 7,88               | 400,08 | 20,12          | 20,1           | 95,95 | 96,04          |           |
| 14.01.2011   | 1481  |         | 2 BSH03950102 OC7 |                 | 592,25 | 462,95 | 7,87               | 7,90               | 400,03 | 19,85          | 19,89          | 96,01 | 96,1           | 3         |
| 14.01.2011   | 2179  |         | 3 BSH03950102 OC7 |                 | 592,32 | 463,02 | 7,86               | 7,85               | 400,08 | 19,92          | 19,98          | 96,1  | 95,97          | 3         |
| 15.01.2011   | 1854  |         | 1 BSH03950102 OC7 |                 | 592,29 | 462,97 | 7,9                | 7,88               | 399,92 | 19,95          | 20,05          | 96    | 95,93          | з         |
| 15.01.2011   | 1854  |         | 2 BSH03950102 OC7 |                 | 592,41 | 463,07 | 7,82               | 7,86               | 400,02 | 19,94          | 19,89          | 96,06 | 95,98          | з         |
| 15.01.2011   | 2179  |         | 3 BSH03950102 OC7 |                 | 592,34 | 463,12 | 7,88               | 7,88               | 400,04 | 19,94          | 20,02          | 96,12 | 96,04          | з         |
| 16.01.2011   | 1341  |         | 1 BSH03950102 OC7 |                 | 592,44 | 463,14 | 7,9                | 7,88               | 400,12 | 20,12          | 20,08          | 95,98 | 96,02          | 3         |
| 16.01.2011   | 1481  |         | 2 BSH03950102 OC7 |                 | 592,32 | 462,98 | 7,9                | 7,90               | 400,06 | 20,12          | 20,14          | 96,24 | 96,18          | з         |
| 16.01.2011   | 2179  |         | 3 BSH03950102 OC7 |                 | 592,32 | 462,98 | 7,9                | 7,90               | 400,06 | 19,82          | 19,88          | 96,24 | 96,18          | 3         |
| 17.01.2011   | 1481  |         | 1 BSH03950102 OC7 |                 | 592,29 | 462,97 | 7,9                | 7,88               | 399,92 | 19,95          | 20,05          | 96    | 95,93          | 3         |
| 17.01.2011   | 1786  |         | 2 BSH03950102 OC7 |                 | 592,41 | 463,07 | 7,82               | 7,86               | 400,02 | 19,94          | 19,89          | 96,06 | 95,98          | з         |
|              |       |         |                   |                 |        |        |                    |                    |        |                |                |       |                |           |
| 17.01.2011   | 1384  |         | 3 BSH03950102 OC7 |                 | 592,3  | 462,93 | 7,86               | 7,85               | 400,09 | 19,78          | 19,82          | 96.35 | 96,3           | 3         |
| 18.01.2011   | 1341  |         | 1 BSH03950102 OC7 |                 | 592,26 | 462,86 | 7,8                | 7,82               | 400,02 | 19,71          | 19,77          | 96,5  | 96,09          | з         |
| 18.01.2011   | 1481  |         | 2 BSH03950102 OC7 |                 | 592,34 | 462,93 | 7,8                | 7,80               | 399,85 | 19,7           | 19,66          | 96,3  | 96,1           | з         |
| 18.01.2011   | 2179  |         | 3 BSH03950102 OC7 |                 | 592,35 | 463,01 | 7,8                | 7,80               | 399,94 | 19,74          | 19,71          | 96,2  | 96,2           | з         |
| 19.01.2011   | 1481  |         | 1 BSH03950102 OC7 |                 | 592,45 | 463,03 | 7,9                | 7,90               | 399,83 | 19,81          | 19,79          | 96,35 | 96,25          | 3         |
| 19.01.2011   | 1786  |         | 2 BSH03950102 OC7 |                 | 592,48 | 463,02 | 7,9                | 7,90               | 399,9  | 19,8           | 19,82          | 96,28 | 96,3           | з         |
| 19.01.2011   | 1384  |         | 3 BSH03950102 OC7 |                 | 592,36 | 463,03 | 7,86               | 7,89               | 400,05 | 19,85          | 19,89          | 96,3  | 96,2           | з         |
| 20.01.2011   | 1341  |         | 1 BSH03950102 OC6 |                 | 592,32 | 462,93 | 7,9                | 7,88               | 399,92 | 19,95          | 19,77          | 96,5  | 96,09          | з         |
| 20.01.2011   | 1481  |         | 2 BSH03950102 OC7 |                 | 592,48 | 462,9  | 7,82               | 7,86               | 400,02 | 19,94          | 19,77          | 96,5  | 96,09          | з         |
| 20.01.2011   | 2179  |         | 3 BSH03950102 OC6 |                 | 592,44 | 462,99 | 7,86               | 7,85               | 400,09 | 19,78          | 19,77          | 96,5  | 96,09          | з         |
| 21.01.2011   | 1481  |         | 1 BSH03950102 OC7 |                 | 592,32 | 463,01 | 7,8                | 7,82               | 400,02 | 19,71          | 19,77          | 96,5  | 96,09          | 3         |
| 21.01.2011   | 1786  |         | 2 BSH03950102 OC8 |                 | 592,32 | 462,71 |                    | 7,80               | 399,85 | 19,7           | 19,77          | 96,5  | 96,09          | 3         |
| 21.01.2011   |       |         |                   |                 |        | 462.88 | 7,8                |                    |        |                |                |       |                |           |
|              | 1384  |         | 3 BSH03950102 OC7 |                 | 592,29 |        | 7,8                | 7,80               | 399,94 | 19,74          | 19,77          | 96,5  | 96,09          | 3         |
| 22.01.2011   | 1341  |         | 1 BSH03950102 OC6 |                 | 592,41 | 462,95 | 7,9                | 7,90               | 399,83 | 19,81          | 19,77          | 96,5  | 96,09          | з         |
| 22.01.2011   | 1481  |         | 2 BSH03950102 OC7 |                 | 592,3  | 462,63 | 7,9                | 7,90               | 399,9  | 19,8           | 19,77          | 96,5  | 96,09          |           |
| 22.01.2011   | 2179  |         | 3 BSH03950102 OC7 |                 | 592,26 | 462,9  | 7,86               | 7,89               | 400,05 | 19,85          | 19,82          | 96,35 | 96,3           | з         |
| 23.01.2011   | 1341  |         | 1 BSH03950102 OC7 |                 | 592,34 | 462,91 | 7,8                | 7,82               | 400,02 | 19,71          | 19,77          | 96,5  | 96,09          | з         |
| 23.01.2011   | 1481  |         | 2 BSH03950102 OC7 |                 | 592,35 | 462,89 | 7,8                | 7,82               | 400,02 | 19,71          | 19,82          | 96,35 | 96,3           | 3         |
| 23.01.2011   | 2179  |         | 3 BSH03950102 OC7 |                 | 592,35 | 462,98 | 7,8                | 7,82               | 400,02 | 19,71          | 19,8           | 96,45 | 96             | 3         |
| 24.01.2011   | 1481  |         | 1 BSH03950102 OC7 |                 | 592,38 | 463,05 | 7,8                | 7,82               | 400,02 | 19,71          | 19,79          | 96,25 | 96,48          | 3         |
| 24.01.2011   | 1786  |         | 2 BSH03950102 OC7 |                 | 592,11 | 463,04 | 7,8                | 7,82               | 400,02 | 19,71          | 19,72          | 96,5  | 96,5           | 3         |
| 24.01.2011   | 1384  |         | 3 BSH03950102 OC7 |                 | 592,27 | 462,96 | 7,8                | 7,82               | 400,02 | 19,71          | 19,78          | 96,38 | 96,51          | з         |
| 25.01.2011   | 1341  |         | 1 BSH03950102 OC7 |                 | 592,21 | 462,91 | 7,8                | 7,82               | 400,02 | 19,71          | 19,8           | 96,3  | 96,52          | 3         |
| 25.01.2011   | 1481  |         | 2 BSH03950102 OC7 |                 | 592,18 | 463,04 |                    | 7,85               |        | 19,78          | 19,7           |       |                | 3         |
| 25.01.2011   |       |         |                   |                 |        |        | 7,86               |                    | 400,09 |                |                | 96,18 | 96,3           |           |
|              | 2179  |         | 3 BSH03950102 OC7 |                 | 592,3  | 462,88 | 7,8                | 7,82               | 400,02 | 19,71          | 19,72          | 96,22 | 96,26          | з         |
| 26.01.2011   | 1854  |         | 1 BSH03950102 OC7 |                 | 592,28 | 462,95 | 7,86               | 7,85               | 400,09 | 19,78          | 19,82          | 96,2  | 96,3           | з         |
| 26.01.2011   | 1854  |         | 2 BSH03950102 OC7 |                 | 592,21 | 463,02 | 7,9                | 7,90               | 400,1  | 19,85          | 19,89          | 96,2  | 96,25          | 3         |
| 26.01.2011   | 2179  |         | 3 BSH03950102 OC7 |                 | 592,19 | 462,97 | 7,88               | 7,90               | 399,95 | 19,7           | 19,88          | 96,18 | 96,28          | 3         |
| 27.01.2011   | 1341  |         | 1 BSH03950102 OC7 |                 | 592,29 | 463,07 | 7,77               | 7,82               | 399,98 | 19,9           | 19,83          | 96,26 | 96,19          | 3         |
| 27.01.2011   | 1481  |         | 2 BSH03950102 OC7 |                 | 592,38 | 463,12 | 7,88               | 7,85               | 400,09 | 20             | 19,87          | 96,15 | 96,2           | з         |
| 27.01.2011   | 2179  |         | 3 BSH03950102 OC7 |                 | 592,18 | 463,14 | 7,72               | 7,75               | 400,12 | 19,85          | 20,06          | 96,08 | 96,06          | з         |
| 28.01.2011   | 1481  |         | 1 BSH03950102 OC7 |                 | 592,22 | 462,98 | 7,8                | 7,82               | 400,02 | 19,72          | 20,08          | 95,98 | 96,08          | 3         |
| 28.01.2011   | 1786  |         | 2 BSH03950102 OC7 |                 | 592,38 | 462,98 | 7,8                | 7,80               | 399,98 | 19,68          | 20,12          | 95,95 | 96,04          | 3         |
| 28.01.2011   | 1384  |         | 3 BSH03950102 OC7 |                 | 592,26 | 462,97 | 7,89               | 7,90               | 400,09 | 19,79          | 20,06          | 96,08 | 96,06          | з         |
| 29.01.2011   | 1341  |         | 1 BSH03950102 OC7 |                 | 592,25 | 463,07 | 7,91               | 7,90               | 399,95 | 19,9           | 20,1           | 95,95 | 96,04          | 3         |
| 29.01.2011   | 1481  |         | 2 BSH03950102 OC7 |                 | 592,32 | 462,93 | 7,89               | 7,90               | 400,02 | 19,92          | 19,89          | 96,01 | 96,1           | з         |
|              |       |         |                   |                 |        |        |                    |                    |        |                |                |       |                |           |
| 29.01.2011   | 2179  |         | 3 BSH03950102 OC7 |                 | 592,35 | 462,86 | 7,88               | 7,92               | 400,08 | 19,85          | 19,98          | 96,1  | 95,97          | 3         |
| 30.01.2011   | 1481  |         | 1 BSH03950102 OC7 |                 | 592,39 | 462,93 | 7,91               | 7,88               | 399,93 | 19,92          | 20,05          | 96    | 95,93          | 3         |
| 30.01.2011   | 1786  |         | 2 BSH03950102 OC7 |                 | 592,11 | 463,01 | 7,84               | 7,86               | 400,08 | 20,02          | 19,89          | 96,06 | 95,98          | 3         |
| 30.01.2011   | 1384  |         | 3 BSH03950102 OC7 |                 | 592,27 | 463,03 | 7,86               | 7,86               | 400,04 | 20,12          | 20,02          | 96,12 | 96,04          | 3         |
| 31.01.2011   | 1481  |         | 1 BSH03950102 OC7 |                 | 592,21 | 463,02 | 7,83               | 7,83               | 400,01 | 20,16          | 20,08          | 95,98 | 96,02          | 3         |
| 31.01.2011   | 1786  |         | 2 BSH03950102 OC7 |                 | 592,18 | 463,03 | 7,84               | 7,86               | 400,08 | 20,02          | 20,14          | 96,24 | 96,18          | 3         |
| 31.01.2011   | 1384  |         | 3 BSH03950102 OC7 |                 | 592,3  | 462,83 | 7,9                | 7,88               | 400,08 | 20,12          | 19,88          | 96,24 | 96,18          | з         |

# ÖZGEÇMİŞ

# **KiĢisel Bilgiler**

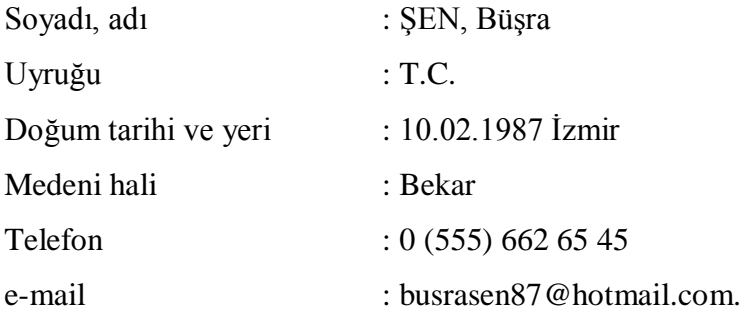

# **Eğitim**

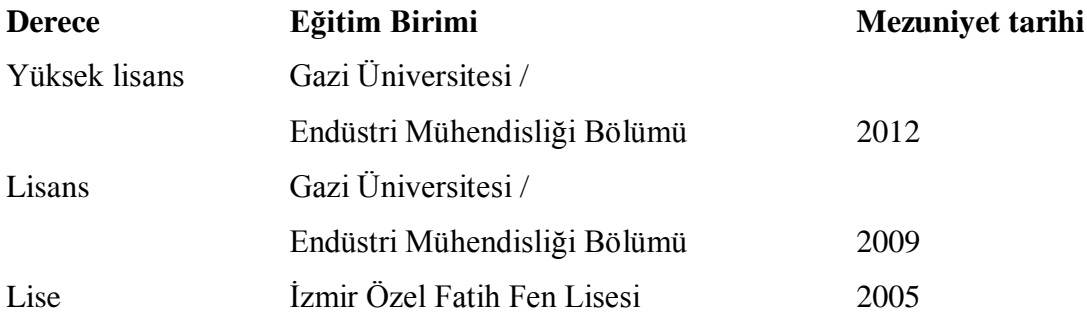

# İş Deneyimi

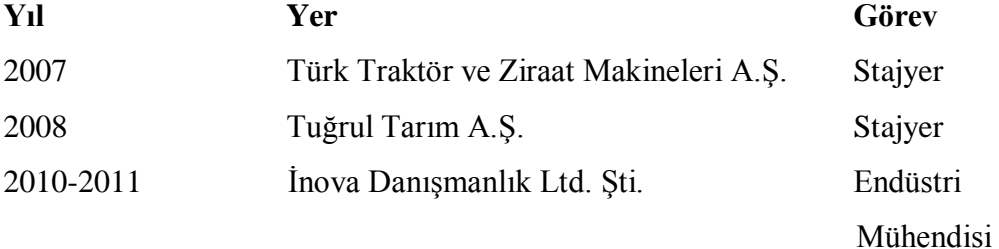

### **Yabancı Dil**

İngilizce İspanyolca

# **Hobiler**

Sinemaya gitmek, müzik dinlemek ve şarkı söylemek, yürüyüş yapmak, kitap okumak, bilgisayar ve internet, gitar çalmak, fotoğraf